Приложение 15 к письму Рособрнадзора от 12.04.2021 г. № 10-99

# **Методические рекомендации по подготовке и проведению единого государственного экзамена по учебному предмету «Информатика и информационно-коммуникационные технологии (ИКТ)» в компьютерной форме**

**Москва, 2021**

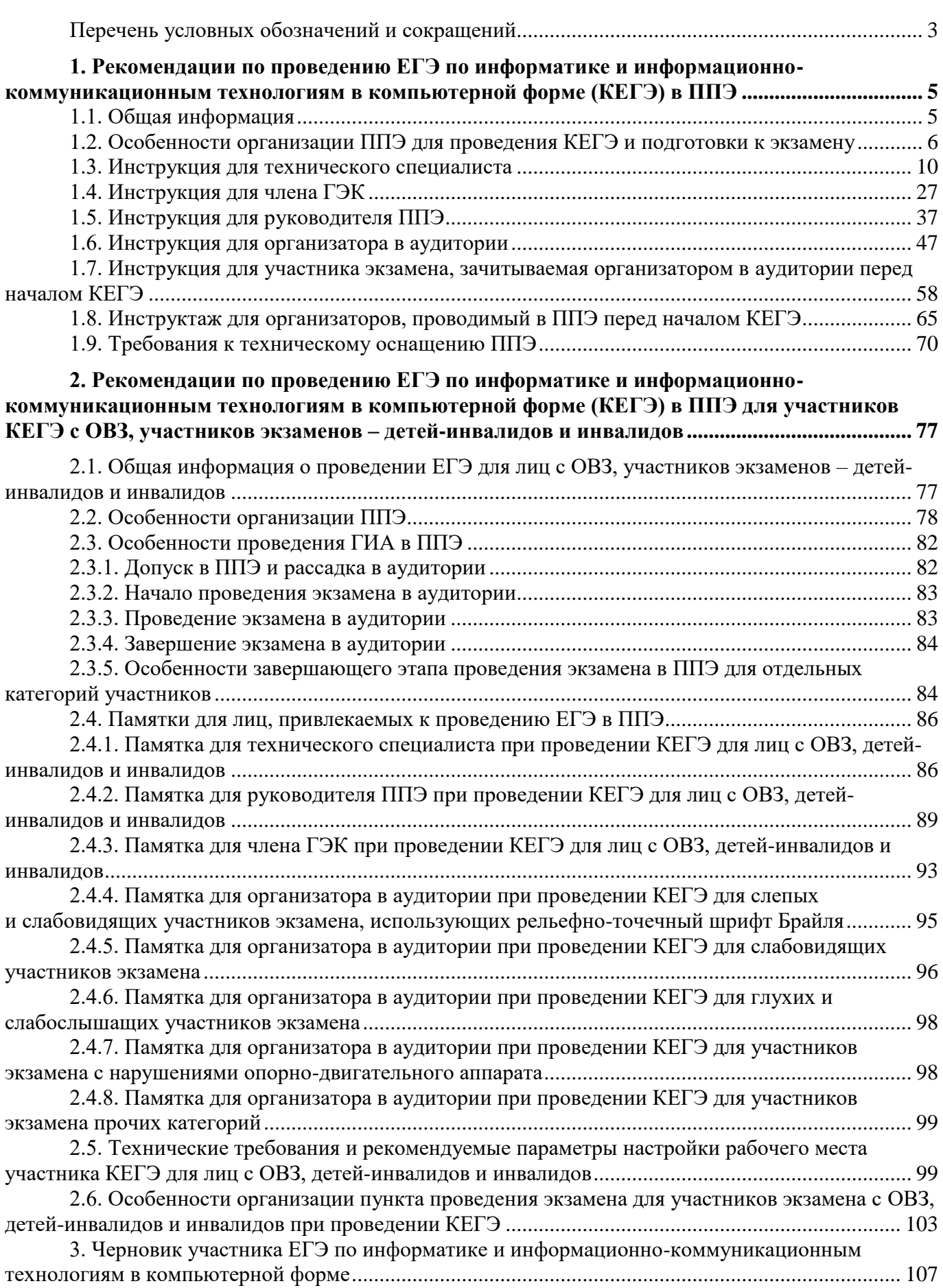

**Содержание**

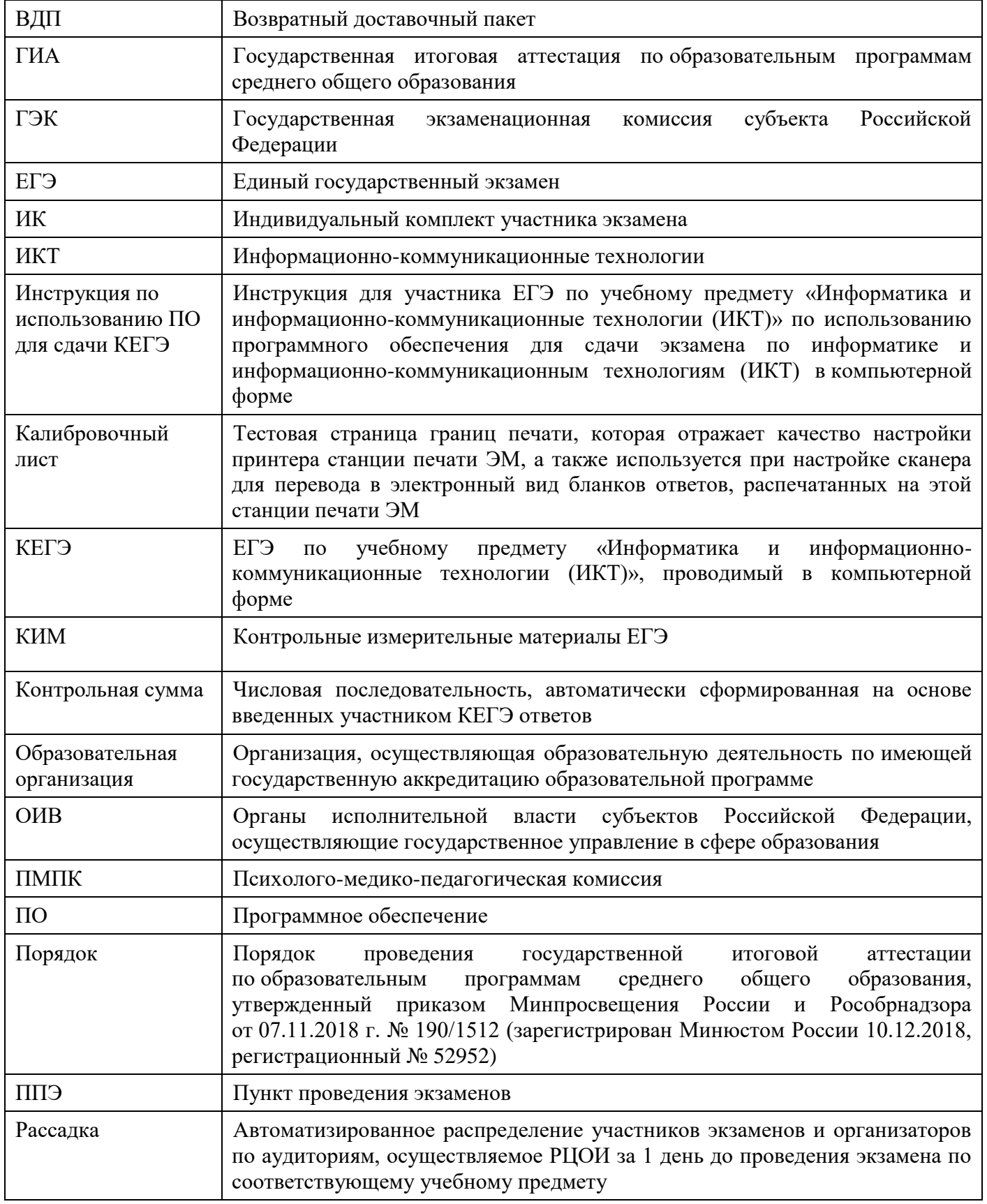

## <span id="page-2-0"></span>**Перечень условных обозначений и сокращений**

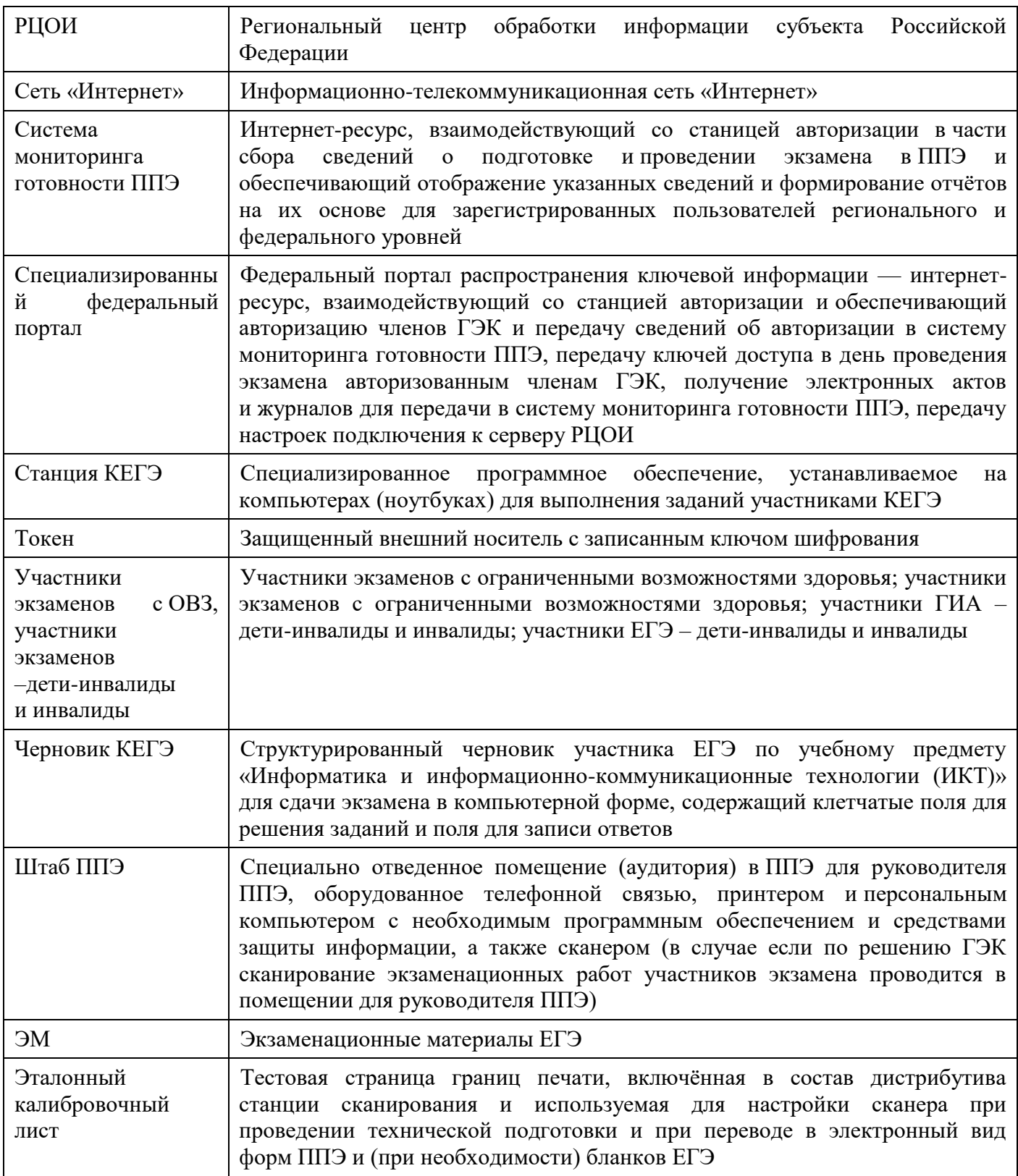

## <span id="page-4-0"></span>**1. Рекомендации по проведению ЕГЭ по информатике и информационнокоммуникационным технологиям в компьютерной форме (КЕГЭ) в ППЭ**

#### **1.1. Общая информация**

<span id="page-4-1"></span>**Общие требования к организации ППЭ содержатся в Методических рекомендациях по подготовке и проведению единого государственного экзамена в пунктах проведения экзаменов в 2021 году.**

С 2021 года ЕГЭ по информатике и информационно-коммуникационным технологиям (ИКТ) проводится в компьютерной форме.

Проведение КЕГЭ в ППЭ имеет ряд ключевых особенностей:

каждому участнику экзамена предоставляется автоматизированное рабочее место без выхода в сеть «Интернет» с установленным специализированным ПО «Станция КЕГЭ», набором стандартного ПО (текстовые редакторы, редакторы электронных таблиц, среды программирования на языках: Школьный алгоритмический язык, C#, C++, Pascal, Java, Python).

Также на указанных специализированных автоматизированных рабочих местах следует установить средства просмотра файлов в формате PDF.

Участникам КЕГЭ разрешается использовать программу Microsoft Windows «Калькулятор», предназначенную для выполнения вычислительных операций, а также графический редактор Microsoft Paint.

Предоставляемое участнику экзамена стандартное ПО должно быть ему знакомо, т.е. решать экзаменационные задания он должен в тех программах, которые изучались в рамках освоения учебного предмета «Информатика и информационно-коммуникационные технологии (ИКТ)» в образовательной организации. Перечень стандартного ПО формируется ОИВ с учетом информации, полученной от образовательных организаций, расположенных на территории субъекта Российской Федерации, об используемом в ходе образовательного процесса стандартном ПО, **и информации, полученной от участников экзаменов**;

в аудитории устанавливается станция печати ЭМ;

КИМ предоставляется только в электронном виде, ИК содержит только бланк регистрации;

КИМ на станцию КЕГЭ загружаются в ходе контроля технической готовности в присутствии члена ГЭК;

количество технических специалистов и членов ГЭК с токенами должно быть увеличено в связи с использованием большого количества компьютеров;

код активации экзамена участники экзамена вводят самостоятельно;

все ответы вносятся участником экзамена в ПО «Станция КЕГЭ» (далее – Станция КЕГЭ) и в дальнейшем экспортируются;

время до окончания экзамена, отображаемое на станции КЕГЭ, является ориентировочным, время начала и окончания экзамена объявляется организатором и записывается на доске (информационном стенде);

по окончании выполнения экзаменационной работы участник экзамена должен перенести в бланк регистрации контрольную сумму, которая отобразится на Станции КЕГЭ, а организатор должен убедиться в правильности переноса.

В соответствии с утвержденной «Спецификацией контрольных измерительных материалов для проведения в 2021 году единого государственного экзамена по информатике и ИКТ» (далее – Спецификация) каждый вариант экзаменационной работы

КЕГЭ включает в себя 27 заданий, различающихся уровнем сложности и необходимым для их выполнения программным обеспечением. Каждое задание КИМ КЕГЭ в 2021 году предполагает краткий ответ или ответ в виде набора чисел. При этом система оценивания выполнения заданий экзаменационной работы предполагает автоматизированное оценивание ответов на все задания КИМ КЕГЭ (п. 9 Спецификации). В целях снижения нагрузки на зрение при сдаче экзамена, в том числе для уменьшения количества времени работы с экраном монитора, участникам экзамена предоставляется черновик КЕГЭ. Также на бумажном носителе предоставляется инструкция по использованию ПО для сдачи КЕГЭ.

Участникам КЕГЭ подробно разъясняются правила работы за компьютером, в том числе необходимость периодически делать перерывы в работе непосредственно с монитором. Во время таких перерывов участники КЕГЭ могут продолжить работать над решением экзаменационных заданий, используя черновик КЕГЭ или листы бумаги для черновиков со штампом образовательной организации, на базе которой расположен ППЭ. Также участники КЕГЭ могут выполнять известные им упражнения для глаз.

Рекомендуется первый такой перерыв сделать не позднее чем через полчаса после начала работы за компьютером, далее через каждые 20 минут. Решение о времени начала и окончания перерыва участник КЕГЭ принимает самостоятельно.

Для знакомства педагогов и лиц, планирующих участие в КЕГЭ, с интерфейсом и возможностями Станции КЕГЭ разработана Демонстрационная версия Станции КЕГЭ, которая размещена в открытом доступе на сайте Федерального государственного бюджетного учреждения «Федеральный центр тестирования» и доступна по ссылке: [http://kege.rustest.ru/.](http://kege.rustest.ru/)

## <span id="page-5-0"></span>**1.2. Особенности организации ППЭ для проведения КЕГЭ и подготовки к экзамену**

При проведении КЕГЭ в аудиториях располагается большое количество компьютеров, поэтому при подготовке помещений необходимо обратить внимание на соблюдение Санитарных правил СП 2.4.3648-20 «Санитарно-эпидемиологические требования к организациям воспитания и обучения, отдыха и оздоровления детей и молодежи», утвержденных постановлением Главного государственного санитарного врача Российской Федерации от 28 сентября 2020 г. № 28 (зарегистрированы Министерством юстиции Российской Федерации 18 декабря 2020 г., регистрационный № 61573), в части требований к организации рабочих мест с компьютером (ноутбуком).

Необходимо убедиться, что параметры электрических сетей организации, на базе которой расположен ППЭ, позволяют одновременно обеспечить электропитание для планируемого количества компьютеров с установленными станциями КЕГЭ, станциями печати ЭМ, подключённых к ним принтеров, и техники, расположенной в Штабе ППЭ (необходимо учитывать также дополнительных потребителей электроэнергии осветительные приборы, системы охлаждения воздуха (при наличии), рециркуляторы и прочее).

Для обеспечения самостоятельного выполнения экзаменационной работы участниками экзамена желательно располагать рабочие места по периметру аудитории с посадкой спиной к центру аудитории при условии охвата всех рабочих мест участников экзамена и организаторов видеонаблюдением. Также необходимо учесть, что участники экзамена будут работать как с компьютером, так и с бумажными носителями, таким

образом, эргономика рабочего места должна обеспечивать комфортную работу как с ручкой и бумагой, так и с клавиатурой и мышью.

При подготовке компьютеров для участников экзамена на них должно быть установлено не только специализированное ПО «Станция КЕГЭ», но и набор стандартного ПО – текстовые процессоры, редакторы электронных таблиц, системы программирования (языки: Школьный алгоритмический язык, С#, C++, Pascal, Java, Python). Перечень стандартного ПО должен обеспечивать работу над экзаменационными заданиями участниками экзаменов в привычных им программах (а также отвечать лицензионным требованиям), формирование перечня такого набора стандартного ПО отнесено к компетенции ОИВ с учетом информации, заблаговременно полученной образовательных организаций и участников экзаменов. Перечень стандартного ПО должен быть доведен до сведения участников экзамена не позднее 14 дней до начала экзамена. В перечне стандартного ПО указываются конкретные программы обозначенных видов и версии этих программ. По согласованию с ОИВ допустимо в конкретном ППЭ не устанавливать все программы из указанного перечня, если был проведён соответствующий анализ потребностей участников экзамена.

В ППЭ подготавливается перечень стандартного ПО, установленного в ППЭ, который должен строго отражать набор программ, который был установлен на рабочие места участников экзамена (наименование, версия).

После подготовки компьютеров в ППЭ к КЕГЭ для контроля технической готовности используется технический вариант КИМ КЕГЭ, содержащий набор типовых заданий демонстрационного варианта и инструкции по проведению проверки отображения текста КИМ, работоспособности интерфейса, корректности скачивания файлов к заданиям, возможности ввода и сохранения ответов, ввода табличных значений и т.д. на каждом компьютере, используемом для проведения экзамена. Использование технического варианта КИМ позволит сократить время на прохождение технической подготовки и контроля технической готовности.

Необходимо проверять настройку и работоспособность не только Станции КЕГЭ, но и всех установленных программ из перечня стандартного ПО. При этом необходимо убедиться, что эти программы корректно работают при запущенной станции КЕГЭ.

В связи с тем, что в ходе экзамена необходимо проводить загрузку и активацию ключа к ЭМ на большом количестве компьютеров в ограниченное время, а также проводить другие технологические процедуры на этапах подготовки к экзамену и завершения экзамена, следует назначать в ППЭ увеличенное количество технических специалистов и членов ГЭК с токенами: 1 технический специалист и 1 член ГЭК на одну аудиторию с 15 рабочими местами участника экзамена (или на 2 аудитории с 8 рабочими местами участников экзамена) и дополнительно 1 технический специалист и 1 член ГЭК на ППЭ на случай возникновения нештатных ситуаций.

ЭМ для КЕГЭ записываются на 2 электронных носителя: на одном находятся КИМ КЕГЭ, и этот электронный носитель предназначен для станции КЕГЭ, на другом – бланки регистрации – для станции печати ЭМ. Диски поступают в паре, упакованные в сейфпакет. Один диск с КИМ КЕГЭ используется для загрузки ЭМ на все станции КЕГЭ в аудитории. Для бланков регистрации используются только диски, содержащие 15 ИК (диски по 5 ИК не используются).

Примеры ярлыков для CD-дисков: для станции печати:

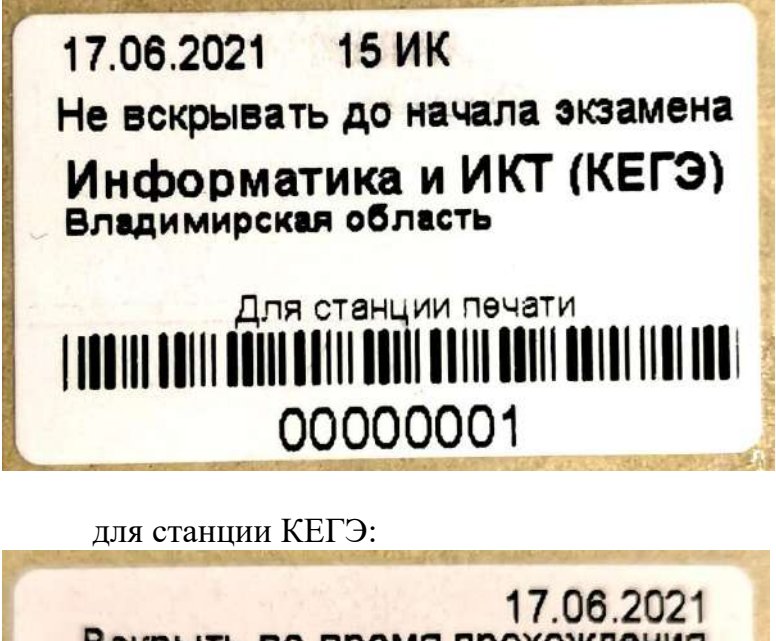

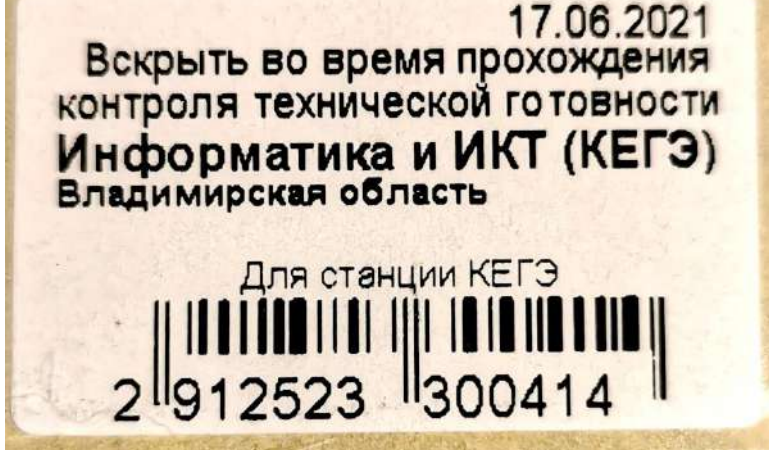

Ярлыки для электронного носителя с материалами для станции КЕГЭ (с КИМ) имеют ряд визуальных отличий:

- 1) Дата экзамена расположена в правой части ярлыка;
- 2) Штрихкод имеет другой визуальный формат;
- 3) CD диск упакован не в конверт, а в пластиковый SlimBox.

При подготовке к КЕГЭ загрузка КИМ на станции КЕГЭ проводится заранее – на этапе контроля технической готовности. Член ГЭК прибывает в ППЭ с электронными носителями, содержащими 2 вида материалов – на одном КИМ КЕГЭ в зашифрованном виде, на другом – бланки регистрации для печати на станции печати ЭМ также в зашифрованном виде. В Штабе ППЭ в зоне видимости камер видеонаблюдения член ГЭК отделяет электронный носитель с бланками регистрации и передаёт руководителю ППЭ для хранения в сейфе в Штабе ППЭ с соблюдением мер информационной безопасности до дня проведения экзамена, а электронный носитель с КИМ переносит в аудиторию проведения, передаёт техническому специалисту ППЭ для загрузки на станции КЕГЭ. Технический специалист в присутствии члена ГЭК загружает КИМ на все станции КЕГЭ в аудитории и возвращает диск члену ГЭК. После загрузки КИМ на все станции КЕГЭ во всех аудиториях электронные носители с КИМ также помещаются в сейф в Штабе ППЭ для хранения. Электронные носители могут быть использованы в день проведения

экзамена в случае возникновения нештатных ситуаций. В день проведения экзамена электронные носители с бланками регистрации могут выдаваться организаторам в произвольном порядке, без привязки к тому, с какого электронного носителя в аудитории производилась загрузка КИМ. Схема доставки и хранения ЭМ для КЕГЭ должна быть утверждена на уровне ОИВ.

Во время выполнения заданий участники экзамена работают с черновиком КЕГЭ установленной формы (см. приложение 3).

Черновики КЕГЭ необходимо заранее подготовить:

обеспечить тиражирование необходимого количества черновиков КЕГЭ;

проставить на каждом листе черновика КЕГЭ штамп образовательной организации, на базе которой расположен ППЭ.

Черновик КЕГЭ содержит справочную информацию о процедуре проведения КЕГЭ, а также отдельные сведения о структуре КИМ КЕГЭ.

Черновик КЕГЭ выдается участнику вместе с бланком регистрации.

В аудитории ППЭ должно быть предусмотрено наличие листов бумаги для черновиков со штампом образовательной организации, на базе которой расположен ППЭ. Указанные листы бумаги для черновиков выдаются по запросу участника КЕГЭ.

По окончании экзамена данные, содержащие ответы участников экзамена, переносятся на флеш-накопители для формирования пакетов и передачи их для дальнейшей обработки. Количество флеш-накопителей определяется в соответствии с выбранной схемой сохранения ответов участников экзамена:

1) сохранение ответов с дальнейшим формированием пакета с ответами участников экзамена для каждой аудитории. В этом случае для каждой аудитории (каждого пакета) нужен свой флеш-накопитель;

2) сохранение всех ответов и формирование единого пакета с ответами участников экзамена всего ППЭ, в этом случае нужен один флеш-накопитель, содержащий **все ответы** участников экзамена, **чтобы** после сбора данных с ответами со всех Станций КЕГЭ сформировать пакет;

3) сохранение ответов и формирование пакетов для нескольких аудиторий (при этом необходимо учитывать, что ответы из одной аудитории не должны быть сохранены на разных флеш-накопителях), в этом случае необходимо соблюдать общий принцип: количество флеш-накопителей соответствует количеству пакетов.

Технология проведения КЕГЭ не предполагает возможности проведения экзамена с ЭМ на бумажных носителях, поэтому в тех ППЭ, для которых допускается «бумажная» технология при проведении ЕГЭ по другим учебным предметам, при проведении ЕГЭ по информатике и информационно-коммуникационным технологиям (ИКТ) необходимо обеспечить проведение экзамена в компьютерной форме. В таких ППЭ допустимо использовать один компьютер для станции печати ЭМ и станции КЕГЭ.

После проведения экзамена, сбора и передачи данных с ответами участников экзамена все файлы, созданные или измененные участниками экзамена на компьютерах, где проводился экзамен, должны быть безвозвратно удалены. Рекомендуется переустановка сред программирования.

## <span id="page-9-0"></span>**1.3. Инструкция для технического специалиста**

#### **Подготовительный этап проведения КЕГЭ**

Не позднее чем за 2 недели до начала экзаменационного периода (до проведения проверки готовности ППЭ членом ГЭК) технический специалист должен обеспечить настройку станции авторизации для подтверждения настроек членом ГЭК:

получить из РЦОИ дистрибутив ПО станции авторизации;

проверить соответствие технических характеристик компьютеров (ноутбуков) в Штабе ППЭ, предназначенных для установки ПО станции авторизации, предъявляемым минимальным требованиям (основного и резервного);

установить полученное ПО станции авторизации на компьютеры (ноутбуки) в Штабе ППЭ (основной и резервный).

Основная станция авторизации должна быть установлена на отдельном компьютере (ноутбуке), резервная станция авторизации в случае необходимости может быть совмещена с другой резервной станцией ППЭ.

На основной и резервной станциях авторизации, установленных в Штабе ППЭ:

внести при первоначальной настройке и проверить настройки ППЭ: код региона, код ППЭ, уникальный в рамках ППЭ номер компьютера (в случае использования компьютера (ноутбука) для установки нескольких видов ПО номер компьютера должен совпадать), период проведения экзаменов, признак резервной станции для резервной станции, тип основного и резервного каналов доступа к сети «Интернет» (либо зафиксировать отсутствие резервного канала доступа к сети «Интернет»);

проверить наличие соединения со специализированным федеральным порталом по основному и резервному каналам доступа в сеть «Интернет»;

в рамках проверки готовности ППЭ предложить члену ГЭК выполнить авторизацию с помощью токена члена ГЭК на основной и резервной станциях авторизации: по результатам авторизации убедиться, что настройки ППЭ станции авторизации подтверждены.

Не позднее, чем за 2 недели до КЕГЭ технический специалист должен:

получить из РЦОИ перечень стандартного ПО, предоставляемого обучающемуся во время экзамена, определенный ОИВ, и дистрибутивы этого ПО (текстовые редакторы, редакторы электронных таблиц, среды программирования на языках: Школьный алгоритмический язык, С#, C++, Pascal, Java, Python);

проверить соответствие технических характеристик компьютеров (ноутбуков), на которые будет установлены станция КЕГЭ, предъявляемым минимальным требованиям для установки станции КЕГЭ, а также минимальным требованиям, обеспечивающим стабильную работу версий стандартного ПО, предоставляемого участнику КЕГЭ, включенных перечень, определенный ОИВ;

установить<sup>1</sup> (начать установку) на компьютеры (ноутбуки), предназначенные для использования в качестве станций КЕГЭ, стандартное ПО, предоставляемое участнику экзамена во время экзамена (текстовые редакторы, редакторы электронных таблиц, среды программирования на языках: Школьный алгоритмический язык, С#, C++, Pascal, Java, Python) в соответствии с перечнем, полученным из РЦОИ;

 $\overline{a}$ 

<sup>1</sup> На Станциях КЕГЭ следует установить средства просмотра файлов в формате PDF. Участникам КЕГЭ разрешается использовать программу Microsoft Windows «Калькулятор», предназначенную для выполнения вычислительных операций, а также графический редактор Microsoft Paint.

подготовить перечень стандартного ПО, установленного в ППЭ (указанный перечень готовится на основе перечня стандартного ПО, предоставляемого участнику экзамена во время экзамена, сформированного ОИВ, в строгом соответствии с фактически установленным на компьютеры (ноутбуки), предназначенные для использования в качестве рабочих мест участников экзамена).

В данный перечень стандартного ПО добавить указание<sup>2</sup> на расположение ярлыков для запуска установленного ПО и указать каталог для сохранения и (или) создания электронных файлов в ходе выполнения экзаменационной работы.

Наиболее предпочтительным вариантом размещения ярлыков для запуска ПО является рабочий стол.

Сроки начала подготовки рабочих мест участников КЕГЭ увеличены в связи с большим объёмом работ по установке стандартного ПО, предоставляемого участнику КЕГЭ.

Не позднее чем за 5 календарных дней до проведения экзамена технический специалист должен:

получить из РЦОИ следующие материалы:

дистрибутивы ПО: станция КЕГЭ, станция для печати (станция печати ЭМ), станция сканирования в ППЭ (в случае, если в ППЭ не проводится сканирование бланков регистрации, станция сканирования в ППЭ не используется);

инструкцию по использованию ПО для сдачи экзамена по информатике и ИКТ в компьютерной форме (инструкция по КЕГЭ (для участников экзамена);

черновик КЕГЭ;

 $\overline{a}$ 

проверить соответствие технических характеристик компьютеров (ноутбуков) в аудиториях и Штабе ППЭ, а также резервных компьютеров (ноутбуков) предъявляемым минимальным требованиям;

присвоить всем компьютерам (ноутбукам), включая резервные, уникальный в рамках ППЭ номер компьютера на весь период проведения экзаменов (если не был установлен ранее);

проверить соответствие технических характеристик основных и резервных лазерных принтеров, сканеров предъявляемым минимальным требованиям;

установить полученное ПО на все компьютеры (ноутбуки), предназначенные для использования при проведении экзаменов, включая резервные, и подключить необходимое оборудование:

для станции печати ЭМ – локальный лазерный принтер в каждой аудитории;

для станции сканирования в ППЭ – сканер в Штабе ППЭ;

для станции авторизации – локальный лазерный принтер в Штабе ППЭ (для печати сопроводительной документации).

Основная станция сканирования в ППЭ должна быть установлена на отдельном компьютере (ноутбуке), не имеющем подключений к сети «Интернет» на период сканирования, резервная станция сканирования в ППЭ в случае необходимости может быть совмещена с другой резервной станцией ППЭ, в том числе с резервной станцией авторизации;

выполнить предварительную настройку компьютеров (ноутбуков):

<sup>&</sup>lt;sup>2</sup> Ярлыки для запуска установленного ПО находятся на рабочем столе. Файлы, сохраняемые и (или) создаваемые во время выполнения экзаменационной работы, необходимо поместить в папку «…». (*указать расположение папки*).

ввести код региона, код ППЭ, уникальный в рамках ППЭ номер компьютера в установленное ПО (в случае использования компьютера (ноутбука) для установки нескольких видов ПО номер компьютера должен совпадать), код МСУ (только для станции печати ЭМ).

В случае использования нового дополнительного компьютера (ноутбука) или замены новым компьютером (ноутбуком) ранее использовавшегося, ему должен быть присвоен новый уникальный для ППЭ номер, не совпадающий с ранее использовавшимися.

#### **Перед каждым экзаменом проводится техническая подготовка ППЭ:**

до проведения технической подготовки технический специалист должен получить из РЦОИ:

информацию о номерах задействованных аудиторий и количестве станций КЕГЭ;

форму ППЭ-01-01-К «Протокол технической готовности ППЭ к экзамену в компьютерной форме».

Для каждого участника должна быть подготовлена индивидуальная станция КЕГЭ, на дату экзамена предусмотрено выполнение экзаменационной работы только одним участником.

**Не ранее чем за 5 календарных дней, но не позднее, чем в 17:00 по местному времени календарного дня, предшествующего экзамену**, и **до проведения контроля технической готовности** технический специалист должен завершить техническую подготовку ППЭ к экзамену:

на основной и резервной станциях авторизации, установленных в Штабе ППЭ:

проверить, при необходимости скорректировать, настройки: код региона, код ППЭ, номер компьютера – уникальный для ППЭ номер компьютера (ноутбука), период проведения экзаменов, признак резервной станции для резервной станции, тип основного и резервного каналов доступа к сети «Интернет» (либо зафиксировать отсутствие резервного канала доступа к сети «Интернет»);

проверить наличие соединения со специализированным федеральным порталом по основному и резервному каналам доступа в сеть «Интернет»;

на каждой станции КЕГЭ в каждой аудитории, назначенной на экзамен, и резервных станциях КЕГЭ:

проверить, при необходимости скорректировать: код региона, код ППЭ, номер компьютера – уникальный для ППЭ номер компьютера (ноутбука);

внести настройки экзамена: номер аудитории (для резервных станций номер аудитории не указывается), признак резервной станции для резервной станции, период проведения экзаменов, учебный предмет и дату экзамена;

проверить настройки системного времени;

проверить работоспособность CD (DVD)-привода, допускается использование одного внешнего CD (DVD)-привода для всех станций КЕГЭ одной аудитории;

проверить корректность функционирования интерфейса станции КЕГЭ в части работы с КИМ:

текст типовых экзаменационных заданий КЕГЭ четкий и хорошо читаемый, элементы управления (кнопки, таблица для ввода ответа) не мешают отображению текста типовых экзаменационных заданий КЕГЭ;

доступна возможность ввода и сохранения ответа на стандартное задание и на задание с ответом в табличном виде;

доступна возможность сохранения прилагаемых файлов к заданиям, сохраненные файлы содержатся в выбранной папке;

кнопки вызова инструкции в ПО и сворачивания станции работоспособны;

проверить, что установленное ранее стандартное ПО корректно работает при запущенной станции КЕГЭ;

если Станции КЕГЭ используются для следующих дней проведения КЕГЭ необходимо безвозвратно удалить сохраненные файлы (в т.ч. из корзины), созданные в ходе выполнения экзаменационных заданий участниками КЕГЭ в предыдущие дни проведения ЕГЭ; на каждой станции печати ЭМ в каждой аудитории, назначенной на экзамен, и резервных станциях печати ЭМ:

проверить, при необходимости скорректировать: код региона, код ППЭ (впечатываются в бланки регистрации участников экзамена), код МСУ, номер компьютера – уникальный для ППЭ номер компьютера (ноутбука);

внести настройки экзамена: номер аудитории (для резервных станций номер аудитории не указывается), признак резервной станции для резервной станции, период проведения экзаменов, учебный предмет и дату экзамена;

проверить настройки системного времени;

проверить работоспособность встроенного или внешнего CD (DVD)-привода;

оценить достаточность ресурса картриджа для проведения экзамена (в дальнейшем проводится в рамках контроля технической готовности);

выполнить тестовую печать границ (печать калибровочного листа) и тестового бланка регистрации, убедиться в качестве печати: все напечатанные границы видны, на тестовом бланке регистрации и калибровочном листе отсутствуют белые и темные полосы; черные квадраты (реперы), штрихкоды и QR-код, текст хорошо читаем и четко пропечатан; знакоместа на бланках регистрации четко видны.

Напечатанные тестовые бланки регистрации со всех станций печати ЭМ, включая резервные, предъявляются члену ГЭК при проведении контроля технической готовности.

Принять меры по настройке необходимого качества печати и, при необходимости, замене картриджа принтера;

получить от руководителя ППЭ или руководителя образовательной организации, на базе которой организован ППЭ, достаточное количество бумаги для печати бланков регистрации в каждой аудитории;

подготовить и проверить дополнительное (резервное) оборудование, необходимое для проведения экзамена:

принтер, который будет использоваться для печати сопроводительной документации к флеш-накопителям с ответами участников экзамена (может быть использован принтер, подключённый к станции авторизации для печати ДБО № 2 либо принтер, подключённый к любой станции печати ЭМ); основные и резервные флеш-накопители для сохранения ответов участников экзамена;

основной и резервный флеш-накопители для переноса данных между станциями ППЭ;

USB-модем для обеспечения резервного канала доступа в сеть «Интернет». USBмодем используется в случае возникновения проблем с доступом в сеть «Интернет» по основному стационарному каналу связи;

резервные картриджи для принтеров;

резервные лазерные принтеры;

резервные внешние CD (DVD)-приводы;

резервные кабели для подключения принтеров к компьютерам (ноутбукам).

Выполнить: техническую подготовку к процедуре сканирования (если в ППЭ сканирование не осуществляется, то указанные действия выполнять не нужно):

на основной и резервной станциях сканирования в ППЭ, установленных в Штабе ППЭ:

проверить, при необходимости скорректировать: код региона, код ППЭ, номер компьютера – уникальный для ППЭ номер компьютера (ноутбука), признак резервной станции для резервной станции;

внести настройки экзамена: период проведения экзаменов, учебный предмет и дату экзамена;

проверить настройки системного времени;

выполнить калибровку сканера с использованием эталонного калибровочного листа, включенного в дистрибутив станции сканирования в ППЭ;

выполнить тестовое сканирование всех тестовых бланков регистрации, напечатанных на всех станциях печати ЭМ, включая резервные, и тестовых форм ППЭ-13- 03-К, ППЭ-12-04-МАШ, ППЭ-18-МАШ (доступны в виде файла по ссылке в станции сканирования в ППЭ);

оценить качество сканирования: все бланки регистрации и формы успешно распознаны и не отмечены как некачественные, черные квадраты (реперы), штрихкоды и QR-код хорошо читаемы, знакоместа на бланках регистрации не слишком яркие;

принять меры по настройке принтера на станции печати ЭМ, на которой напечатаны тестовые бланки регистрации недостаточного качества (при необходимости);

сохранить тестовый пакет сканирования с отсканированными тестовыми бланками регистрации и формами ППЭ для передачи в РЦОИ.

Основная станция сканирования в ППЭ должна быть установлена на отдельном компьютере (ноутбуке), не имеющем подключений к сети «Интернет» на период сканирования, резервная станция сканирования в ППЭ в случае необходимости может быть совмещена с другой резервной станцией ППЭ, в том числе с резервной станцией авторизации;

на основной станции авторизации в Штабе ППЭ:

получить настройки сервера РЦОИ;

проверить наличие соединения с сервером РЦОИ по основному и резервному каналам доступа в сеть «Интернет»;

выполнить передачу в РЦОИ тестового пакета сканирования основной станции сканирования в ППЭ;

получить подтверждение от РЦОИ (статус пакетов принимает значение «подтвержден»);

на резервной станции авторизации, установленной в Штабе ППЭ:

получить настройки сервера РЦОИ;

проверить наличие соединения с сервером РЦОИ по основному и резервному каналам доступа в сеть «Интернет»;

выполнить передачу в РЦОИ тестового пакета сканирования резервной станции сканирования в ППЭ;

получить подтверждение от РЦОИ (статус пакетов принимает значение «подтвержден»);

подготовить дополнительное (резервное) оборудование, необходимое для проведения экзамена:

резервный сканер;

резервные кабели для подключения сканеров к компьютерам (ноутбукам).

По окончании технической подготовки в аудиториях и Штабе ППЭ технический специалист должен передать статус «Техническая подготовка завершена» в систему мониторинга готовности ППЭ с помощью основной станции авторизации.

**Не ранее чем за 2 рабочих дня, но не позднее 17:00 по местному времени календарного дня, предшествующего экзамену,** совместно с членами ГЭК и руководителем ППЭ провести контроль технической готовности ППЭ к проведению экзамена:

выполнить тиражирование и передать руководителю ППЭ инструкции по использованию ПО для сдачи КЕГЭ;

выполнить тиражирование и передать руководителю ППЭ перечень стандартного ПО, установленного в ППЭ.

выполнить тиражирование и передать руководителю ППЭ черновики КЕГЭ. Необходимо обеспечить одностороннюю печать черновиков КЕГЭ т.к. участники экзамена могут использовать оборотную сторону для записей;

на основной и резервной станциях авторизации в Штабе ППЭ необходимо:

проверить настройки станции: код региона, код ППЭ, период проведения экзаменов, признак резервной станции для резервной станции;

проверить, при необходимости уточнить: тип основного и резервного каналов доступа к сети «Интернет» (либо зафиксировать отсутствие резервного канала доступа к сети «Интернет»);

проверить настройки системного времени;

проверить наличие соединения со специализированным федеральным порталом по основному и резервному каналам доступа в сеть «Интернет»;

предложить всем членам ГЭК, назначенным на экзамен, выполнить авторизацию с помощью токена члена ГЭК (авторизация проводится не ранее 2 рабочих дней и не позднее 17:00 по местному времени календарного дня, предшествующего экзамену);

по результатам авторизации убедиться, что все члены ГЭК имеют назначение на экзамен, а также что настройки ППЭ станции авторизации подтверждены;

на основной станции авторизации необходимо:

скачать пакет с сертификатами специалистов РЦОИ для загрузки на станции КЕГЭ, а также на основную и резервную станции сканирования в ППЭ в случае сканирования бланков регистрации в ППЭ;

на каждой станции печати ЭМ в каждой аудитории, назначенной на экзамен, и резервных станциях печати ЭМ:

проверить настройки станции: код региона, код ППЭ (впечатываются в бланки регистрации участников экзаменов);

проверить настройки экзамена: номер аудитории (для резервных станций номер аудитории не указывается), признак резервной станции для резервной станции, период проведения экзаменов, предмет и дату экзамена;

проверить настройки системного времени;

проверить работоспособность CD (DVD)-привода;

выполнить тестовую печать границ (калибровочного листа) в присутствии члена ГЭК;

предоставить члену ГЭК напечатанный во время технической подготовки тестовый бланк регистрации. Член ГЭК оценивает качество печати границ (калибровочного листа) и

тестового бланка регистрации: все напечатанные границы видны, на тестовых бланках регистрации и калибровочном листе отсутствуют белые и темные полосы; черные квадраты (реперы), штрихкоды и QR-код, текст хорошо читаемы и четко пропечатаны. По усмотрению члена ГЭК тестовый бланк регистрации может быть напечатан в его присутствии;

проверить работоспособность средств криптозащиты с использованием токена члена ГЭК: предложить члену ГЭК подключить к компьютеру (ноутбуку) токен члена ГЭК и ввести пароль доступа к нему. Каждый член ГЭК должен убедиться в работоспособности своего токена хотя бы на одной станции печати ЭМ;

напечатать протокол технической готовности аудитории для печати (форма ППЭ-01-01);

сохранить на флеш-накопитель электронный акт технической готовности станции печати ЭМ для последующей передачи в систему мониторинга готовности ППЭ;

проверить наличие достаточного количества бумаги для печати бланков регистрации в аудитории.

Не рекомендуется перемещать станцию печати ЭМ с подключенным принтером или отключать принтер от компьютера (ноутбука) после завершения контроля технической готовности. На каждой станции КЕГЭ в каждой аудитории, назначенной на экзамен, и резервных станциях КЕГЭ провести контроль технической готовности:

проверить настройки станции: код региона, код ППЭ;

проверить настройки экзамена: номер аудитории (для резервных станций номер аудитории не указывается), период проведения экзаменов, учебный предмет и дату экзамена;

проверить настройки системного времени;

провести контроль корректности функционирования станции КЕГЭ в части работы с КИМ:

текст типовых экзаменационных заданий КЕГЭ четкий и хорошо читаемый, элементы управления (кнопки, таблица для ввода ответа) не мешают отображению текста типовых экзаменационных заданий КЕГЭ;

доступна возможность ввода и сохранения ответа на стандартное задание и на задание с ответом в табличном виде;

доступна возможность сохранения прилагаемых файлов к заданиям, сохраненные файлы содержатся в выбранной папке;

кнопки вызова инструкции в ПО и сворачивания станции работоспособны.

Убедиться в наличии стандартного ПО, предоставляемого участнику экзамена во время экзамена (текстовые редакторы, редакторы электронных таблиц, среды программирования на языках: Школьный алгоритмический язык, С#, C++, Pascal, Java, Python) в соответствии с перечнем, полученным из РЦОИ, и проверить его работоспособность одновременно со станцией КЕГЭ;

сохранить код активации экзамена на станции КЕГЭ (кроме резервных станций КЕГЭ) для передачи организаторам в аудитории в день проведения экзамена и передать его руководителю ППЭ (код активации экзамена одинаковый для всех станций КЕГЭ в одной аудитории);

загрузить пакет с сертификатами специалистов РЦОИ;

проверить работоспособность средств криптозащиты с использованием токена члена ГЭК: предложить члену ГЭК подключить к компьютеру (ноутбуку) токен члена ГЭК и ввести пароль доступа к нему;

получить от члена ГЭК электронный носитель с КИМ, в присутствии члена ГЭК вскрыть электронный носитель с КИМ и загрузить КИМ с электронного носителя на станцию КЕГЭ. По окончании загрузки КИМ на все станции КЕГЭ в аудитории электронный носитель с КИМ передается члену ГЭК. Электронный носитель с КИМ может использоваться в случае возникновения нештатной ситуации при проведении экзамена.

В случае использования внешнего CD (DVD)-привода для всех станций КЕГЭ в аудитории перед загрузкой КИМ выполняется его подключение, после завершения контроля технической готовности станции КЕГЭ внешний CD (DVD)-привод может быть отключен и использован для загрузки КИМ на следующей станции КЕГЭ. Для проведения экзамена на станции КЕГЭ использование CD (DVD)-привода не требуется;

заполнить и сохранить на флеш-накопитель паспорт станции КЕГЭ, а также электронный акт технической готовности станции КЕГЭ для передачи в систему мониторинга готовности ППЭ;

проверить наличие дополнительного (резервного) оборудования, необходимого для проведения экзамена:

принтер, который будет использоваться для печати сопроводительной документации к флеш-накопителям с ответами участников экзамена (может быть использован принтер, подключённый к станции авторизации для печати ДБО № 2 либо принтер, подключённый к любой станции печати ЭМ); основные и резервные флеш-накопители для сохранения ответов участников экзамена;

основной и резервный флеш-накопители для переноса данных между станциями ППЭ;

USB-модем для обеспечения резервного канала доступа в сеть «Интернет». USB-модем используется в случае возникновения проблем с доступом в сеть «Интернет» по основному стационарному каналу связи;

резервные картриджи для принтеров;

резервные лазерные принтеры, дополнительно к настроенным резервным станциям печати ЭМ;

резервные внешние CD (DVD)-приводы;

резервные кабели для подключения принтеров к компьютеру (ноутбуку).

По окончании контроля технической готовности аудиторий и Штаба ППЭ к экзамену необходимо:

напечатать и подписать паспорта станций КЕГЭ;

подписать протокол (протоколы) технической готовности аудиторий, напечатанный тестовый бланк регистрации является приложением к соответствующему протоколу (форма ППЭ-01-01 «Протокол технической готовности аудитории для печати ЭМ в аудитории ППЭ»);

заполнить и подписать форму ППЭ-01-01-К «Протокол технической готовности ППЭ к экзамену в компьютерной форме»;

передать электронные акты технической готовности основной и резервной станций авторизации;

передать с помощью основной станции авторизации в Штабе ППЭ сформированные электронные акты технической готовности со всех основных и резервных станций КЕГЭ, станций печати ЭМ.

Выполнить контроль технической готовности к процедуре перевода бланков регистрации участников экзамена в электронный вид (если сканирование в ППЭ не

производится, то указанные действия выполнять не нужно, необходимо сразу перейти к передаче статуса о завершении контроля технической готовности):

на основной и резервной станциях авторизации необходимо:

проверить наличие подтверждения от РЦОИ по переданному при проведении технической подготовки тестовому пакету сканирования (статус тестового пакета сканирования принимает значение «подтвержден»). В случае изменения настроек печати или настроек сканирования при проведении контроля технической готовности по согласованию с РЦОИ и по усмотрению члена ГЭК может быть выполнена повторная передача обновленного тестового пакета сканирования в РЦОИ и получение подтверждения от РЦОИ;

на основной и резервной станциях сканирования в ППЭ в Штабе ППЭ необходимо:

проверить настройки станции: код региона, код ППЭ, признак резервной станции для резервной станции;

проверить настройки экзамена: период проведения экзаменов, учебный предмет и дату экзамена;

проверить настройки системного времени;

выполнить тестовое сканирование не менее одного из предоставленных тестовых бланков регистрации повторно, а также (при наличии) напечатанных по решению члена ГЭК тестовых бланков регистрации;

оценить качество сканирования бланков регистрации: все бланки регистрации успешно распознаны и не отмечены как некачественные; черные квадраты (реперы), штрихкоды и QR-код, текст хорошо читаемы, знакоместа на бланках регистрации не слишком яркие;

загрузить пакет с сертификатами специалистов РЦОИ;

проверить работоспособность средств криптозащиты с использованием токена члена ГЭК: предложить члену ГЭК подключить к компьютеру (ноутбуку) токен члена ГЭК и ввести пароль доступа к нему;

сохранить на флеш-накопитель протокол технической готовности Штаба ППЭ для сканирования бланков в ППЭ (форма ППЭ-01-02 «Протокол технической готовности Штаба ППЭ для сканирования бланков в ППЭ») и электронный акт технической готовности станции сканирования в ППЭ для последующей передачи в систему мониторинга готовности ППЭ;

проверить дополнительное (резервное) оборудование, необходимое для проведения экзамена:

резервный сканер;

резервные кабели для подключения сканеров к компьютерам (ноутбукам).

По окончании контроля технической готовности ППЭ к экзамену необходимо:

напечатать и подписать протокол (протоколы) технической готовности ППЭ для сканирования (ППЭ-01-02 «Протокол технической готовности Штаба ППЭ для сканирования бланков в ППЭ»);

передать с помощью основной станции авторизации в Штабе ППЭ сформированные электронные акты технической готовности с основной и резервной станций сканирования в ППЭ;

передать с помощью основной станции авторизации в Штабе ППЭ статус «Контроль технической готовности завершён» в систему мониторинга готовности ППЭ.

**Важно!** Статус «Контроль технической готовности завершен» может быть передан при условии наличия на специализированном федеральном портале сведений о рассадке, а также при наличии переданных электронных актов технической готовности всех станций печати ЭМ и всех станций КЕГЭ для каждой аудитории.

#### **На этапе проведения экзамена технический специалист обязан:**

не позднее 7:30 по местному времени, но до получения руководителем ППЭ ЭМ от члена ГЭК включить режим видеозаписи в Штабе ППЭ;

не позднее 08:00 по местному времени включить режим записи на камерах видеонаблюдения в аудиториях ППЭ;

не позднее 09:00 по местному времени запустить станции КЕГЭ во всех аудиториях;

не позднее 09:00 по местному времени запустить станции печати ЭМ во всех аудиториях, включить подключённый к ним принтер, проверить печать на выбранном принтере средствами станции печати ЭМ;

**Важно!** В случае необходимости использования в день экзамена станции печати ЭМ или станции КЕГЭ, для которой не был направлен акт технической готовности, необходимо выполнить настройку данной станции как резервной и передать акт технической готовности до начала экзамена. Для расшифровки ЭМ на данной станции потребуется запрос резервного ключа доступа к ЭМ. В день проведения экзамена доступна регистрация (передача акта) только резервных станций печати ЭМ и станций КЕГЭ;

не позднее 09:00 по местному времени запустить станцию авторизации в Штабе ППЭ и проверить доступ к специализированному федеральному порталу;

в 09:30 по местному времени в Штабе ППЭ с помощью основной станции авторизации скачать ключ доступа к ЭМ при участии члена ГЭК, с использованием токена члена ГЭК;

записать ключ доступа к ЭМ на флеш-накопитель для переноса данных между станциями ППЭ;

загрузить ключ доступа к ЭМ на все станции печати ЭМ и все станции КЕГЭ во всех аудиториях.

После загрузки ключа доступа к ЭМ член ГЭК выполняет его активацию: подключает к станции печати ЭМ и станции (станциям) КЕГЭ токен члена ГЭК и вводит пароль доступа к нему. Затем после сообщения о завершении работы с токеном члена ГЭК, извлекает из компьютера токен члена ГЭК и направляется совместно с техническим специалистом ППЭ к следующему компьютеру или в следующую аудиторию ППЭ.

Технический специалист и член ГЭК могут перемещаться по аудиториям раздельно: сначала технический специалист загружает ключ доступа к ЭМ, после чего член ГЭК самостоятельно, без участия технического специалиста ППЭ, выполняет процедуру активации ключа доступа к ЭМ.

При отсутствии доступа к специализированному федеральному порталу по основному и резервному каналам в 09:45 по местному времени технический специалист информирует члена ГЭК о наличии нештатной ситуации, член ГЭК обращается на «горячую линию сопровождения ППЭ» для оформления заявки на получение пароля доступа к ЭМ. Технический специалист обязан продолжить работы по восстановлению доступа к специализированному федеральному порталу. Пароль доступа к ЭМ выдается не ранее 10:00 по местному времени, если доступ к специализированному федеральному порталу восстановить не удалось.

После получения информации от руководителя ППЭ о завершении печати ЭМ и успешном начале экзамена на всех станциях КЕГЭ во всех аудиториях ППЭ (все участники ввели код активации экзамена и перешли к выполнению экзаменационной работы) технический специалист по указанию руководителя ППЭ передает статус

«Экзамены успешно начались» в систему мониторинга готовности ППЭ с помощью основной станции авторизации в Штабе ППЭ.

#### **Действия в случае нештатной ситуации:**

В случае сбоя в работе станции печати ЭМ член ГЭК или организатор в аудитории приглашают технического специалиста ППЭ для восстановления работоспособности оборудования и (или) системного ПО и (или) станции печати ЭМ. При необходимости станция печати ЭМ заменяется на резервную, в этом случае необходимо:

использовать электронный носитель из резервного доставочного пакета, полученного у руководителя ППЭ:

запросить в Штабе ППЭ с помощью основной станции авторизации при участии члена ГЭК, с использованием токена члена ГЭК резервный ключ доступа к ЭМ для резервной станции печати ЭМ, в запросе указывается номер аудитории, уникальный номер компьютера, присвоенный станции печати ЭМ, и количество ИК, оставшихся для печати;

записать новый ключ доступа к ЭМ на флеш-накопитель для переноса данных между станциями ППЭ. Новый ключ доступа к ЭМ включает в себя сведения обо всех основных станциях печати ЭМ и станциях КЕГЭ, а также обо всех ранее выданных резервных ключах доступа к ЭМ;

загрузить новый ключ доступа к ЭМ на резервную станцию печати ЭМ, при этом автоматически заполнится номер аудитории, указанный при запросе на станции авторизации;

член ГЭК с использованием токена члена ГЭК активирует ключ доступа к ЭМ на резервной станции печати ЭМ.

В случае необходимости, повторно получить ранее запрошенный ключ доступа к ЭМ на резервную станцию печати ЭМ возможно путем повторного скачивания основного ключа доступа к ЭМ.

В случае сбоя в работе станции КЕГЭ член ГЭК или организатор в аудитории приглашают технического специалиста ППЭ для восстановления работоспособности оборудования и (или) системного ПО и (или) станции КЕГЭ.

В случае восстановления работоспособности станции КЕГЭ для продолжения экзамена необходимо присутствие члена ГЭК:

член ГЭК с использованием своего токена активирует ранее загруженный ключ доступа к ЭМ и запускает расшифровку КИМ командой «Прочитать КИМ»;

на странице активации экзамена член ГЭК и организатор проверяют, что номер бланка регистрации, отображаемый на экране компьютера, соответствует номеру в бумажном бланке регистрации, и предлагают участнику ввести код активации и нажать кнопку «Продолжить экзамен».

Экзамен продолжится, время выполнения экзаменационной работы для участника КЕГЭ не увеличивается, т.к. участник продолжает работу с тем же КИМ КЕГЭ.

При необходимости станция КЕГЭ заменяется на резервную, в этом случае необходимо:

запросить в Штабе ППЭ с помощью основной станции авторизации при участии члена ГЭК, с использованием токена члена ГЭК резервный ключ доступа к ЭМ для резервной станции КЕГЭ, в запросе указывается номер аудитории, уникальный номер компьютера, присвоенный станции КЕГЭ;

записать новый ключ доступа к ЭМ на флеш-накопитель для переноса данных между станциями ППЭ. Новый ключ доступа к ЭМ включает в себя сведения обо всех

основных станциях печати ЭМ и станциях КЕГЭ, а также обо всех ранее выданных резервных ключах доступа к ЭМ;

загрузить новый ключ доступа к ЭМ на резервную станцию КЕГЭ, при этом автоматически заполнится номер аудитории, указанный при запросе на станции авторизации;

член ГЭК с использованием токена активирует ключ доступа к ЭМ на резервной станции КЕГЭ.

В случае необходимости, повторно получить ранее запрошенный ключ доступа к ЭМ на резервную станцию КЕГЭ возможно путем повторного скачивания основного ключа доступа к ЭМ.

В случае невозможности самостоятельного разрешения возникшей нештатной ситуации на станции печати ЭМ или станции КЕГЭ, в том числе путем замены оборудования из числа резервного, технический специалист должен записать информационное сообщение, код ошибки (если есть), название экрана и описание последнего действия, выполненного на станции печати ЭМ или станции КЕГЭ, и обратиться по телефону «горячей линии сопровождения ППЭ». При обращении необходимо сообщить: код и наименование субъекта Российской Федерации, тип доставки, используемый в субъекте (CD-диски), код ППЭ, контактный телефон и адрес электронной почты, перечисленную выше информацию о возникшей нештатной ситуации.

**По усмотрению участника КЕГЭ возможно завершение экзаменационной работы досрочно по объективным причинам с возможностью повторного прохождения экзамена в резервные сроки соответствующего периода проведения экзаменов (участнику предоставляется новый КИМ КЕГЭ).**

**После завершения выполнения экзаменационной работы** участниками экзамена по всех аудиториях ППЭ (все участники экзамена покинули аудитории) технический специалист должен:

по указанию руководителя ППЭ передать статус «Экзамены завершены» в систему мониторинга готовности ППЭ с помощью основной станции авторизации в Штабе ППЭ;

*В случае неявки всех распределенных в ППЭ участников экзамена по согласованию с председателем ГЭК (заместителем председателя ГЭК) член ГЭК принимает решение о завершении экзамена в данном ППЭ с оформлением соответствующих форм ППЭ. Технический специалист завершает экзамены на всех станциях печати ЭМ и станциях КЕГЭ во всех аудиториях ППЭ, включая резервные станции печати ЭМ и станции КЕГЭ. На станциях печати ЭМ выполняется печать протоколов использования станции печати ЭМ и сохранение электронных журналов работы станции печати ЭМ на флешнакопитель для переноса данных между станциями ППЭ, на станциях КЕГЭ сохраняются электронные журналы работы станции КЕГЭ. Протоколы использования станции печати подписываются техническим специалистом, членом ГЭК и руководителем ППЭ и остаются на хранение в ППЭ. Электронные журналы работы станции печати ЭМ, станции КЕГЭ передаются в систему мониторинга готовности ППЭ. В случае отсутствия участников экзамена во всех аудиториях ППЭ технический специалист при участии руководителя ППЭ передает в систему мониторинга готовности ППЭ статус «Экзамен не состоялся».*

Данные, содержащие ответы участников экзамена, переносятся на флеш-накопители для формирования пакетов и передачи их для дальнейшей обработки. Количество флешнакопителей определяется в соответствии с выбранной схемой сохранения ответов участников экзамена:

1) сохранение ответов с дальнейшим формированием пакета с ответами участников экзамена для каждой аудитории. В этом случае для каждой аудитории (каждого пакета) нужен свой флеш-накопитель;

2) сохранение всех ответов и формирование единого пакета с ответами участников экзамена всего ППЭ, в этом случае нужен один флеш-накопитель, содержащий **все ответы** участников экзамена, **чтобы** после сбора данных с ответами со всех Станций КЕГЭ сформировать пакет;

3) сохранение ответов и формирование пакетов для нескольких аудиторий (при этом необходимо учитывать, что ответы из одной аудитории не должны быть сохранены на разных флеш-накопителях), в этом случае необходимо соблюдать общий принцип: количество флеш-накопителей соответствует количеству пакетов.

В каждой аудитории:

завершить экзамен на замененных станциях КЕГЭ (при наличии), сохранить электронный журнал станции КЕГЭ для передачи в систему мониторинга готовности ППЭ (при возможности), экспорт ответов участника экзамена с замененной станции КЕГЭ не выполняется;

завершить экзамен на остальных станциях КЕГЭ, выполнить сохранение ответов участников экзамена на каждой станции КЕГЭ, включая резервные станции, задействованные при проведении экзамена, на флеш-накопитель для сохранения ответов участников экзамена, одновременно на флеш-накопитель сохраняется электронный журнал станции КЕГЭ для передачи в систему мониторинга готовности ППЭ;

по окончании сохранения всех ответов участников КЕГЭ на флеш-накопитель для сохранения ответов пригласить члена ГЭК с токеном для формирования (экспорта) пакета с ответами участников КЕГЭ для передачи в РЦОИ;

в присутствии члена ГЭК подключить к станции КЕГЭ флеш-накопитель с сохраненными ответами участников экзамена и выполнить проверку сохраненных ответов;

**Важно!** Для выполнения действия необходимо выбрать станцию КЕГЭ, имеющую два свободных USB-порта. В случае использования USB-концентратора рекомендуется токен подключать непосредственно в USB-порт компьютера, а флеш-накопитель через USB-концентратор.

в случае отсутствия нештатных ситуаций в результате выполненной проверки предложить члену ГЭК подключить к станции КЕГЭ токен и ввести пароль к нему;

запустить по указанию члена ГЭК формирование (экспорт) пакета.

Пакет формируется на основе всех сохраненных на флеш-накопитель ответов участников экзамена. Одновременно выполняется формирование и сохранение сопроводительного бланка к флеш-накопителю, включающего сведения о содержании сформированного пакета.

Распечатать и подписать сопроводительный бланк к флеш-накопителю для сохранения ответов участников экзамена. Указанный сопроводительный бланк может быть распечатан на любом компьютере (ноутбуке) с подключенным принтером.

**Важно!** Каждый пакет должен храниться и передаваться на том флеш-накопителе, на котором он был создан. Недопустимо копировать или перемещать пакеты с ответами участников экзамена с одного флеш-накопителя на другой (копировать несколько пакетов на один флеш-накопитель). В случае наличия на флеш-накопителе ранее сформированного пакета и/или сопроводительного бланка они будут удалены.

В случае наличия в результате выполненной проверки сообщений о поврежденных файлах ответов участников КЕГЭ принять меры для повторного сохранения ответов участников КЕГЭ с соответствующих станций КЕГЭ;

совместно с организаторами в аудитории распечатать и подписать протокол печати ЭМ в аудитории (форма ППЭ-23 «Протокол печати ЭМ в аудитории ППЭ»), вместе с протоколом автоматически печатается калибровочный лист для настройки (калибровки) сканера перед сканированием бланков в Штабе ППЭ, сохранить на флеш-накопитель для переноса данных между станциями ППЭ электронные журналы работы станции печати ЭМ.

Печать протокола печати ЭМ вместе с калибровочным листом для настройки (калибровки) сканера и сохранение электронных журналов работы станции печати выполняется также на станциях печати ЭМ, замененных в ходе экзамена на резервные;

завершить экзамен на незадействованных резервных станциях печати ЭМ и станциях КЕГЭ или основных станциях, в случае неявки участников, распечатать и подписать протоколы использования станций печати ЭМ, сохранить электронные журналы работы станций.

После сохранения на флеш-накопитель для переноса данных между станциями ППЭ электронных журналов работы со всех станций печати ЭМ во всех аудиториях, включая замененные и резервные станции (электронные журналы станций КЕГЭ были сохранены ранее при экспорте ответов участников экзамена), технический специалист прибывает в Штаб ППЭ, в котором должен:

передать флеш-накопитель (флеш-накопители для каждой аудитории) с ответами участников экзамена и напечатанный сопроводительный бланк (бланки) руководителю ППЭ;

после завершения сверки руководителем ППЭ и членом ГЭК данных сопроводительного бланка (бланков) к флеш-накопителю с ответами участников экзамена с ведомостями сдачи экзамена в аудиториях проведения получить флеш-накопитель (флеш-накопители для каждой аудитории) с ответами участников КЕГЭ:

по согласованию с руководителем ППЭ и членом ГЭК передать с помощью основной станции авторизации в ППЭ в Штабе ППЭ:

пакет (пакеты для каждой аудитории последовательно для каждого флешнакопителя) с ответами участников КЕГЭ в РЦОИ (может быть передан вместе с пакетом c электронными образами бланков и форм после завершения процедуры сканирования);

электронные журналы всех основных и резервных станций печати ЭМ и станций КЕГЭ в систему мониторинга готовности ППЭ (передачу журналов станций КЕГЭ следует выполнять после подтверждения получения пакетов с ответами участников КЕГЭ).

В случае необходимости повторной передачи ответов участников из ППЭ в РЦОИ для отдельной станции (станций) по согласованию с РЦОИ выбирается один из вариантов действий:

выгрузка ответов участников КЕГЭ с соответствующей станции (станций) на **отдельный чистый** флеш-накопитель с последующим формированием пакета (пакетов) для передачи в РЦОИ. В этом случае в состав пакета (пакетов) попадут только ответы участников с запрошенных станций;

выгрузка ответов участников КЕГЭ с соответствующей станции (станций) на **тот же** флеш-накопитель с последующим формированием пакета (пакетов) для передачи в РЦОИ. В этом случае в состав пакета (пакетов) попадут все сохраненные ответы, включая **обновленные ответы** запрошенных станций и **ранее переданные** ответы остальных станций.

**При осуществлении перевода бланков регистрации участников экзамена в электронный вид в Штабе ППЭ** по мере поступления ЭМ после заполнения формы ППЭ-13-03-К («Сводная ведомость учёта участников и использования экзаменационных материалов в ППЭ») руководитель ППЭ передаёт техническому специалисту для сканирования вскрытый ВДП из аудитории, предварительно пересчитав бланки, и калибровочный лист аудитории.

Для начала сканирования на станции сканирования в ППЭ технический специалист должен загрузить ключ доступа к ЭМ, содержащий сведения о распределении участников по аудиториям, ключ доступа к ЭМ должен быть активирован токеном члена ГЭК.

**Важно!** Активация станции сканирования в ППЭ должна быть выполнена непосредственно перед началом процесса сканирования ЭМ, поступающих из аудиторий в Штаб ППЭ.

Сканирование может быть начато по мере появления материалов, электронные журналы работы станций печати ЭМ, на которых выполнялась печать, включая замененные, могут быть загружены позднее, по мере завершения экзамена в аудиториях.

Технический специалист в соответствии с информацией, указанной на полученном ВДП с бланками регистрации (заполненная форма ППЭ-11 «Сопроводительный бланк к материалам ЕГЭ»), указывает номер аудитории на станции сканирования в ППЭ, а также вводит количество бланков регистрации, сведения о количестве не явившихся и не закончивших экзамен участников.

Технический специалист выполняет калибровку сканера с использованием калибровочного листа указанной аудитории, извлекает бланки регистрации из ВДП и выполняет сканирование бланков регистрации только с лицевой стороны, проверяет качество отсканированных изображений, ориентацию.

После завершения сканирования всех бланков регистрации из аудитории в случае отсутствия особых ситуаций технический специалист сверяет количество отсканированных бланков регистрации, указанное на станции сканирования в ППЭ, с информацией, указанной на ВДП (заполненная форма ППЭ-11 «Сопроводительный бланк к материалам ЕГЭ»), из которого были извлечены бланки регистрации. При необходимости выполняется повторное или дополнительное сканирование.

При наличии особых ситуаций после сканирования технический специалист выясняет причину их возникновения, при необходимости выполняет дополнительное и/или повторное сканирование. В случае если по результатам повторного и дополнительного сканирования устранить проблему не удалось, технический специалист переводит станцию в режим обработки нештатных ситуаций, который позволяет в ручном режиме присвоить тип бланка отсканированному изображению и разрешает экспорт при наличии нештатных ситуаций.

Технический специалист завершает сканирование бланков регистрации текущей аудитории на станции сканирования в ППЭ, помещает бланки регистрации в ВДП, из которого они были извлечены, и возвращает ВДП и калибровочный лист аудитории (страница тестовой печати границ) руководителю ППЭ.

Далее по аналогичной процедуре технический специалист выполняет сканирование бланков регистрации из всех аудиторий ППЭ.

В случае если в аудитории использовались и основная, и резервная(ые) станции печати ЭМ, необходимо получить калибровочные листы со всех использованных в этой аудитории станций, далее действовать в зависимости от ситуации:

1. если на основной станции производилась печать, а затем удалось получить калибровочный лист – то провести калибровку сканера на нем, затем сканировать все бланки из аудитории, включая напечатанные на резервной станции (станциях) печати ЭМ;

1.1 если качество сканирования всех бланков удовлетворительное, то завершить сканирование аудитории;

1.2 если качество сканирования каких-то бланков неудовлетворительное, то, вероятно, это бланки с резервной станции. В этом случае провести калибровку сканера уже на листе резервной станции, удалить некачественные бланки и повторно их отсканировать;

2. если на основной станции печать не производилась или не удалось получить ее калибровочный лист, то провести калибровку сканера на калибровочном листе резервной станции и сканировать всю аудиторию;

3. если калибровочные листы аудитории не удалось получить никаким способом либо калибровка сканера на калибровочном листе резервной станции не позволяет получить удовлетворительное качество сканирования, то калибровать сканер на эталонном калибровочном листе и сканировать бланки при полученных настройках.

После завершения сканирования всех бланков регистрации ППЭ технический специалист получает от руководителя ППЭ заполненные формы ППЭ:

ППЭ-05-02-К «Протокол проведения экзамена в аудитории»;

ППЭ-07 «Список работников ППЭ и общественных наблюдателей»;

ППЭ-12-02 «Ведомость коррекции персональных данных участников экзамена в аудитории» (при наличии);

ППЭ-12-04-МАШ «Ведомость учета времени отсутствия участников экзамена в аудитории»;

ППЭ-13-03-К «Сводная ведомость учёта участников и использования экзаменационных материалов в ППЭ»;

ППЭ-14-01-К «Акт приёма-передачи экзаменационных материалов в ППЭ»;

ППЭ-18-МАШ «Акт общественного наблюдения за проведением экзамена в ППЭ» (при наличии);

ППЭ-19 «Контроль изменения состава работников в день экзамена» (при наличии);

ППЭ-21 «Акт об удалении участника экзамена» (при наличии);

ППЭ-22 «Акт о досрочном завершении экзамена по объективным причинам» (при наличии);

Сопроводительный(ые) бланк(и) к флеш-накопителю (флеш-накопителям из каждой аудитории) с ответами участников экзамена.

Также передаются для сканирования материалы апелляций о нарушении установленного порядка проведения ГИА (формы ППЭ-02 «Апелляция о нарушении установленного порядка проведения ГИА» и ППЭ-03 «Протокол рассмотрения апелляции о нарушении установленного порядка проведения ГИА» (при наличии)).

Технический специалист выполняет калибровку станции сканирования в ППЭ на эталонном калибровочном листе, а затем сканирует полученные формы ППЭ и после сканирования возвращает их руководителю ППЭ.

Член ГЭК по приглашению технического специалиста ППЭ проверяет, что экспортируемые данные не содержат особых ситуаций, и сверяет данные о количестве отсканированных бланков регистрации по аудиториям, указанные на станции

сканирования в ППЭ, с количеством бланков регистрации из формы ППЭ-13-03-К («Сводная ведомость учёта участников и использования экзаменационных материалов в ППЭ»).

Член ГЭК несет ответственность за качество сканирования и соответствие передаваемых данных информации о рассадке.

При необходимости любая аудитория может быть заново открыта для выполнения дополнительного или повторного сканирования, в этом случае необходимо выполнить калибровку сканера с использованием калибровочного листа соответствующей аудитории.

Если все данные по всем аудиториям корректны, член ГЭК подключает к станции сканирования в ППЭ токен члена ГЭК и вводит пароль доступа к нему, после чего технический специалист выполняет экспорт электронных образов бланков регистрации и форм ППЭ: пакет с электронными образами бланков регистрации и форм ППЭ зашифровывается для передачи в РЦОИ.

По решению члена ГЭК и по согласованию с РЦОИ может быть выполнена передача бланков регистрации для отдельной аудитории (аудиторий) до окончания сканирования всех бланков регистрации и форм ППЭ. В этом случае член ГЭК сверяет данные о количестве отсканированных бланков передаваемой аудитории (аудиторий), и, если данные корректны, выполняет экспорт электронных образов бланков регистрации только одной аудитории (выбранных аудиторий).

Технический специалист сохраняет на флеш-накопитель для переноса данных между станциями ППЭ пакет с электронными образами бланков регистрации и форм ППЭ, и при участии руководителя ППЭ выполняет передачу на сервер РЦОИ с помощью основной станции авторизации в Штабе ППЭ:

пакета (пакетов) с электронными образами бланков регистрации и форм ППЭ, проверяя соответствие переданных данных информации о рассадке. В случае возникновения нештатной ситуации, связанной с рассадкой, необходимо по телефону получить от РЦОИ код, который позволит выполнить передачу пакетов;

пакета (пакетов) с ответами участников экзамена (если не были переданы ранее, пакет (пакеты) с ответами участников экзамена может быть передан после завершения сверки руководителем ППЭ и членом ГЭК данных сопроводительного бланка к флешнакопителю с ведомостями сдачи экзамена в аудиториях до завершения сканирования бланков регистрации).

После завершения передачи всех пакетов с электронными образами бланков и форм ППЭ, пакетов с ответами участников экзамена в РЦОИ (статус каждого пакета принимает значение «передан») технический специалист при участии руководителя ППЭ и члена ГЭК передает в РЦОИ статус о завершении передачи ЭМ в РЦОИ.

Член ГЭК, руководитель ППЭ и технический специалист ожидают в Штабе ППЭ подтверждения от РЦОИ факта успешного получения и расшифровки переданного пакета (пакетов) с электронными образами бланков регистрации и форм ППЭ, и пакета (пакетов) с ответами участников экзамена (статус каждого переданного пакета принимает значение «подтвержден»).

В случае необходимости повторного экспорта (по запросу РЦОИ) технический специалист загружает на станцию сканирования в ППЭ новый пакет с сертификатами РЦОИ, полученный на станции авторизации.

После получения от РЦОИ подтверждения по всем переданным пакетам:

на основной станции сканирования в ППЭ технический специалист сохраняет протокол проведения процедуры сканирования бланков ГИА в ППЭ (форма ППЭ-15) и электронный журнал работы станции сканирования в ППЭ, протокол проведения процедуры сканирования распечатывается и подписывается техническим специалистом ППЭ, руководителем ППЭ и членом ГЭК и остается на хранение в ППЭ;

на резервной, не задействованной для сканирования, станции сканирования в ППЭ технический специалист завершает экзамен и сохраняет протокол использования станции сканирования в ППЭ (форма ППЭ-15-01) и электронный журнал работы станции сканирования в ППЭ, протокол использования станции сканирования в ППЭ распечатывается и подписывается техническим специалистом ППЭ, руководителем ППЭ и членом ГЭК и остается на хранение в ППЭ;

на основной станции авторизации технический специалист выполняет передачу электронного журнала (журналов) работы станции сканирования в ППЭ и статуса «Бланки переданы в РЦОИ» в систему мониторинга готовности ППЭ. Статус «Бланки переданы в РЦОИ» может быть передан, если в РЦОИ было передано подтверждение о завершении передачи ЭМ.

#### **Действия в случае нештатной ситуации.**

В случае невозможности самостоятельного разрешения возникшей нештатной ситуации на станции сканирования в ППЭ, в том числе путем замены на резервную, технический специалист должен записать информационное сообщение, название экрана и описание последнего действия, выполненного на станции сканирования в ППЭ, и обратиться по телефону горячей линии сопровождения ППЭ. При обращении необходимо сообщить: код и наименование субъекта Российской Федерации, тип доставки, используемый в субъекте (CD-диски, флеш-накопитель), код ППЭ, контактный телефон и адрес электронной почты, перечисленную выше информацию о возникшей нештатной ситуации.

## <span id="page-26-0"></span>**1.4. Инструкция для члена ГЭК**

### **На подготовительном этапе проведения КЕГЭ член ГЭК:**

проводит проверку готовности ППЭ не позднее чем за две недели до начала экзаменов (по решению председателя ГЭК), в том числе с помощью токена члена ГЭК на станции авторизации в Штабе ППЭ подтверждает соответствие настроек данному ППЭ (для подтверждения настроек достаточно наличия сведений о токене члена ГЭК на специализированном федеральном портале, назначение члена ГЭК на экзамены не требуется);

**не ранее чем за 2 рабочих дня, но не позднее 17:00 по местному времени календарного дня, предшествующего экзамену,** совместно с руководителем ППЭ и техническим специалистом ППЭ должен провести контроль технической готовности ППЭ к проведению экзамена:

прибыть в ППЭ с электронными носителями, содержащими два вида материалов – КИМ КЕГЭ в зашифрованном виде и бланки регистрации также в зашифрованном виде, а также с формой ППЭ-14-03 «Опись доставочного пакета»;

в Штабе ППЭ проверить комплектность переданных электронных носителей по форме ППЭ-14-03, отделить электронный носитель с бланками регистрации и передать его руководителю ППЭ для хранения в сейфе в Штабе ППЭ с соблюдением мер информационной безопасности (вместе с формой ППЭ-14-03), электронный носитель с КИМ КЕГЭ перенести в аудиторию проведения, передать техническому специалисту ППЭ для загрузки на станции КЕГЭ (в ходе проведения контроля технической готовности станций КЕГЭ);

проконтролировать тиражирование и передачу руководителю ППЭ инструкции по использованию ПО для сдачи КЕГЭ, перечня стандартного ПО, предоставляемого участнику экзамена во время экзамена, и черновика КЕГЭ по одному комплекту на каждого участника;

на основной и резервной станциях авторизации:

проверить настройки станции: код региона, код ППЭ, период проведения экзаменов, признак резервной станции для резервной станции;

проверить настройки системного времени;

проверить наличие соединения со специализированным федеральным порталом по основному и резервному каналам доступа в сеть «Интернет»;

выполнить авторизацию на специализированном федеральном портале с помощью токена члена ГЭК: подключить токен к станции и ввести пароль доступа к нему; по результатам авторизации убедиться в наличии назначения на выбранную дату экзамена в указанный в настройках ППЭ.

**Важно!** Все члены ГЭК, назначенные на экзамен, должны пройти авторизацию в ППЭ, в который они назначены, не ранее 2 рабочих дней до дня проведения экзамена и не позднее 17:00 по местному времени календарного дня, предшествующего дню экзамена;

На основной станции авторизации в Штабе ППЭ необходимо:

проконтролировать скачивание пакета с сертификатами специалистов РЦОИ для загрузки на станции КЕГЭ, а также на основную и резервную станции сканирования в ППЭ в случае сканирования бланков регистрации в ППЭ;

на каждой станции печати ЭМ в каждой аудитории, назначенной на экзамен, и резервных станциях печати ЭМ:

проверить настройки станции: код региона, код ППЭ (впечатываются в бланки регистрации участников экзамена);

проверить настройки экзамена: номер аудитории (для резервных станций номер аудитории не указывается), признак резервной станции для резервной станции, период проведения экзаменов, учебный предмет и дату экзамена;

проверить настройки системного времени;

оценить качество тестовой печати границ (печать калибровочного листа), выполненной в его присутствии, и напечатанного во время технической подготовки тестового комплекта ЭМ (тестовый комплект ЭМ для КЕГЭ включает только бланк регистрации): все напечатанные границы видны, на тестовых бланках регистрации и калибровочном листе отсутствуют белые и темные полосы; черные квадраты (реперы), штрихкоды и QR-код, текст хорошо читаемы и четко пропечатаны. По усмотрению члена ГЭК тестовый бланк регистрации может быть напечатан в его присутствии;

проверить работоспособность средств криптозащиты с использованием токена члена ГЭК: подключить к станции печати ЭМ токен члена ГЭК и ввести пароль доступа к нему. Каждый член ГЭК должен убедиться в работоспособности своего токена хотя бы на одной станции печати ЭМ;

проконтролировать печать протокола технической готовности аудитории для печати (форма ППЭ-01-01);

проконтролировать сохранение на флеш-накопитель электронного акта технической готовности станции печати ЭМ для последующей передачи в систему мониторинга готовности ППЭ;

проверить наличие достаточного количества бумаги для печати бланков регистрации.

Не рекомендуется перемещать станцию печати ЭМ с подключенным принтером или отключать принтер от компьютера (ноутбука) после завершения контроля технической готовности;

на каждой станции КЕГЭ в каждой аудитории проведения, назначенной на экзамен, и резервных станциях КЕГЭ провести контроль технической готовности:

проверить настройки станции: код региона, код ППЭ;

проверить настройки экзамена: номер аудитории, период проведения экзаменов, учебный предмет и дату экзамена;

проверить настройки системного времени;

проверить корректность функционирования станции КЕГЭ в части работы с КИМ:

текст типовых экзаменационных заданий КЕГЭ четкий и хорошо читаемый, элементы управления (кнопки, таблица для ввода ответа) не мешают отображению текста типовых экзаменационных заданий КЕГЭ;

доступна возможность ввода и сохранения ответа на стандартное задание и на задание с ответом в табличном виде;

доступна возможность сохранения прилагаемых файлов к заданиям, сохраненные файлы содержатся в выбранной папке.

кнопки вызова инструкции в ПО и сворачивания станции работоспособны;

убедиться в наличии стандартного ПО, предоставляемого участнику экзамена во время экзамена (текстовые редакторы, редакторы электронных таблиц, среды программирования на языках: Школьный алгоритмический язык, С#, C++, Pascal, Java, Python) в соответствии с перечнем, полученным из РЦОИ, и проверить его работоспособность одновременно со станцией КЕГЭ.

проконтролировать загрузку пакета с сертификатами специалистов РЦОИ;

проверить работоспособность средств криптозащиты с использованием токена члена ГЭК: подключить к станции КЕГЭ токен члена ГЭК и ввести пароль доступа к нему;

передать техническому специалисту ППЭ электронный носитель с КИМ для загрузки его на станцию КЕГЭ: технический специалист в присутствии члена ГЭК вскрывает электронный носитель с КИМ и загружает КИМ с электронного носителя на станцию КЕГЭ. По окончании загрузки КИМ на все станции КЕГЭ в аудитории технический специалист возвращает электронный носитель с КИМ члену ГЭК;

проконтролировать сохранение на флеш-накопитель паспорта станции КЕГЭ, а также электронного акта технической готовности станции КЕГЭ для передачи в систему мониторинга готовности ППЭ.

Провести контроль технической готовности к процедуре сканирования в Штабе ППЭ (в случае если перевод бланков регистрации участников экзамена в электронный вид в Штабе ППЭ не осуществляется, данные действия выполнять не нужно):

на основной и резервной станциях авторизации необходимо:

проверить наличие соединения c сервером РЦОИ по основному и резервному каналам доступа в сеть «Интернет»;

проверить наличие подтверждения от РЦОИ по переданному при проведении технической подготовки тестовому пакету сканирования (статус тестового пакета сканирования принимает значение «подтвержден»). В случае изменения настроек печати или настроек сканирования при проведении контроля технической готовности по согласованию с РЦОИ и по усмотрению члена ГЭК может быть выполнена повторная

передача обновленного тестового пакета сканирования в РЦОИ и получение подтверждения от РЦОИ;

на основной и резервной станциях сканирования в ППЭ в Штабе ППЭ необходимо:

проверить настройки станции: код региона, код ППЭ, номер компьютера уникальный для ППЭ номер компьютера (ноутбука), признак резервной станции для резервной станции;

проверить настройки экзамена: период проведения экзаменов, учебный предмет и дату экзамена;

проверить настройки системного времени;

проконтролировать выполнение тестового сканирования не менее одного из предоставленных тестовых бланков регистрации повторно, а также (при наличии) напечатанных по решению члена ГЭК тестовых бланков регистрации;

оценить качество сканирования бланков регистрации: все бланки регистрации успешно распознаны и не отмечены как некачественные; черные квадраты (реперы), штрихкоды и QR-код, текст хорошо читаемы, знакоместа на бланках не слишком яркие;

проконтролировать загрузку пакета с сертификатами специалистов РЦОИ;

проверить работоспособность средств криптозащиты с использованием токена члена ГЭК: подключить к станции сканирования в ППЭ токен члена ГЭК и ввести пароль доступа к нему;

проконтролировать сохранение на флеш-накопитель протокола технической готовности Штаба ППЭ для сканирования бланков в ППЭ (форма ППЭ-01-02 «Протокол технической готовности Штаба ППЭ для сканирования бланков в ППЭ») и электронного акта технической готовности станции сканирования в ППЭ для последующей передачи в систему мониторинга готовности ППЭ;

проверить наличие дополнительного (резервного) оборудования, необходимого для проведения экзамена:

основной и резервный флеш-накопители для переноса электронных материалов между аудиториями и Штабом ППЭ;

USB-модем для обеспечения резервного канала доступа в сеть «Интернет». USBмодем используется в случае возникновения проблем с доступом в сеть «Интернет» по основному стационарному каналу связи;

резервные картриджи для принтеров;

резервные лазерные принтеры;

резервные внешние CD (DVD)-приводы;

резервный сканер;

резервные кабели для подключения принтеров и сканеров к компьютерам (ноутбукам).

По окончании контроля технической готовности ППЭ к экзамену:

подписать паспорта станций КЕГЭ;

подписать протокол (протоколы) технической готовности аудиторий, напечатанный тестовый бланк регистрации является приложением к соответствующему протоколу (форма ППЭ-01-01 «Протокол технической готовности аудитории для печати полного комплекта ЭМ в аудитории ППЭ»);

подписать протокол (протоколы) технической готовности для сканирования (ППЭ-01-02 «Протокол технической готовности Штаба ППЭ для сканирования бланков в ППЭ»);

заполнить и подписать форму ППЭ-01-01-К «Протокол технической готовности ППЭ к экзамену в компьютерной форме»;

проконтролировать передачу в систему мониторинга готовности ППЭ электронных актов технической готовности основной и резервной станций авторизации;

проконтролировать передачу с помощью основной станции авторизации в Штабе ППЭ в систему мониторинга готовности ППЭ:

сформированных электронных актов технической готовности со всех основных и резервных станций КЕГЭ, станций печати ЭМ, станции сканирования в ППЭ;

статуса «Контроль технической готовности завершён».

**Важно!** Статус «Контроль технической готовности завершен» может быть передан при условии наличия на специализированном федеральном портале сведений о рассадке, а также при наличии переданных электронных актов технической готовности станций печати ЭМ и всех станций КЕГЭ для каждой аудитории.

**На этапе проведения экзамена член ГЭК:**

не позднее 07:30 по местному времени в день проведения экзамена обеспечивает доставку и передает ЭМ в ППЭ (если они не были переданы на хранение в ППЭ по окончании контроля технической готовности);

передает ЭМ руководителю ППЭ в Штабе ППЭ по форме ППЭ-14-01-К «Акт приёма-передачи экзаменационных материалов в ППЭ».

Вместе с ЭМ член ГЭК доставляет в ППЭ:

ВДП для упаковки бланков регистрации после проведения экзамена (на ВДП напечатана форма ППЭ-11 «Сопроводительный бланк к материалам ЕГЭ», обязательная к заполнению);

другие упаковочные материалы в соответствии со схемой упаковки ЭМ, утверждённой ОИВ;

пакет руководителя ППЭ (при его доставке на бумажном носителе).

В ППЭ должны быть выданы ВДП в количестве, равном числу аудиторий, умноженному на 3:

ВДП для упаковки бланков регистрации в аудитории;

ВДП для упаковки испорченных и бракованных комплектов ЭМ в аудитории;

ВДП для переупаковки бланков ЕГЭ регистрации после их сканирования в Штабе ППЭ.

В случае если в ППЭ не проводится сканирование бланков ЕГЭ и форм ППЭ, ВДП выдаются в ППЭ в количестве, равном числу аудиторий, умноженному на 2 (т.к. переупаковка в Штабе ППЭ не требуется).

Член ГЭК присутствует при проведении руководителем ППЭ инструктажа организаторов ППЭ, который проводится не ранее 8:15 по местному времени;

присутствует при организации входа участников экзамена в ППЭ и осуществляет контроль за выполнением требования о запрете участникам экзаменов, организаторам, техническим специалистам, ассистентам, медицинским работникам иметь при себе средства связи, в том числе осуществляет контроль за организацией сдачи иных вещей в специально выделенном до входа в ППЭ месте для хранения личных вещей участников экзамена, организаторов, медицинских работников, технических специалистов и ассистентов;

присутствует при заполнении сопровождающим формы ППЭ-20 «Акт об идентификации личности участника ГИА» в случае отсутствия у участника ГИА документа, удостоверяющего личность;

присутствует при составлении руководителем ППЭ акта о недопуске участника ЕГЭ в ППЭ в случае отсутствия у него документа, удостоверяющего личность. Указанный акт

подписывается членом ГЭК, руководителем ППЭ и участником ЕГЭ. Акт составляется в двух экземплярах в свободной форме. Первый экземпляр оставляет член ГЭК для передачи председателю ГЭК, второй – участнику ЕГЭ. Повторно к участию в ЕГЭ по данному учебному предмету в резервные сроки указанный участник ЕГЭ может быть допущен по решению председателя ГЭК;

в 09:30 по местному времени в Штабе ППЭ совместно с техническим специалистом ППЭ скачивает ключ доступа к ЭМ с использованием токена члена ГЭК на основной станции авторизации в Штабе ППЭ;

при отсутствии доступа к специализированному федеральному порталу по основному и резервному каналам в 09:45 по местному времени обращается на «горячую линию сопровождения ППЭ» для оформления заявки на получение пароля доступа к ЭМ. Пароль доступа к ЭМ выдается не ранее 10:00 по местному времени, если доступ к специализированному федеральному порталу восстановить не удалось;

вместе с техническим специалистом ППЭ проходит по всем аудиториям проведения экзамена и после загрузки техническим специалистом ППЭ в станцию печати ЭМ или станцию (станции) КЕГЭ ключа доступа к ЭМ выполняет его активацию;

контролирует соблюдение порядка проведения ГИА в ППЭ, в том числе не допускает наличия в ППЭ (аудиториях, коридорах, туалетных комнатах, медицинском кабинете и т.д.) у участников экзамена, организаторов, медицинского работника, технических специалистов, ассистентов средств связи, электронно-вычислительной техники, фото-, аудио- и видеоаппаратуры, справочных материалов, письменных заметок и иных средств хранения и передачи информации;

не допускает выноса письменных заметок и иных средств хранения и передачи информации, ЭМ на электронном носителе из аудиторий и ППЭ, а также фотографирования ЭМ;

оказывает содействие руководителю ППЭ в решении возникающих в процессе экзамена ситуаций, не регламентированных нормативными правовыми актами и настоящей Инструкцией;

обеспечивает печать дополнительного комплекта ЭМ (бланка регистрации) в аудитории ППЭ в случае опоздания участника экзамена, выявления брака или порчи распечатанного комплекта. В случае наличия на электронном носителе, находящемся в станции печати ЭМ, нераспечатанных комплектов ЭМ дополнительная печать осуществляется с имеющегося электронного носителя. В случае отсутствия на электронном носителе, находящемся в станции печати ЭМ, нераспечатанных комплектов ЭМ необходимо использовать резервный электронный носитель;

обеспечивает печать дополнительного комплекта ЭМ (бланка регистрации) в аудитории ППЭ сверх количества распределенных в аудиторию участников экзамена по согласованию с председателем ГЭК;

обеспечивает активацию ключа доступа к ЭМ в случае восстановления работоспособности станции КЕГЭ/станции печати ЭМ или в случае использования резервных станций;

в случае восстановления работоспособности станции КЕГЭ совместно с организатором в аудитории проверяет, что на странице активации экзамена номер бланка регистрации, отображаемый на экране компьютера, соответствует номеру в бумажном бланке регистрации, и предлагает участнику экзамена ввести код активации и нажать кнопку «Продолжить экзамен»<sup>3</sup>;

в случае использования резервной станции КЕГЭ контролирует, что участник экзамена продолжает выполнение работы с тем же бланком регистрации, и совместно с организатором в аудитории информирует участника экзамена о необходимости повторного ввода ответов на задания, которые были выполнены на вышедшей из строя станции, а также о том, что время экзамена не продлевается; экспорт ответов с вышедшей из строя станции не выполняется;

в случае принятия решения об удалении с экзамена участника экзамена совместно с руководителем ППЭ и ответственным организатором в аудитории заполняет форму ППЭ-21 «Акт об удалении участника экзамена» в Штабе ППЭ в зоне видимости камер видеонаблюдения;

по приглашению организатора вне аудитории проходит в медицинский кабинет (в случае если участник экзамена по состоянию здоровья не может завершить выполнение экзаменационной работы) для повторного информирования участника экзамена о его возможности досрочно завершить экзамен с повторным допуском к экзамену в резервные дни;

в случае согласия участника экзамена досрочно завершить экзамен по причине ухудшения состояния здоровья совместно с медицинским работником заполняет соответствующие поля формы ППЭ-22 «Акт о досрочном завершении экзамена по объективным причинам» в медицинском кабинете. Ответственный организатор и руководитель ППЭ ставят свою подпись в указанном акте. После заполнения формы ППЭ-22 «Акт о досрочном завершении экзамена по объективным причинам» в медицинском кабинете член ГЭК приносит данную форму в помещение для руководителя ППЭ (Штаб ППЭ) и на камеру зачитывает текст документа»;

в случае заполнения форм ППЭ-21 «Акт об удалении участника экзамена» и (или) ППЭ-22 «Акт о досрочном завершении экзамена по объективным причинам» осуществляет контроль наличия соответствующих отметок, поставленных ответственным организатором в аудитории («Удален с экзамена в связи с нарушением порядка проведения ЕГЭ» и (или) «Не закончил экзамен по уважительной причине»), в бланках регистрации таких участников экзамена;

принимает от участника экзамена апелляцию о нарушении установленного порядка проведения ГИА в двух экземплярах по форме ППЭ-02 в Штабе ППЭ в зоне видимости камер видеонаблюдения (соответствующую информацию о поданной участником экзамена апелляции о нарушении порядка проведения ГИА также необходимо внести в формы ППЭ-05-02-К «Протокол проведения экзамена в аудитории»);

организует проведение проверки изложенных в апелляции о нарушении Порядка сведений при участии организаторов, не задействованных в аудитории, в которой сдавал экзамен участник экзамена, технических специалистов, ассистентов, общественных наблюдателей (при наличии), сотрудников, осуществляющих охрану правопорядка, медицинских работников и заполняет форму ППЭ-03 «Протокол рассмотрения апелляции о нарушении установленного Порядка проведения ГИА» в Штабе ППЭ в зоне видимости камер видеонаблюдения;

 $\overline{a}$ 

<sup>3</sup> По желанию участник КЕГЭ может завершить выполнение экзаменационной работы досрочно по объективным причинам с возможностью повторного прохождения экзамена в резервные сроки соответствующего периода проведения экзаменов (участнику будет предоставлен новый КИМ КЕГЭ).

принимает решение об остановке экзамена в ППЭ или в отдельных аудиториях ППЭ по согласованию с председателем ГЭК в случае отсутствия средств видеонаблюдения, неисправного состояния или отключения указанных средств во время проведения экзамена, которое приравнивается к отсутствию видеозаписи экзамена, а также при форсмажорных обстоятельствах с последующим составлением соответствующих актов в свободной форме.

*В случае неявки всех распределенных в ППЭ участников экзамена по согласованию с председателем ГЭК (заместителем председателя ГЭК) член ГЭК принимает решение о завершении экзамена в данном ППЭ с оформлением соответствующих форм ППЭ. Технический специалист завершает экзамены на всех станциях печати ЭМ и станциях КЕГЭ во всех аудиториях ППЭ, включая резервные станции печати ЭМ и станции КЕГЭ. На станциях печати ЭМ выполняется печать протоколов использования станции печати ЭМ и сохранение электронных журналов работы станции печати ЭМ на флешнакопитель для переноса данных между станциями ППЭ, на станциях КЕГЭ сохраняются электронные журналы работы станции КЕГЭ. Протоколы использования станции печати подписываются техническим специалистом, членом ГЭК и руководителем ППЭ и остаются на хранение в ППЭ. Электронные журналы работы станции печати ЭМ, станции КЕГЭ передаются в систему мониторинга готовности ППЭ. В случае отсутствия участников* экзамена *во всех аудиториях ППЭ технический специалист при участии руководителя ППЭ передает в систему мониторинга готовности ППЭ статус «Экзамен не состоялся».*

Члену ГЭК необходимо помнить, что экзамен проводится в спокойной и доброжелательной обстановке.

В день проведения экзамена члену ГЭК в ППЭ **запрещается:**

**ок он ча ни** а) оказывать содействие участникам экзаменов, в том числе передавать им средства связи, электронно-вычислительную технику, фото-, аудиои видеоаппаратуру, справочные материалы, письменные заметки и иные средства хранения и передачи информации;

б) пользоваться средствами связи вне Штаба ППЭ (использование средств связи допускается только в Штабе ППЭ в связи со служебной необходимости).

#### **дения экзамена член ГЭК:**

контролирует вместе с руководителем ППЭ передачу статуса «Экзамены завершены» в систему мониторинга готовности ППЭ;

осуществляет контроль за получением ЭМ руководителем ППЭ от ответственных организаторов в Штабе ППЭ за специально подготовленным столом, находящимся в зоне видимости камер видеонаблюдения, по форме ППЭ-14-02-К «Ведомость учета экзаменационных материалов», форме ППЭ-14-04 «Ведомость материалов доставочного пакета по экзамену». Все бланки сдаются в одном запечатанном ВДП с заполненным сопроводительным бланком.

Также сдаются:

запечатанный ВДП с испорченными ЭМ;

калибровочный лист с каждой использованной в аудитории станции печати ЭМ;

электронный носитель с ЭМ в сейф-пакете, в котором он был выдан (ответственный организатор при этом расписывается в форме ППЭ-14-04 «Ведомость материалов доставочного пакета по экзамену»);

формы ППЭ-05-02-К «Протокол проведения экзамена в аудитории»;

**П**

**о** 

**и пр ове**

формы ППЭ-12-02 «Ведомость коррекции персональных данных участников экзамена в аудитории»;

формы ППЭ-12-04-МАШ «Ведомость учета времени отсутствия участников экзамена в аудитории»;

запечатанные конверты с использованными листами бумаги для черновиков, включая черновики КЕГЭ (на каждом конверте должна быть указана следующая информация: код региона, номер ППЭ (наименование и адрес) и номер аудитории, код учебного предмета, название учебного предмета, по которому проводится ЕГЭ, количество черновиков в конверте);

неиспользованные листы бумаги для черновиков со штампом образовательной организации, на базе которой организован ППЭ;

инструкции по использованию ПО для сдачи КЕГЭ;

перечни стандартного ПО, предоставленного участнику экзамена во время экзамена; служебные записки (при наличии).

По приглашению технического специалиста проходит к станции КЕГЭ, на которой будет производиться формирование пакета с ответами участников КЕГЭ:

присутствует при подключении техническим специалистом к Станции КЕГЭ флешнакопителя с сохраненными ответами участников КЕГЭ и выполнении проверки сохраненных ответов;

**Важно!** Для выполнения действия необходимо выбрать Станцию КЕГЭ, имеющую два свободных USB-порта. В случае использования USB-концентратора рекомендуется токен подключать непосредственно в USB-порт компьютера, а флеш-накопитель через USB-концентратор.

В случае отсутствия нештатных ситуаций в результате выполненной проверки подключает к станции КЕГЭ токен и вводит пароль к нему;

даёт указание техническому специалисту запустить формирование пакета.

Пакет формируется на основе всех сохраненных на флеш-накопитель ответов участников экзамена. Одновременно выполняется формирование и сохранение сопроводительного бланка к флеш-накопителю, включающего сведения о содержании сформированного пакета.

Подписывает распечатанный сопроводительный бланк к флеш-накопителю для сохранения ответов участников экзамена. Указанный сопроводительный бланк может быть распечатан на любом компьютере (ноутбуке) с подключенным принтером.

**Важно!** Каждый пакет должен храниться и передаваться на том флеш-накопителе, на котором он был создан. Недопустимо копировать или перемещать пакеты с ответами участников экзамена с одного флеш-накопителя на другой (копировать несколько пакетов на один флеш-накопитель). В случае наличия на флеш-накопителе ранее сформированного пакета и/или сопроводительного бланка они будут удалены.

В случае наличия в результате выполненной проверки сообщений о поврежденных файлах ответов присутствует при устранении проблем техническим специалистом.

Совместно с руководителем ППЭ сверяет данные сопроводительного бланка (бланков) к флеш-накопителю (флеш-накопителям) для сохранения ответов участников экзамена с ведомостью сдачи экзамена в аудитории (аудиториях);

совместно с руководителем ППЭ контролирует передачу техническим специалистом ППЭ с помощью основной станции авторизации в ППЭ в Штабе ППЭ:

пакета (пакетов для каждой аудитории проведения) с ответами участников КЕГЭ в РЦОИ (может быть передан вместе с пакетом электронных образов бланков и форм ППЭ после завершения процедуры сканирования);

электронных журналов всех основных и резервных станций печати ЭМ и станций КЕГЭ в систему мониторинга готовности ППЭ (передачу журналов станций КЕГЭ следует выполнять после подтверждения получения пакетов с ответами участников КЕГЭ).

**При осуществлении перевода бланков регистрации участников экзамена в электронный вид в Штабе ППЭ (сканирования в Штабе ППЭ)** и передачи их в РЦОИ в электронном виде член ГЭК:

присутствует при вскрытии руководителем ППЭ ВДП с бланками, полученными от ответственных организаторов, и при переупаковке их в новый ВДП после процедуры сканирования;

по приглашению технического специалиста ППЭ активирует загруженный на станцию сканирования в ППЭ ключ доступа к ЭМ: подключает к станции сканирования в ППЭ токен члена ГЭК и вводит пароль доступа к нему;

**Важно!** Активация станции сканирования в ППЭ должна быть выполнена непосредственно перед началом процесса сканирования ЭМ, поступающих из аудиторий в Штаб ППЭ.

совместно с руководителем ППЭ оформляет необходимые документы по результатам проведения экзамена в ППЭ по следующим формам:

форма ППЭ 13-01-К «Протокол проведения ЕГЭ в ППЭ»;

форма ППЭ 13-03-К «Сводная ведомость учёта участников и использования экзаменационных материалов в ППЭ»;

форма ППЭ 14-01-К «Акт приёма-передачи экзаменационных материалов в ППЭ»;

форма ППЭ-14-02-К «Ведомость учета экзаменационных материалов»;

форма ППЭ-14-04 «Ведомость материалов доставочного пакета по экзамену»;

по приглашению технического специалиста ППЭ проверяет, что экспортируемые данные не содержат особых ситуаций и сверяет данные о количестве отсканированных бланков регистрации по аудиториям, указанные на станции сканирования в ППЭ, с количеством бланков регистрации из формы ППЭ-13-03-К «Сводная ведомость учёта участников и использования экзаменационных материалов в ППЭ»;

совместно с техническим специалистом ППЭ несёт ответственность за экспортируемые данные, в том числе за качество сканирования бланков регистрации и форм ППЭ;

при корректности данных по всем аудиториям подключает к станции сканирования в ППЭ токен члена ГЭК и вводит пароль доступа к нему для выполнения техническим специалистом ППЭ экспорта электронных образов бланков регистрации и форм ППЭ: пакет с электронными образами бланков регистрации и форм ППЭ зашифровывается для передачи в РЦОИ;

совместно с руководителем ППЭ контролирует передачу в РЦОИ техническим специалистом ППЭ с помощью основной станции авторизации в ППЭ в Штабе ППЭ:

пакета (пакетов) с электронными образами бланков регистрации и форм ППЭ;

пакета (пакетов) с ответами участников КЕГЭ (если не был передан ранее, пакет (пакеты) с ответами участников КЕГЭ могут быть переданы после завершения сверки руководителем ППЭ и членом ГЭК данных сопроводительного бланка к флеш-накопителю с ведомостями сдачи экзамена в аудиториях до завершения сканирования бланков
регистрации); статуса завершения передачи материалов в РЦОИ (после того, как статус всех пакетов принимает значение «передан»);

совместно с руководителем ППЭ и техническим специалистом ППЭ:

ожидает в Штабе ППЭ подтверждения от РЦОИ факта успешного получения и расшифровки переданного пакета (пакетов) с электронными образами бланков регистрации и форм ППЭ, получения пакета (пакетов) с ответами участников экзамена (статус всех пакетов принимает значение «подтвержден»);

после получения от РЦОИ подтверждения по всем пакетам подписывает распечатанный протокол проведения процедуры сканирования в ППЭ;

совместно с руководителем ППЭ контролирует передачу техническим специалистом ППЭ в систему мониторинга готовности ППЭ с помощью основной станции авторизации в ППЭ электронных журналов основной и резервной станций сканирования в ППЭ и статуса «Бланки переданы в РЦОИ»;

совместно с руководителем ППЭ ещё раз пересчитывают все бланки регистрации, сверяют информацию на сопроводительных бланках ВДП, в которых бланки регистрации были доставлены из аудиторий в Штаб ППЭ, и нового ВДП, проверяют, что в новые ВДП вложены калибровочные листы и ВДП, в которых бланки регистрации были доставлены из аудиторий в Штаб ППЭ, и запечатывают ВДП с бланками регистрации для хранения и транспортировки.

После окончания экзамена член ГЭК упаковывает за специально подготовленным столом, находящимся в зоне видимости камер видеонаблюдения, материалы экзамена. Все упакованные материалы помещаются на хранение в соответствии со схемой, утверждённой ОИВ.

По завершении экзамена члены ГЭК составляют отчет о проведении экзамена в ППЭ (форма ППЭ-10 «Отчет члена ГЭК о проведении экзамена в ППЭ»).

# **1.5. Инструкция для руководителя ППЭ**

# **Подготовка к проведению ЕГЭ**

Руководитель ППЭ совместно с руководителем образовательной организации, на базе которой организован ППЭ, обязан обеспечить готовность ППЭ к проведению КЕГЭ в соответствии с требованиями к ППЭ, изложенными в Методических рекомендациях по подготовке и проведению единого государственного экзамена в пунктах проведения экзаменов в 2021 году, в том числе в части технического оснащения ППЭ.

Не позднее чем за 2 недели до КЕГЭ руководитель ППЭ совместно с руководителем образовательной организации, на базе которой организован ППЭ, должен обеспечить техническому специалисту возможность:

получить из РЦОИ перечень стандартного ПО, предоставляемого обучающемуся во время экзамена, определенный ОИВ, и дистрибутивы этого ПО (текстовые редакторы, редакторы электронных таблиц, среды программирования на языках: Школьный алгоритмический язык, С#, C++, Pascal, Java, Python);

проверить соответствие технических характеристик компьютеров (ноутбуков), на которые будет установлены станция КЕГЭ, предъявляемым минимальным требованиям для установки станции КЕГЭ, а также минимальным требованиям, обеспечивающим стабильную работу версий стандартного ПО, предоставляемого участнику КЕГЭ, включенных перечень, определенный субъектом Российской Федерации);

установить (начать установку) на компьютеры (ноутбуки), предназначенные для использования в качестве станций КЕГЭ, стандартное ПО, предоставляемое участнику

экзамена во время экзамена (текстовые редакторы, редакторы электронных таблиц, среды программирования на языках: Школьный алгоритмический язык, С#, C++, Pascal, Java, Python) в соответствии с перечнем, полученным из РЦОИ;

подготовить перечень стандартного ПО, предоставленного участнику экзамена во время экзамена (указанный перечень готовится на основе перечня стандартного ПО, предоставляемого участнику экзамена во время экзамена, сформированного ОИВ в строгом соответствии с фактически установленным на компьютеры (ноутбуки), предназначенные для использования в качестве рабочих мест участников экзамена.

Сроки начала подготовки рабочих мест участников КЕГЭ увеличены в связи с большим объёмом работ по установке стандартного ПО, предоставляемого участнику КЕГЭ.

В случае распределения в ППЭ участников экзамена с ОВЗ, детей-инвалидов и инвалидов необходимо подготовить аудитории, учитывающие состояние здоровья, особенности психофизического развития и индивидуальные возможности таких участников.

При этом ОИВ (по согласованию с ГЭК) направляет **не позднее двух рабочих дней до проведения экзамена** по соответствующему учебному предмету информацию о количестве таких участников экзамена в ППЭ и о необходимости организации проведения ЕГЭ в ППЭ, в том числе аудиториях ППЭ, в условиях, учитывающих состояние их здоровья, особенности психофизического развития.

**Не позднее чем за один календарный день до проведения экзамена** руководитель ППЭ и руководитель образовательной организации обязаны обеспечить и проверить наличие:

аудиторий, необходимых для проведения КЕГЭ, в том числе аудиторий, необходимых для проведения КЕГЭ для участников экзамена с ОВЗ, детей-инвалидов и инвалидов;

рабочих мест (столы, стулья) для организаторов вне аудитории, сотрудников, осуществляющих охрану правопорядка, и (или) сотрудников органов внутренних дел (полиции);

отдельного места для хранения личных вещей участников экзамена до входа в ППЭ $^4$ ;

отдельного места для хранения личных вещей организаторов ППЭ, медицинского работника, технических специалистов, ассистентов для участников экзамена с ОВЗ, детейинвалидов и инвалидов, которое расположено до входа в ППЭ;

аппаратно-программного комплекса для печати ЭМ, автоматизированных рабочих мест участников экзамена, расположенных в зоне видимости камер в каждой аудитории;

специально выделенного места в каждой аудитории ППЭ (стола), находящегося в зоне видимости камер видеонаблюдения, для оформления соответствующих форм ППЭ, осуществления раскладки напечатанных ЭМ и последующей упаковки организаторами ЭМ, собранных у участников экзамена;

рабочих мест организаторов в аудитории и общественных наблюдателей;

 $\overline{a}$ 

Вход в ППЭ обозначается стационарным металлоискателем. В случае использования переносных металлоискателей входом в ППЭ является место проведения уполномоченными лицами работ с использованием указанных металлоискателей. В случае организации крупного ППЭ рекомендуется оборудовать несколько входов в ППЭ с присутствием организаторов вне аудитории, сотрудников, осуществляющих охрану правопорядка, и (или) сотрудники органов внутренних дел (полиции) и с наличием необходимого количества стационарных и (или) переносных металлоискателей.

помещения для руководителя ППЭ (Штаб ППЭ), соответствующего требованиям Методических рекомендаций по подготовке и проведению единого государственного экзамена в пунктах проведения экзаменов в 2021 году;

помещения для медицинского работника;

журнала учета участников экзамена, обратившихся к медицинскому работнику (см. приложение 7 Методических рекомендаций по подготовке и проведению единого государственного экзамена в пунктах проведения экзаменов в 2021 году);

помещения для лиц, сопровождающих участников экзамена, которое организуется до входа в ППЭ;

помещения для представителей СМИ, которое организуется до входа в ППЭ;

помещения, изолированного от аудиторий для проведения экзамена, для общественных наблюдателей;

заметных обозначений номеров аудитории для проведения ЕГЭ и наименований помещений, используемых для проведения экзамена;

заметных информационных плакатов о ведении видеонаблюдения в аудиториях и коридорах ППЭ;

не более 25 рабочих мест для участников экзамена в аудиториях, но с учетом вместимости компьютерной техники в аудитории;

параметры электрических сетей организации, на базе которой расположен ППЭ, позволяют одновременно обеспечить электропитание для планируемого количества компьютеров с установленными станциями КЕГЭ, станциями печати ЭМ, подключённых к ним принтеров, и техники, расположенной в Штабе ППЭ (необходимо учитывать также дополнительные потребители электроэнергии – осветительные приборы, системы охлаждения воздуха (при наличии), рециркуляторы и прочее);

обозначения каждого рабочего места участника экзамена в аудитории заметным номером;

часов, находящихся в поле зрения участников экзамена, в каждой аудитории с проведением проверки их работоспособности.

**Не позднее чем за один календарный день до начала проведения экзамена** также необходимо:

убрать (закрыть) в аудиториях стенды, плакаты и иные материалы со справочнопознавательной информацией по соответствующим учебным предметам;

подготовить ножницы для вскрытия сейф-пакетов с электронными носителями для каждой аудитории;

подготовить черновики КЕГЭ (на каждого участника экзамена): обеспечить наличие штампа образовательной организации, на базе которой расположен ППЭ, на каждой странице черновика КЕГЭ;

подготовить листы бумаги для черновиков со штампом образовательной организации, на базе которой расположен ППЭ;

получить от технического специалиста и подготовить инструкции по использованию ПО для сдачи КЕГЭ на каждого участника КЕГЭ;

получить от технического специалиста и подготовить перечни стандартного ПО, предоставляемого участникам экзамена во время экзамена;

убедиться, что в перечне стандартного ПО, предоставляемого участникам экзамена во время экзамена, указано место расположения ярлыков для запуска установленного ПО и указан каталог для сохранения и (или) создания электронных файлов в ходе выполнения экзаменационной работы;

получить от технического специалиста коды активации экзамена и подготовить их для передачи организаторам;

подготовить достаточное количество бумаги для печати бланков регистрации в аудиториях;

подготовить конверты для упаковки использованных черновиков (по одному конверту на аудиторию, все черновики упаковываются вместе – и черновики КЕГЭ, и стандартные использованные листы бумаги для черновиков);

подготовить в необходимом количестве инструкции для участников экзамена, зачитываемые организаторами в аудитории перед началом экзамена (одна инструкция на одну аудиторию);

проверить пожарные выходы, наличие средств первичного пожаротушения;

запереть и опечатать помещения, не использующиеся для проведения экзамена;

провести проверку работоспособности средств видеонаблюдения в ППЭ совместно с техническим специалистом;

не ранее 5 рабочих дней и не позднее 17:00 по местному времени календарного дня, предшествующего дню экзамена, обеспечить возможность техническому специалисту провести техническую подготовку ППЭ к экзамену.

не ранее 2 рабочих дней и не позднее 17:00 по местному времени календарного дня, предшествующего дню экзамена, совместно с членом ГЭК и техническим специалистом провести контроль технической готовности ППЭ (подробнее о сроках проведения этапов подготовки и проведения экзамена см. приложение 8 Методических рекомендаций по подготовке и проведению единого государственного экзамена в пунктах проведения экзаменов в 2021 году), в том числе:

до начала контроля технической готовности необходимо обеспечить в Штабе ППЭ вскрытие пакетов с электронными носителями с ЭМ, проверку комплектности ЭМ по форме 14-03 «Опись доставочного пакета», отделение электронного носителя с КИМ от электронного носителя с бланками регистрации с сохранением целостности упаковки носителей, принять у члена ГЭК электронные носители с бланками регистрации и поместить их в сейф на хранение вместе с формой ППЭ-14-03; электронные носители с КИМ остаются у члена ГЭК, который проходит с ними в аудитории для обеспечения загрузки КИМ на Станции КЕГЭ в ходе контроля технической готовности;

по окончании загрузки КИМ на Станции КЕГЭ принять от члена ГЭК электронные носители с КИМ и поместить в сейф для хранения ЭМ до начала экзамена, если иное не предусмотрено порядком использования и хранения ЭМ, принятым ОИВ;

проконтролировать передачу в систему мониторинга готовности ППЭ электронных актов технической готовности основной и резервной станций авторизации;

проконтролировать передачу в систему мониторинга готовности ППЭ с помощью основной станции авторизации электронных актов технической готовности со всех станций печати ЭМ, включая резервные, станций КЕГЭ, включая резервные, основной и резервной станций сканирования (в случае если сканирование в ППЭ не производится, передавать акты со станций сканирования не нужно);

проконтролировать передачу в систему мониторинга готовности ППЭ статуса «Контроль технической готовности завершен».

**Важно**! Статус «Контроль технической готовности завершен» может быть передан при условии наличия на специализированном федеральном портале сведений о рассадке, а также при наличии переданных электронных актов технической готовности станций печати ЭМ для каждой аудитории проведения.

Заполнить форму ППЭ-01 «Акт готовности ППЭ» совместно с руководителем организации, на базе которой организован ППЭ.

*Заблаговременно провести инструктаж под подпись со всеми работниками ППЭ по порядку и процедуре проведения ЕГЭ и ознакомить:*

с нормативными правовыми документами, регламентирующими проведение ГИА;

с инструкциями, определяющими порядок работы организаторов и других лиц, привлекаемых к проведению ЕГЭ в ППЭ;

с правилами заполнения бланков ЕГЭ;

с правилами оформления ведомостей, протоколов и актов, заполняемых при проведении ЕГЭ.

Руководитель ППЭ должен назначить одного из технических специалистов (в случае наличия в ППЭ нескольких технических специалистов) ответственным за включение видеонаблюдения в день проведения экзамена.

#### **Проведение ЕГЭ в ППЭ**

Руководителю ППЭ необходимо помнить, что экзамен проводится в спокойной и доброжелательной обстановке.

В день проведения экзамена (в период с момента входа в ППЭ и до окончания экзамена) в ППЭ руководителю ППЭ **запрещается:** 

а) использовать средства связи за пределами Штаба ППЭ;

б) оказывать содействие участникам экзамена, в том числе передавать им средства связи, электронно-вычислительную технику, фото-, аудио- и видеоаппаратуру, справочные материалы, письменные заметки и иные средства хранения и передачи информации.

В день проведения ЕГЭ руководитель ППЭ должен явиться в ППЭ **не позднее 07:30 по местному времени.**

Руководитель ППЭ несет персональную ответственность за соблюдение мер информационной безопасности и исполнение порядка проведения ГИА в ППЭ на всех этапах проведения ЕГЭ в ППЭ.

**До начала экзамена руководитель ППЭ должен:**

не позднее 7:30, но до получения ЭМ от члена ГЭК обеспечить включение в Штабе ППЭ режима видеонаблюдения, записи, трансляции;

**не позднее 07:30 по местному времени** получить от членов ГЭК ЭМ и вскрыть:

пакет с ВДП и с пакетом руководителя ППЭ (акты, протоколы, формы апелляции, списки распределения участников экзамена и работников ППЭ, ведомости, отчеты и др.) – в случае использования бумажного варианта пакета руководителя ППЭ, а также упаковку в соответствии со схемой, определённой ОИВ, для сбора материалов экзамена, включая электронные носители с ЭМ.

В ППЭ должны быть выданы ВДП в количестве, равном числу аудиторий, умноженному на 3:

ВДП для упаковки бланков регистрации в аудитории;

ВДП для упаковки испорченных и бракованных комплектов ЭМ;

ВДП для переупаковки бланков ЕГЭ регистрации после их сканирования в Штабе ППЭ.

В случае если в ППЭ не проводится сканирование бланков ЕГЭ и форм ППЭ, ВДП выдаются в ППЭ в количестве, равном числу аудиторий, умноженному на 2 (т.к. переупаковка в Штабе ППЭ не требуется).

Проверить комплектность **и целостность** упаковки ЭМ в соответствии с формой ППЭ-14-01 «Акт приема-передачи экзаменационных материалов в ППЭ», в том числе CDдиски.

Заполнить форму ППЭ-14-01 «Акт приема-передачи экзаменационных материалов в ППЭ» при получении ЭМ от членов ГЭК.

Разместить (проверить размещение) в сейфе, расположенном в Штабе ППЭ в зоне видимости камер видеонаблюдения, сейф-пакеты с электронными носителями с ЭМ и обеспечить их надежное хранение до момента передачи ответственным организаторам в аудиториях. Вскрытие упаковки электронного носителя с бланками регистрации категорически запрещено.

Обеспечить распечатку пакета руководителя ППЭ – в случае использования электронной версии сейф-пакета.

Не позднее 07:50 по местному времени назначить ответственного за регистрацию лиц, привлекаемых к проведению ЕГЭ в ППЭ, в соответствии с формой ППЭ-07 «Список работников ППЭ и общественных наблюдателей» из числа организаторов вне аудитории;

обеспечить контроль за регистрацией работников ППЭ в день экзамена (в случае неявки распределенных в данный ППЭ работников ППЭ произвести замену работников ППЭ по форме ППЭ-19);

проверить готовность аудиторий к проведению ЕГЭ.

**Не ранее 8:15 по местному времени** начать проведение инструктажа по процедуре проведения экзамена для работников ППЭ (содержание инструктажа представлено в подпункте 1.8 настоящих Методических рекомендаций), выдать ответственному организатору вне аудитории формы ППЭ-06-01 «Список участников экзамена образовательной организации» и ППЭ-06-02 «Список участников экзамена в ППЭ по алфавиту» для размещения на информационном стенде при входе в ППЭ.

Назначить ответственного организатора в каждой аудитории и направить организаторов всех категорий на рабочие места в соответствии с формой ППЭ-07 «Список работников ППЭ и общественных наблюдателей».

Выдать ответственным организаторам в аудитории:

форму ППЭ-05-01 **«**Список участников экзамена в аудитории ППЭ» (2 экземпляра);

форму ППЭ-05-02-К «Протокол проведения экзамена в аудитории»;

форму ППЭ-12-02 «Ведомость коррекции персональных данных участников экзамена в аудитории»;

форму ППЭ-12-04-МАШ «Ведомость учета времени отсутствия участников экзамена в аудитории»;

форму ППЭ-16 «Расшифровка кодов образовательных организаций»;

инструкцию для участников экзамена, зачитываемую организатором в аудитории перед началом экзамена (одна инструкция на аудиторию);

ножницы для вскрытия сейф-пакета с электронными носителями;

таблички с номерами аудиторий;

инструкции по использованию ПО для сдачи КЕГЭ (на каждого участника экзамена);

перечень стандартного ПО, предоставляемого участнику экзамена во время экзамена (на каждого участника экзамена);

код активации экзамена на станции КЕГЭ (код активации экзамена одинаковый для всех станций КЕГЭ в одной аудитории);

конверт для упаковки использованных черновиков (один конверт на аудиторию);

2 ВДП (для упаковки бланков регистрации участников экзамена, для упаковки испорченных и бракованных бланков регистрации).

Руководитель ППЭ должен запланировать необходимое количество листов формы ППЭ-12-04-МАШ на аудиторию и продумать схему передачи в аудитории дополнительных листов формы ППЭ-12-04-МАШ (например, организовать выдачу по 2 листа указанной формы ППЭ либо выдавать дополнительный лист по запросу организаторов в аудитории при необходимости через организатора вне аудитории). Общее количество листов формы ППЭ-12-04-МАШ на ППЭ определяется в РЦОИ при формировании пакета руководителя ППЭ.

Передать медицинскому работнику инструкцию, определяющую порядок его работы во время проведения ЕГЭ в ППЭ, журнал учета участников экзамена, обратившихся к медицинскому работнику.

**Не ранее 09:00 по местному времени** обеспечить допуск:

участников экзамена согласно спискам распределения;

сопровождающих обучающихся (присутствуют в день экзамена в помещении, которое организуется до входа в ППЭ).

Если участник экзамена опоздал на экзамен, он допускается к сдаче КЕГЭ в установленном порядке, при этом время окончания экзамена не продлевается, о чем сообщается участнику экзамена. Рекомендуется составить акт в свободной форме. Указанный акт подписывает участник экзамена, руководитель ППЭ и член ГЭК.

В случае отсутствия по объективным причинам у участника ГИА документа, удостоверяющего личность, он допускается в ППЭ после письменного подтверждения его личности сопровождающим (форма ППЭ-20 «Акт об идентификации личности участника ГИА»). Акт об идентификации личности участника ГИА передается участнику ГИА, который сдаёт его организатору на входе в аудиторию. По окончании экзамена организатор в аудитории сдаёт данную форму руководителю ППЭ вместе с остальными материалами.

В случае отсутствия документа, удостоверяющего личность, у участника ЕГЭ, он не допускается в ППЭ.

При отсутствии участника экзамена в списках распределения в данный ППЭ, участник экзамена в ППЭ не допускается, член ГЭК фиксирует данный факт для дальнейшего принятия решения.

В случае отказа участника экзамена от сдачи запрещенного средства (средства связи, электронно-вычислительной техники, фото-, аудио- и видеоаппаратуры, справочных материалов, письменных заметок и иных средств хранения и передачи информации) составляет акт о недопуске указанного участника экзамена в ППЭ. Указанный акт подписывается членом ГЭК, руководителем ППЭ и участником экзамена. Акт составляется в двух экземплярах в свободной форме. Первый экземпляр член ГЭК оставляет у себя для передачи председателю ГЭК, второй передает участнику экзамена. Повторно к участию в ЕГЭ по данному учебному предмету в резервные сроки указанный участник экзамена может быть допущен только по решению председателя ГЭК.

**Не позднее 09:45 по местному времени** выдать в Штабе ППЭ ответственным организаторам в аудиториях:

сейф-пакеты с электронными носителями с ЭМ по форме ППЭ-14-04 «Ведомость материалов доставочного пакета по экзамену», получив подпись ответственного организатора;

черновики КЕГЭ (на каждого участника экзамена);

листы бумаги для черновиков со штампом образовательной организации, на базе которой организован ППЭ.

До начала экзамена руководитель ППЭ должен выдать общественным наблюдателям форму ППЭ-18-МАШ «Акт общественного наблюдения за проведением экзамена в ППЭ» по мере их прибытия в ППЭ.

**Во время экзамена** руководитель ППЭ совместно с членами ГЭК должен осуществлять контроль за ходом проведения экзамена, проверять помещения ППЭ на предмет присутствия посторонних лиц, решать вопросы, не предусмотренные настоящей инструкцией, содействовать членам ГЭК в проведении проверки изложенных в поданной апелляции о нарушении установленного порядка проведения ГИА сведений и в оформлении формы заключения комиссии.

В случае выявления организатором в аудитории расхождения персональных данных участника экзамена в документе, удостоверяющем личность, и в форме ППЭ-05-02, и данное расхождение не является опечаткой (т.е. произошла смена фамилии, имени, документа, удостоверяющего личность), к форме ППЭ-12-02 необходимо приложить копии подтверждающих документов. При смене паспорта необходимо приложить копию страницы с данными ранее выданных паспортов. Необходимо обеспечить копирование таких документов, для чего принять оригиналы документов от участника экзамена или от организатора вне аудитории, дать указание техническому специалисту сделать копии этих документов и вернуть оригиналы и их копии для передачи в аудиторию.

После получения информации от организаторов из аудиторий об успешном начале экзаменов во всех аудиториях ППЭ должен дать указание техническому специалисту передать в систему мониторинга готовности ППЭ статус «Экзамены успешно начались» с помощью основной станции авторизации.

#### **Этап завершения ЕГЭ в ППЭ**

После проведения экзамена руководитель ППЭ должен в Штабе ППЭ за специально подготовленным столом, находящимся в зоне видимости камер видеонаблюдения, в присутствии членов ГЭК:

получить от всех ответственных организаторов в аудитории следующие материалы по форме ППЭ-14-02-К «Ведомость учета экзаменационных материалов»:

запечатанный ВДП с бланками регистрации;

калибровочный лист с каждой станции печати, использованной в аудитории;

электронный носитель в сейф-пакете, в котором он был выдан (принимается по форме ППЭ-14-04 «Ведомость материалов доставочного пакета по экзамену» под подпись ответственного организатора;

запечатанный ВДП с испорченными (бракованными) бланками регистрации;

запечатанный конверт с использованными листами бумаги для черновиков, включая черновики КЕГЭ (на каждом конверте должна быть указана следующая информация: код региона, номер ППЭ (наименование и адрес) и номер аудитории, код учебного предмета, название учебного предмета, по которому проводится ЕГЭ, количество черновиков в конверте);

неиспользованные листы бумаги для черновиков со штампом образовательной организации, на базе которой организован ППЭ;

форму ППЭ-05-02-К «Протокол проведения экзамена в аудитории»;

форму ППЭ-12-02 «Ведомость коррекции персональных данных участников экзамена в аудитории» (при наличии);

форму ППЭ-12-04-МАШ «Ведомость учета времени отсутствия участников экзамена в аудитории»;

инструкцию по использованию ПО для сдачи КЕГЭ;

перечень стандартного ПО, предоставленного участнику экзамену во время экзамена;

служебные записки (при наличии).

После завершения выполнения экзаменационной работы участниками экзамена во всех аудиториях ППЭ (все участники экзамена покинули аудитории) проконтролировать передачу техническим специалистом ППЭ статуса «Экзамены завершены» в систему мониторинга готовности ППЭ с помощью основной станции авторизации в Штабе ППЭ.

*В случае неявки всех распределенных в ППЭ участников экзамена по согласованию с председателем ГЭК (заместителем председателя ГЭК) член ГЭК принимает решение о завершении экзамена в данном ППЭ с оформлением соответствующих форм ППЭ. Технический специалист завершает экзамены на всех станциях печати ЭМ и станциях КЕГЭ во всех аудиториях ППЭ, включая резервные станции печати ЭМ и станции КЕГЭ. На станциях печати ЭМ выполняется печать протоколов использования станции печати ЭМ и сохранение электронных журналов работы станции печати ЭМ на флешнакопитель для переноса данных между станциями ППЭ, на станциях КЕГЭ сохраняются электронные журналы работы станции КЕГЭ. Протоколы использования станции печати ЭМ подписываются техническим специалистом, членом ГЭК и руководителем ППЭ и остаются на хранение в ППЭ. Электронные журналы работы станции печати ЭМ, станции КЕГЭ передаются в систему мониторинга готовности ППЭ. В случае отсутствия участников* экзамена *во всех аудиториях ППЭ технический специалист при участии руководителя ППЭ передает в систему мониторинга готовности ППЭ статус «Экзамен не состоялся».*

Руководитель ППЭ принимает от технического специалиста флеш-накопитель (флеш-накопители) с ответами участников КЕГЭ вместе с сопроводительным(и) бланком(ами) к нему (ним).

Руководитель ППЭ совместно с членом ГЭК сверяет данные сопроводительного бланка (бланков) к флеш-накопителю (флеш-накопителям) с данными формы ППЭ-05-02- К «Протокол проведения экзамена в аудитории»;

совместно с членом ГЭК контролирует передачу техническим специалистом ППЭ с помощью основной станции авторизации в ППЭ в Штабе ППЭ:

пакета (пакетов для каждой аудитории) с ответами участников КЕГЭ в РЦОИ (может быть передан вместе с пакетом электронных образов бланков и форм ППЭ после завершения процедуры сканирования);

электронных журналов всех основных и резервных станций печати ЭМ и станций КЕГЭ в систему мониторинга готовности ППЭ (передачу журналов станций КЕГЭ следует выполнять после подтверждения получения пакетов с ответами участников КЕГЭ).

**При сканировании бланков регистрации и форм ППЭ в Штабе ППЭ и передачи бланков в РЦОИ в электронном виде:**

при получении от ответственного организатора ЭМ из аудитории вскрыть ВДП с бланками регистрации и после заполнения формы ППЭ-13-03-К («Сводная ведомость учёта участников и использования экзаменационных материалов в ППЭ») все бланки регистрации из аудитории вложить обратно в ВДП и передать техническому специалисту для осуществления сканирования вместе с калибровочным листом (листами) аудитории;

после сканирования бланков техническим специалистом принять их обратно, упаковать в новый ВДП, вложив в него калибровочный лист и ВДП, в котором бланки ЕГЭ были доставлены в Штаб ППЭ из аудитории. Перенести информацию с сопроводительного бланка (формы ППЭ-11) ВДП, в котором бланки ЕГЭ были доставлены в Штаб ППЭ из аудитории, на сопроводительный бланк нового ВДП. Новые ВДП запечатываются после получения из РЦОИ подтверждения факта успешного получения и расшифровки переданного пакета с электронными образами бланков и форм ППЭ;

принять у общественного (-ых) наблюдателя (-ей) (в случае присутствия в ППЭ в день проведения экзамена) заполненную форму ППЭ-18-МАШ «Акт общественного наблюдения за проведением экзамена в ППЭ» (в случае неявки общественного наблюдателя в форме ППЭ-18-МАШ «Акт общественного наблюдения за проведением экзамена в ППЭ» поставить соответствующую отметку в разделе «Общественный наблюдатель не явился в ППЭ»);

совместно с членом ГЭК оформить необходимые документы по результатам проведения экзамена в ППЭ по следующим формам:

форма ППЭ 13-01-К «Протокол проведения ЕГЭ в ППЭ»;

форма ППЭ 13-03-К «Сводная ведомость учёта участников и использования экзаменационных материалов в ППЭ»;

форма ППЭ 14-01-К «Акт приёма-передачи экзаменационных материалов в ППЭ»;

форма ППЭ-14-02-К «Ведомость учета экзаменационных материалов»;

форма ППЭ-14-04 «Ведомость материалов доставочного пакета по экзамену»;

после завершения сканирования всех бланков передать техническому специалисту заполненные формы ППЭ:

ППЭ-05-02-К «Протокол проведения экзамена в аудитории»;

ППЭ-07 «Список работников ППЭ и общественных наблюдателей»;

ППЭ-12-02 «Ведомость коррекции персональных данных участников экзамена в аудитории» (при наличии);

ППЭ-12-04-МАШ «Ведомость учета времени отсутствия участников экзамена в аудитории»;

ППЭ-13-03-К «Сводная ведомость учёта участников и использования экзаменационных материалов в ППЭ»;

ППЭ-14-01-К «Акт приёма-передачи экзаменационных материалов в ППЭ»;

ППЭ-18-МАШ «Акт общественного наблюдения за проведением экзамена в ППЭ» (при наличии);

ППЭ-19 «Контроль изменения состава работников в день экзамена» (при наличии);

ППЭ-21 «Акт об удалении участника экзамена» (при наличии);

ППЭ-22 «Акт о досрочном завершении экзамена по объективным причинам» (при наличии);

сопроводительный(ые) бланк(и) к флеш-накопителю(ям) с ответами участников экзамена.

Также передаются для сканирования материалы апелляций о нарушении установленного порядка проведения ГИА (формы ППЭ-02 «Апелляция о нарушении установленного порядка проведения ГИА» и ППЭ-03 «Протокол рассмотрения апелляции о нарушении установленного порядка проведения ГИА» (при наличии).

Получить отсканированные формы ППЭ от технического специалиста.

Совместно с членом ГЭК проконтролировать передачу в РЦОИ техническим специалистом ППЭ с помощью основной станции авторизации в ППЭ в Штабе ППЭ:

пакета (пакетов) с электронными образами бланков и форм ППЭ;

пакета (пакетов) с ответами участников КЕГЭ (если не был передан ранее, пакет (пакеты) с ответами участников КЕГЭ могут быть переданы после завершения сверки руководителем ППЭ и членом ГЭК данных сопроводительного бланка к флеш-накопителю с ведомостями сдачи экзамена в аудиториях до завершения сканирования бланков регистрации);

статуса завершения передачи материалов в РЦОИ (после того, как статус всех пакетов принимает значение «передан»);

совместно с членом ГЭК и техническим специалистом ППЭ ожидать в Штабе ППЭ подтверждения от РЦОИ факта успешного получения и расшифровки переданного пакета (пакетов) с электронными образами бланков и форм ППЭ, получения пакета (пакетов) с ответами участников КЕГЭ (статус всех пакетов принимает значение «подтвержден»);

после получения от РЦОИ подтверждения по всем пакетам подписать распечатанный протокол проведения процедуры сканирования в ППЭ;

совместно с членом ГЭК проконтролировать передачу техническим специалистом ППЭ в систему мониторинга готовности ППЭ с помощью основной станции авторизации в ППЭ в Штабе ППЭ:

электронных журналов основной и резервной станций сканирования в ППЭ;

статуса «Бланки переданы в РЦОИ».

После сканирования всех материалов совместно с членом ГЭК ещё раз пересчитать все бланки регистрации, сверить информацию на сопроводительных бланках ВДП, в которых бланки регистрации были доставлены из аудиторий в Штаб ППЭ, и нового ВДП, проверяют, что в новые ВДП вложены калибровочные листы и ВДП, в которых бланки регистрации были доставлены из аудиторий в Штаб ППЭ, и запечатывают ВДП с бланками регистрации для хранения и транспортировки.

Передать материалы экзамена члену ГЭК по форме ППЭ 14-01 «Акт приёмапередачи экзаменационных материалов в ППЭ».

**Присутствовать при упаковке членами ГЭК материалов экзамена для последующей передачи на хранение в места, определенные ОИВ, в соответствии со схемой, утверждённой ОИВ, за специально подготовленным столом, находящимся в зоне видимости камер видеонаблюдения.**

Флеш-накопитель (флеш-накопители) с ответами участников КЕГЭ, бумажные ЭМ ЕГЭ после направления ответов участников КЕГЭ и отсканированных изображений бланков регистрации и форм ППЭ хранятся в соответствии со схемой, определённой ОИВ.

В случае если в ППЭ не применяется сканирование бланков регистрации и форм ППЭ и передача ответов участников КЕГЭ в электронном виде, флеш-накопитель с ответами участников КЕГЭ, бумажные ЭМ передаются члену ГЭК для доставки в РЦОИ в день экзамена.

# **1.6. Инструкция для организатора в аудитории**

# **На этапе проведения экзамена организаторы в аудитории обязаны:**

явиться в ППЭ в 08:00 по местному времени и зарегистрироваться у ответственного организатора вне аудитории, уполномоченного руководителем ППЭ;

оставить личные вещи в месте для хранения личных вещей организаторов, которое расположено до входа в ППЭ;

пройти инструктаж у руководителя ППЭ по процедуре проведения экзамена. Инструктаж проводится не ранее 08:15 по местному времени;

получить от руководителя ППЭ информацию о назначении ответственных организаторов в аудитории и распределении по аудиториям ППЭ согласно форме ППЭ-07 «Список работников ППЭ и общественных наблюдателей».

Ответственный организатор распределяет роли организаторов в аудитории: на процедуру печати бланков регистрации – организатор, ответственный за печать бланков регистрации, и организатор, ответственный за проверку качества бланков регистрации; на процедуру расшифровки КИМ на станциях КЕГЭ – организатор, ответственный за расшифровку КИМ на станции КЕГЭ, и организатор, ответственный за проведение инструктажа;

получить от руководителя ППЭ:

форму ППЭ-05-01 «Список участников экзамена в аудитории ППЭ» (2 экземпляра);

форму ППЭ-05-02-К «Протокол проведения экзамена в аудитории»;

форму ППЭ-12-02 «Ведомость коррекции персональных данных участников экзамена в аудитории»;

форму ППЭ-12-04-МАШ «Ведомость учета времени отсутствия участников экзамена в аудитории»;

форму ППЭ-16 «Расшифровка кодов образовательных организаций»;

инструкцию для участников экзамена, зачитываемую организатором в аудитории перед началом выполнения экзаменационной работы (одна инструкция на аудиторию);

ножницы для вскрытия пакета с электронными носителями;

таблички с номерами аудиторий;

конверт для упаковки использованных черновиков (один конверт на аудиторию);

инструкции по использованию ПО для сдачи КЕГЭ (для каждого участника);

перечни стандартного ПО, предоставляемого участнику экзамена во время экзамена (для каждого участника);

код активации экзамена на станции КЕГЭ (код активации экзамена одинаковый для всех станций КЕГЭ в одной аудитории);

2 ВДП (для упаковки бланков регистрации участников экзамена, для упаковки испорченных и бракованных бланков регистрации).

Не позднее 08:45 по местному времени пройти в свою аудиторию, проверить ее готовность к экзамену (в том числе готовность средств видеонаблюдения), проветрить аудиторию (при необходимости) и приступить к выполнению своих обязанностей;

повесить у входа в аудиторию один экземпляр формы ППЭ-05-01 «Список участников экзамена в аудитории ППЭ»;

оформить на доске (информационном стенде) образец регистрационных полей бланка регистрации участника экзамена (оформление на доске регистрационных полей бланка регистрации участника экзамена может быть произведено за день до проведения экзамена), а также подготовить необходимую информацию для заполнения бланков регистрации с использованием полученной у руководителя ППЭ формы ППЭ-16 «Расшифровка кодов образовательных организаций»;

разложить на рабочие места участников экзамена инструкции по использованию ПО для сдачи КЕГЭ и перечни стандартного ПО, предоставленного участнику экзамена во время экзамена.

#### **Проведение КЕГЭ в ППЭ**

Организатору необходимо помнить, что экзамен проводится в спокойной и доброжелательной обстановке.

В день проведения экзамена (в период с момента входа в ППЭ и до окончания

экзамена) в ППЭ организатору в аудитории **запрещается:**

а) иметь при себе средства связи, электронно-вычислительную технику, фото-, аудио- и видеоаппаратуру, справочные материалы, письменные заметки и иные средства хранения и передачи информации, художественную литературу и т.д.;

б) оказывать содействие участникам экзамена, в том числе передавать им средства связи, электронно-вычислительную технику, фото-, аудио- и видеоаппаратуру, справочные материалы, письменные заметки и иные средства хранения и передачи информации;

в) выносить из аудиторий и ППЭ экзаменационные материалы (ЭМ) на электронном носителе, фотографировать ЭМ.

#### **Вход участников экзамена в аудиторию**

Ответственный организатор при входе участников экзамена в аудиторию должен:

сверить данные документа, удостоверяющего личность участника экзамена, с данными в форме ППЭ-05-02-К «Протокол проведения экзамена в аудитории». В случае расхождения персональных данных участника экзамена в документе, удостоверяющем личность, с данными в форме ППЭ-05-02-К «Протокол проведения экзамена в аудитории» ответственный организатор заполняет форму ППЭ 12-02 «Ведомость коррекции персональных данных участников экзамена в аудитории»; если расхождение персональных данных не является опечаткой (т.е. произошла смена фамилии, имени, документа, удостоверяющего личность), к форме ППЭ-12-02 необходимо приложить копии подтверждающих документов. При смене паспорта необходимо приложить копию страницы с данными ранее выданных паспортов. Для копирования подтверждающих документов можно направить участника экзамена в Штаб ППЭ (в сопровождении организатора вне аудитории) либо передать документы организатору вне аудитории для получения их копии в Штабе ППЭ;

сообщить участнику экзамена номер его места в аудитории.

Участники экзамена могут взять с собой в аудиторию только документ, удостоверяющий личность, гелевую, капиллярную ручку с чернилами черного цвета, при необходимости – лекарства и питание.

#### **Организатор должен:**

проследить, чтобы участник экзамена занял отведенное ему место строго в соответствии с формой ППЭ-05-01 «Список участников экзамена в аудитории ППЭ»;

следить, чтобы участники экзамена не менялись местами;

напомнить участникам экзамена о ведении видеонаблюдения в ППЭ и о запрете иметь при себе уведомление о регистрации на экзамен, средства связи, электронновычислительную технику, фото-, аудио- и видеоаппаратуру, справочные материалы, письменные заметки и иные средства хранения и передачи информации.

#### **Выдача ЭМ**

Не позднее 09:45 ответственный организатор в Штабе ППЭ принимает у руководителя ППЭ ЭМ:

сейф-пакеты с электронными носителями с ЭМ по форме ППЭ-14-02-К «Ведомость учета экзаменационных материалов» и форме ППЭ-14-04 «Ведомость материалов доставочного пакета по экзамену» (расписывается в формах);

черновики КЕГЭ (на каждого участника экзамена);

листы бумаги для черновиков со штампом образовательной организации, на базе которой расположен ППЭ.

**Важно!** Черновики КЕГЭ выдаются участникам экзамена вместе с бланками регистрации, листы бумаги для черновиков со штампом образовательной организации, на базе которой расположен ППЭ, выдаются только во время экзамена по запросу участников экзамена – в случае если им не хватит места для записей в черновике КЕГЭ (включая оборотные стороны его листов).

### **До начала экзамена организатор в аудитории должен:**

предупредить участников экзамена о ведении видеонаблюдения;

провести инструктаж участников экзамена.

Инструктаж состоит из двух частей.

 $\overline{a}$ 

Первая часть инструктажа проводится с 9:50 по местному времени и включает в себя информирование участников экзамена о порядке проведения экзамена, правилах оформления экзаменационной работы, продолжительности выполнения экзаменационной работы, порядке подачи апелляций о нарушении установленного Порядка, о случаях удаления с экзамена, о времени и месте ознакомления с результатами экзамена, о рекомендации соблюдать гигиенические требования при работе за компьютером. Также участники экзамена ознакамливаются с инструкцией по использованию ПО для сдачи КЕГЭ и с перечнем стандартного ПО, предоставляемого участнику экзамена во время экзамена.

Не ранее 10:00 по местному времени организатор в аудитории, ответственный за печать бланков регистрации демонстрирует участникам экзамена целостность упаковки доставочного (-ых) спецпакета (-ов) с бланками регистрации на электронном носителе, информирует о процедуре печати регистрационных бланков в аудитории, извлекает из пакета электронный носитель с бланками регистрации, устанавливает его в CD (DVD) привод станции печати ЭМ или подключает к станции печати ЭМ (в случае доставки ЭМ на флеш-накопителях), вводит количество ЭМ для печати, равное количеству участников экзамена, фактически присутствующих<sup>5</sup> в данной аудитории, и запускает процедуру расшифровки ЭМ (процедура расшифровки может быть инициирована, если техническим специалистом ППЭ и членом ГЭК ранее был загружен и активирован ключ доступа к ЭМ), выполняет печать бланков регистрации, фиксирует дату и время вскрытия пакета с электронным носителем с бланками регистрации в форме ППЭ-05-02-К «Протокол проведения экзамена в аудитории»;

В случае необходимости использования дополнительного электронного носителя с бланками регистрации печать со следующего электронного носителя с бланками регистрации на той же станции печати ЭМ может быть произведена без участия технического специалиста и члена ГЭК, поскольку ранее ключ доступа к бланкам регистрации был загружен и активирован техническим специалистом на данной станции печати ЭМ;

организатор в аудитории, ответственный за печать бланков регистрации, выполняет печать бланков регистрации с электронного носителя;

организатор, ответственный за проверку качества бланков регистрации, проверяет качество печати бланка регистрации: отсутствие белых и темных полос, текст хорошо читаем и четко пропечатан, черные квадраты (реперы), штрихкоды, QR-код и знакоместа на бланках четко видны; по окончании проверки сообщает результат организатору, ответственному за печать, для подтверждения качества печати в программном

 $5$  В случае если участник экзамена явился в ППЭ, но был удалён или не завершил экзамен по уважительной причине до начала печати ЭМ, комплект ЭМ (бланк регистрации) на него всё равно распечатывается для надлежащего оформления факта удаления или не завершения экзамена.

обеспечении. Качественные бланки регистрации размещаются на столе для выдачи участникам экзамена, некачественные откладываются.

Напечатанные бланки регистрации раздаются участникам экзамена в аудитории в произвольном порядке. Вместе с бланками раздаются черновики КЕГЭ.

**Важно!** Извлечение электронного носителя после начала печати бланков регистрации до завершения времени выполнения экзаменационной работы запрещается, за исключением случаев использования резервного электронного носителя.

В случае сбоя в работе станции печати ЭМ член ГЭК или организатор в аудитории приглашают технического специалиста ППЭ для восстановления работоспособности оборудования и (или) системного ПО и (или) станции печати ЭМ. При необходимости станция печати ЭМ заменяется на резервную.

Далее начинается вторая часть инструктажа, при проведении которой необходимо:

организатору, ответственному за расшифровку КИМ на станциях КЕГЭ, запустить процедуру расшифровки КИМ на каждой станции КЕГЭ, используя команду «Прочитать КИМ» (процедура расшифровки может быть инициирована, если техническим специалистом ППЭ и членом ГЭК ранее был загружен и активирован ключ доступа к ЭМ). Допустимо данное действие начать выполнять во время выдачи бланков регистрации другим организатором;

организатору, ответственному за проведение инструктажа:

дать указание участникам экзамена проверить качество напечатанного бланка регистрации (действия в случае выявления брака бланка регистрации описаны ниже);

дать указание участникам экзамена приступить к заполнению бланков регистрации (в том числе участник должен поставить свою подпись в соответствующем поле регистрационных полей бланков);

дать указание участникам экзамена внести номер бланка регистрации в ПО для сдачи экзамена, ознакомиться с инструкцией и перейти на страницу регистрации участника экзамена;

проверить правильность заполнения:

– регистрационных полей на бланке регистрации у каждого участника экзамена и соответствие данных участника экзамена (ФИО, серии и номера документа, удостоверяющего личность) в бланке регистрации и документе, удостоверяющем личность. В случае обнаружения ошибочного заполнения регистрационных полей бланка регистрации организаторы в аудитории дают указание участнику экзамена внести соответствующие исправления;

– номера бланка регистрации, введенного участником экзамена в ПО для сдачи экзамена с бумажного бланка регистрации. В случае ошибочного заполнения организаторы в аудитории дают указание участнику экзамена внести соответствующие исправления в ПО для сдачи экзамена. В случае верного значения подтверждают корректность в ПО для сдачи экзамена;

после заполнения всеми участниками экзамена бланков регистрации и проверки правильности введенных номеров в ПО для сдачи экзамена:

указать участникам экзамена на необходимость записывать ответы на экзаменационные задания в соответствующих полях черновика КЕГЭ: в случае замены станции КЕГЭ на резервную во время экзамена потребуется заново ввести все ответы в новую станцию КЕГЭ;

указать места расположения ярлыков для запуска установленного ПО и каталога для сохранения и (или) создания электронных файлов в ходе выполнения экзаменационной работы;

объявить и зафиксировать на доске (информационном стенде) код активации экзамена, предварительно выданный руководителем ППЭ;

объявить начало, продолжительность и время окончания выполнения экзаменационной работы и зафиксировать их на доске (информационном стенде);

дать указание участникам экзамена ввести код активации экзамена в ПО для сдачи экзамена для начала выполнения экзаменационной работы.

После проведения указанных процедур начинается процесс выполнения экзаменационной работы участниками экзамена.

После объявления начала экзамена и начала выполнения экзаменационной работы всеми участниками экзамена на станциях КЕГЭ организатор в аудитории сообщает организатору вне аудитории информацию о завершении печати бланков регистрации и успешном начале экзамена.

Организаторы в аудитории должны проводить контроль выполнения экзаменационной работы участниками экзамена.

В случае обнаружения участником экзамена брака бланка регистрации:

организатор, ответственный за проверку качества распечатанных бланков регистрации, изымает некачественный бланк регистрации и приглашает члена ГЭК для выполнения дополнительной печати бланков регистрации;

организатор, ответственный за печать бланков регистрации, средствами станции печати ЭМ бракует бланк регистрации и переходит к дополнительной печати бланка регистрации (из имеющегося электронного носителя с бланками регистрации, если в аудитории участников экзамена меньше, чем бланков регистрации на электронном носителе, или из резервного доставочного пакета, полученного у руководителя ППЭ, если на имеющемся электронном носителе нет неиспользованных бланков регистрации). В случае использования резервного доставочного пакета ранее установленный (подключенный) электронный носитель с ЭМ извлекается из CD (DVD)-привода станции печати ЭМ или отключается от станции печати ЭМ (в случае доставки бланков регистрации на флеш-накопителях), на его место устанавливается электронный носитель с бланками регистрации из резервного доставочного пакета. Аналогичная замена производится в случае порчи бланка регистрации участником экзамена или опоздания участника экзамена.

Организатор, ответственный за печать бланков регистрации, приглашает члена ГЭК активировать процедуру дополнительной печати с помощью токена члена ГЭК.

При необходимости станция печати ЭМ заменяется на резервную, в этом случае используется электронный носитель из резервного доставочного пакета, полученного у руководителя ППЭ.

**Важно!** После восстановления работоспособности принтера в следующем напечатанном бланке регистрации необходимо проконтролировать номера бланка, сравнив его с предыдущим. В случае обнаружения повторной печати задублированный бланк регистрации должен быть забракован.

В случае возникновения технических сбоев в работе станции КЕГЭ организатор в аудитории приглашает технического специалиста ППЭ для восстановления работоспособности оборудования и (или) системного ПО и (или) станции КЕГЭ.

В случае восстановления работоспособности станции КЕГЭ для продолжения экзамена необходимо присутствие члена ГЭК:

член ГЭК с использованием токена активирует ранее загруженный ключ доступа к ЭМ;

организатор запускает расшифровку КИМ командой «Прочитать КИМ»;

на странице активации экзамена член ГЭК и организатор в аудитории проверяют, что номер бланка регистрации, отображаемый на экране компьютера, соответствует номеру в бумажном бланке регистрации, и предлагают участнику экзамена ввести код активации и нажать кнопку «Продолжить экзамен».

Экзамен продолжится, время выполнения экзаменационной работы для участника КЕГЭ не увеличивается, т.к. участник продолжает работу с тем же КИМ КЕГЭ. Время окончания экзамена соответствует тому, что указано на доске (информационном стенде).

При необходимости станция КЕГЭ заменяется на резервную. Выполнение экзаменационной работы участником экзамена осуществляется с **тем же бланком регистрации (следовательно, и с тем же КИМ КЕГЭ),** время экзамена для участника экзамена не продлевается. Член ГЭК и организатор в аудитории информируют участника экзамена о необходимости повторного ввода ответов на задания, которые были выполнены на вышедшей из строя Станции КЕГЭ.

По усмотрению участника КЕГЭ возможно завершение экзаменационной работы досрочно по объективным причинам с возможностью повторного прохождения экзамена в резервные сроки соответствующего периода проведения экзаменов (участнику предоставляется новый КИМ КЕГЭ).

В данном случае принимается решение, что участник экзамена не завершил экзамен по объективным причинам с оформлением соответствующего акта (форма ППЭ-22 «Акт о досрочном завершении экзамена по объективным причинам») и по решению председателя ГЭК допускается к экзамену по информатике и информационнокоммуникационным технологиям в резервные сроки соответствующего периода.

### **Начало выполнения экзаменационной работы**

Участники экзамена приступают к выполнению экзаменационной работы.

Во время экзамена в каждой аудитории присутствует не менее двух организаторов. В случае необходимости временно покинуть аудиторию следует произвести замену из числа организаторов вне аудитории.

Во время выполнения экзаменационной работы участниками экзамена организатор в аудитории должен:

следить за порядком в аудитории, в том числе:

не допускать разговоров участников экзамена между собой;

не допускать обмена любыми материалами и предметами между участниками экзамена;

не допускать наличия уведомления о регистрации на экзамены (при наличии необходимо изъять), средств связи, электронно-вычислительной техники, фото-, аудио- и видеоаппаратуры, справочных материалов, кроме разрешенных, письменных заметок и иных средств хранения и передачи информации;

не допускать переписывания участниками экзамена заданий КИМ в черновики КЕГЭ, в листы бумаги для черновиков со штампом образовательной организации, на базе которой расположен ППЭ;

не допускать произвольного выхода участника экзамена из аудитории и перемещения по ППЭ без сопровождения организатора вне аудитории;

не допускать содействия участникам экзамена, в том числе в передаче им средств связи, электронно-вычислительной техники, фото-, аудио- и видеоаппаратуры, справочных материалов, письменных заметок и иных средств хранения и передачи информации;

не допускать выноса из аудиторий инструкций по использованию ПО для сдачи КЕГЭ, перечня стандартного ПО, предоставляемого участнику экзамена во время экзамена, черновиков КЕГЭ, листов бумаги для черновиков со штампом образовательной организации, на базе которой расположен ППЭ, бланков регистрации, письменных принадлежностей, письменных заметок и иных средств хранения и передачи информации;

не допускать фотографирования ЭМ участниками экзамена, а также организаторами или техническими специалистами;

следить за состоянием участников экзамена и при ухудшении их самочувствия направлять участников экзамена в сопровождении организаторов вне аудиторий в медицинский кабинет. В этом случае следует напомнить участнику экзамена о возможности досрочного завершения экзамен и возможности прийти на пересдачу.

В случае если участник экзамена предъявил претензию по содержанию задания КИМ КЕГЭ, необходимо зафиксировать в свободной форме суть претензии в служебной записке и передать ее руководителю ППЭ (служебная записка должна содержать информацию об уникальном номере КИМ, задании и содержании замечания).

При выходе участника экзамена из аудитории необходимо проверить оставленные им на рабочем столе бланк регистрации, листы бумаги для черновиков со штампом образовательной организации, на базе которой расположен ППЭ (если выдавались), перечня стандартного ПО, предоставляемого участнику экзамена во время экзамена, комплектность черновика КЕГЭ и инструкции по использованию ПО для сдачи КЕГЭ.

#### **Случаи удаления с экзамена**

При установлении факта наличия у участников экзамена средств связи и электронно-вычислительной техники, фото-, аудио- и видеоаппаратуры, справочных материалов, письменных заметок и иных средств хранения и передачи информации во время проведения ЕГЭ или иного нарушения ими установленного Порядка такие участники удаляются с экзамена.

В этом случае ответственный организатор совместно с членом (членами) ГЭК, руководителем ППЭ должен:

заполнить форму ППЭ-21 «Акт об удалении участника экзамена» в Штабе ППЭ в зоне видимости камер видеонаблюдения;

в аудитории завершить экзамен на станции КЕГЭ, нажав кнопку «Завершить экзамен» и пройдя далее до получения на экране контрольной суммы. Дальнейшие действия выполнит технический специалист после завершения экзамена в аудитории;

в аудитории переписать в соответствующее поле бланка регистрации этого участника экзамена контрольную сумму, автоматически сформированную на станции КЕГЭ, поставить в поле «Удален с экзамена в связи с нарушением порядка проведения ЕГЭ» соответствующую отметку и поставить свою подпись в соответствующем поле;

в аудитории ППЭ внести соответствующую запись в форму ППЭ-05-02-К «Протокол проведения экзамена в аудитории», и переписать контрольную сумму с бланка регистрации в соответствующее поле.

Рекомендуется продемонстрировать на камеру видеонаблюдения средство связи и электронно-вычислительной техники, фото-, аудио- и видеоаппаратуры, справочные материалы, письменные заметки и иные средстве хранения и передачи информации,

обнаруженные у участника экзамена. На камеру проговорить, какой именно предмет обнаружен и его содержание (в случае обнаружения письменных заметок).

В случае если участник экзамена по состоянию здоровья или другим объективным причинам не может завершить выполнение экзаменационной работы, он может покинуть аудиторию. Ответственный организатор должен пригласить организатора вне аудитории, который сопроводит такого участника экзамена к медицинскому работнику и пригласит члена (членов) ГЭК в медицинский кабинет. В случае согласия участника экзамена досрочно завершить экзамен заполняется форма ППЭ-22 «Акт о досрочном завершении экзамена по объективным причинам» в медицинском кабинете членом ГЭК и медицинским работником. Ответственный организатор и руководитель ППЭ ставят свою подпись в указанном акте. Ответственный организатор должен:

в аудитории завершить экзамен на станции КЕГЭ, нажав кнопку «Завершить экзамен» и пройдя далее до получения на экране контрольной суммы. Дальнейшие действия выполнит технический специалист после завершения экзамена в аудитории;

в аудитории переписать в соответствующее поле бланка регистрации этого участника экзамена контрольную сумму, автоматически сформированную на станции КЕГЭ, поставить соответствующую отметку в поле «Не завершил экзамен по уважительной причине» и поставить свою подпись в соответствующем поле;

в аудитории внести соответствующую запись в форму ППЭ-05-02-К «Протокол проведения экзамена в аудитории», в том числе переписав контрольную сумму с бланка регистрации в соответствующее поле.

**Работа с формой ППЭ-12-04-МАШ «Ведомость учета времени отсутствия участников экзамена в аудитории»**

Каждый выход участника экзамена из аудитории фиксируется организаторами в ведомости учёта времени отсутствия участников экзамена в аудитории (форма ППЭ-12-04- МАШ). Если один и тот же участник экзамена выходит несколько раз, то каждый его выход фиксируется в ведомости в новой строке. При нехватке места на одном листе записи продолжаются на следующем листе (выдаётся в Штабе ППЭ по схеме, установленной руководителем ППЭ).

# **Завершение выполнения экзаменационной работы участниками экзамена и организация сбора ЭМ**

Участник экзамена, завершивший выполнение экзаменационной работы, может покинуть ППЭ. Организатору в аудитории необходимо принять у него бланк регистрации, черновик КЕГЭ и листы бумаги для черновиков со штампом образовательной организации, на базе которой расположен ППЭ (если выдавались), инструкцию по использованию ПО для сдачи КЕГЭ, перечень стандартного ПО, предоставленного участнику экзамена во время экзамена, перенести в форму ППЭ-05-02-К «Протокол проведения экзамена в аудитории» контрольную сумму, указанную участником экзамена в бланке регистрации, и получить его подпись в форме ППЭ-05-02-К.

За 30 минут и за 5 минут до окончания выполнения экзаменационной работы сообщить участникам экзамена о скором завершении выполнения экзаменационной работы и напомнить о необходимости проверить полноту и правильность внесения ответов на задания экзаменационной работы в ПО для сдачи экзамена и по окончании экзамена внести контрольную сумму, автоматически сформированную на основе введенных участником экзамена ответов в систему, в бланк регистрации.

За 15 минут до окончания выполнения экзаменационной работы:

пересчитать бланки регистрации в аудитории (испорченные и (или) имеющие полиграфические дефекты);

неиспользованные листы бумаги для черновиков со штампом образовательной организации, на базе которой организован ППЭ;

отметить в форме ППЭ-05-02-К «Протокол проведения экзамена в аудитории» факты неявки на экзамен участников экзамена, а также проверить отметки фактов (в случае если такие факты имели место) удаления с экзамена, не завершения выполнения экзаменационной работы, ошибок в документах.

**По окончании выполнения экзаменационной работы участниками экзамена организатор в аудитории должен:**

в центре видимости камер видеонаблюдения объявить, что выполнение экзаменационной работы окончено;

попросить завершить экзамен на станции КЕГЭ, нажав на кнопку «Завершить экзамен»;

попросить перенести с экрана компьютера (ноутбука) в бланк регистрации контрольную сумму, автоматически сформированную на основе введенных участником экзамена ответов в систему;

попросить положить бланки регистрации и черновики на край стола;

собрать у участников экзамена:

бланки регистрации, проверив наличие и значение контрольной суммы;

листы бумаги для черновиков со штампом образовательной организации, на базе которой расположен ППЭ (если выдавались);

черновики КЕГЭ;

инструкции по использованию ПО для сдачи КЕГЭ;

перечни стандартного ПО, предоставленного участнику экзамена во время экзамена; заполнить форму ППЭ-05-02-К «Протокол проведения экзамена в аудитории», перенеся контрольную сумму из бланков регистрации и получив подписи у участников экзамена, предварительно дав им возможность убедиться в правильности переноса контрольной суммы из бланка регистрации в форму ППЭ-05-02-К.

По окончании времени выполнения экзаменационной работы участниками экзамена организатор в аудитории извлекает электронный носитель с ЭМ из CD (DVD)-привода (отключает флеш-накопитель от компьютера), убирает его в тот же сейф-пакет, из которого он был извлечён, для передачи руководителю ППЭ и ожидает технического специалиста ППЭ для завершения экзамена на станции печати ЭМ и станциях КЕГЭ. Извлечение электронного носителя после начала печати ЭМ до завершения времени выполнения экзаменационной работы запрещается, за исключением случаев использования резервного электронного носителя.

После печати техническим специалистом ППЭ протокола печати ЭМ в аудитории (форма ППЭ-23) организаторы в аудитории подписывают его и передают в Штаб ППЭ вместе с калибровочным листом аудитории, напечатанным одновременно с протоколом печати, и остальными формами ППЭ.

После завершения техническим специалистом ППЭ экзамена на станциях КЕГЭ, сохранения ответов участников экзамена и электронных журналов работы станций КЕГЭ на флеш-накопитель организаторы в аудитории должны:

запечатать бланки регистрации в ВДП;

запечатать использованные черновики (в том числе черновики КЕГЭ) в конверт. На конверте необходимо указать: код региона, номер ППЭ (наименование и адрес) и номер

аудитории, код учебного предмета, название учебного предмета, по которому проводится ЕГЭ, количество черновиков в конверте;

запечатать испорченные (бракованные) бланки регистрации (при наличии) в ВДП; заполнить необходимые формы ППЭ;

заполнить форму ППЭ-11 «Сопроводительный бланк к материалам ЕГЭ» на всех ВДП.

**Оформление соответствующих форм, осуществление раскладки и последующей упаковки организаторами бланков регистрации, собранных у участников экзамена, осуществляется в специально выделенном в аудитории месте (столе), находящемся в зоне видимости камер видеонаблюдения.**

**Важно!** В ВДП упаковываются только бланки регистрации участников экзамена. При этом запрещается:

использовать какие-либо иные пакеты (конверты и т.д.) вместо выданных ВДП;

вкладывать вместе с бланками регистрации какие-либо другие материалы;

скреплять бланки регистрации (скрепками, степлерами и т.п.);

менять ориентацию бланков регистрации в ВДП (верх-низ, лицевая-оборотная сторона).

По завершении сбора и упаковки бланков регистрации в аудитории ответственный организатор в центре видимости камеры видеонаблюдения объявляет об окончании экзамена. После проведения сбора бланков регистрации и подписания протокола о проведении экзамена в аудитории (форма ППЭ-05-02-К «Протокол проведения экзамена в аудитории») ответственный организатор на камеру видеонаблюдения громко объявляет все данные протокола, в том числе наименование предмета, количество участников экзамена в данной аудитории и количество бланков регистрации (использованных и неиспользованных), а также время подписания протокола. Ответственный организатор также должен продемонстрировать на камеру видеонаблюдения запечатанный ВДП с бланками регистрации участников экзамена.

По завершении соответствующих процедур организаторы проходят в Штаб ППЭ с ЭМ и передают их руководителю ППЭ в присутствии члена ГЭК. Прием ЭМ должен проводиться за специально отведенным столом, находящимся в зоне видимости камер видеонаблюдения.

ЭМ, которые организаторы передают руководителю ППЭ:

запечатанный ВДП с бланками регистрации;

калибровочный лист с каждой станции печати, использованной в аудитории;

электронный носитель в сейф-пакете, в котором он был выдан (принимается по форме ППЭ-14-04 «Ведомость материалов доставочного пакета по экзамену» под подпись ответственного организатора;

запечатанный ВДП с испорченными (бракованными) бланками регистрации;

запечатанный конверт с использованными черновиками, включая черновики КЕГЭ;

неиспользованные листы бумаги для черновиков со штампом образовательной организации, на базе которой организован ППЭ;

инструкции по использованию ПО для сдачи КЕГЭ;

перечни стандартного ПО, предоставленного участнику экзамена во время экзамена; форму ППЭ-05-02-К «Протокол проведения экзамена в аудитории»;

форму ППЭ-12-02 «Ведомость коррекции персональных данных участников экзамена в аудитории»;

форму ППЭ-12-04-МАШ «Ведомость учета времени отсутствия участников экзамена в аудитории»;

служебные записки (при наличии).

Организаторы покидают ППЭ после передачи всех ЭМ руководителю ППЭ и с разрешения руководителя ППЭ.

# **1.7. Инструкция для участника экзамена, зачитываемая организатором в аудитории перед началом КЕГЭ**

Текст, который выделен **жирным шрифтом**, должен быть прочитан участникам экзамена слово в слово. Это делается для стандартизации процедуры проведения ЕГЭ. *Комментарии, отмеченные курсивом, не читаются участникам экзамена. Они даны в помощь организатору.* Инструктаж и экзамен проводятся в спокойной и доброжелательной обстановке.

*Подготовительные мероприятия:*

*Не позднее 8.45 по местному времени организаторам в аудитории необходимо оформить на доске (информационном стенде) в аудитории проведения КЕГЭ образец регистрационных полей бланка регистрации участника экзамена, указав код региона, код ППЭ, номер аудитории, который следует писать, начиная с первой позиции, прописывая предшествующие нули, в случае если номер аудитории составляет менее 4-х знаков, код предмета и его название, дату проведения экзамена. Также рекомендуется подготовить на доске (информационном стенде) список кодов образовательных организаций в соответствии с формой ППЭ-16. Код региона, код ППЭ, код предмета и его название, дата проведения экзамена в бланке регистрации будут заполнены автоматически.* 

*Код образовательной организации в бланке регистрации заполняется участником экзамена в соответствии с информацией из формы ППЭ-16, предоставленной организатором в аудитории. Самостоятельно участники экзамена заполняют класс, а также ФИО, данные паспорта, используя свои данные из документа, удостоверяющего личность.*

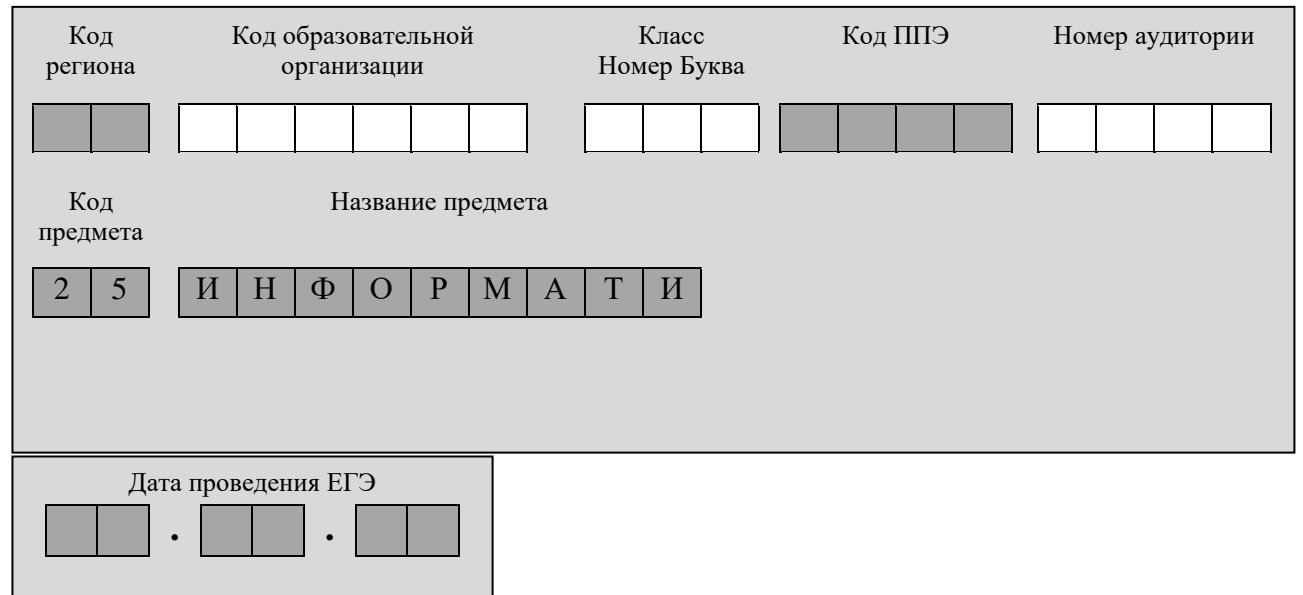

*Во время экзамена на рабочем столе участника экзамена, помимо экзаменационных материалов, могут находиться:*

*гелевая, капиллярная ручка с чернилами черного цвета;*

*документ, удостоверяющий личность;*

*лекарства и питание (при необходимости);*

*специальные технические средства (для лиц с ограниченными возможностями здоровья, детей-инвалидов, инвалидов);*

*инструкция для участников КЕГЭ по использованию ПО для сдачи экзамена по информатике и ИКТ в компьютерной форме;*

*черновик участника КЕГЭ со штампом образовательной организации, на базе которой организован ППЭ;*

*листы бумаги для черновиков со штампом образовательной организации, на базе которой организован ППЭ (выдаются по запросу участника, если недостаточно черновика КЕГЭ).*

*Инструкция состоит из двух частей, первая из которых зачитывается участникам экзамена после их рассадки в аудитории, а вторая – после получения ими экзаменационных материалов.*

*Кодировка учебного предмета*

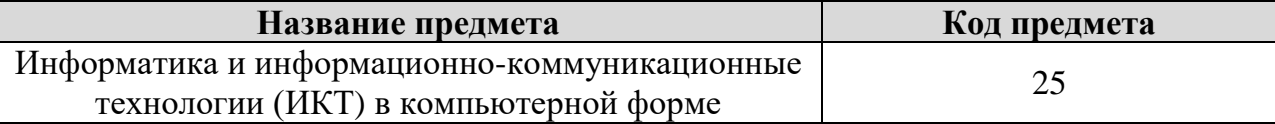

#### **Продолжительность выполнения экзаменационной работы**

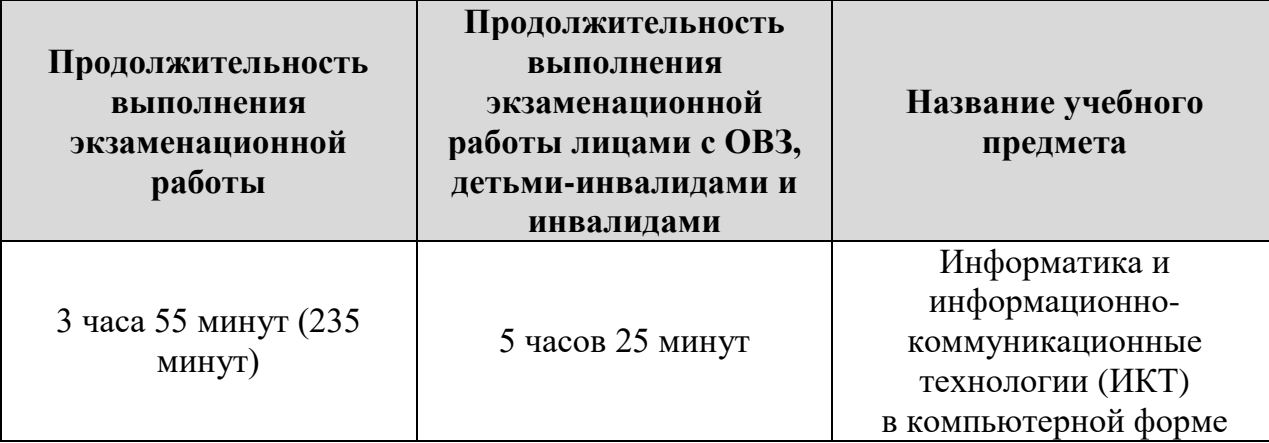

#### **Инструкция для участников экзамена**

*Первая часть инструктажа (начало проведения с 9:50 по местному времени):*

**Уважаемые участники экзамена! Сегодня вы сдаете экзамен по информатике и информационно-коммуникационным технологиям в компьютерной форме.**

**ЕГЭ – лишь одно из жизненных испытаний, которое вам предстоит пройти. Будьте уверены: каждому, кто учился в школе, по силам сдать ЕГЭ. Все задания составлены на основе школьной программы, поэтому каждый из вас может успешно сдать экзамен.**

**Вместе с тем напоминаем, что в целях предупреждения нарушений порядка проведения ЕГЭ в аудиториях ППЭ ведется видеонаблюдение.**

**Во время проведения экзамена вы должны соблюдать Порядок.**

**В день проведения экзамена (в период с момента входа в ППЭ и до окончания экзамена) в ППЭ запрещается:**

**иметь при себе средства связи, электронно-вычислительную технику, фото-, аудио- и видеоаппаратуру, справочные материалы, письменные заметки и иные средства хранения и передачи информации;**

**иметь при себе уведомление о регистрации на экзамен (при наличии – необходимо сдать его нам);**

**выносить из аудиторий и ППЭ черновик участника единого государственного экзамена по информатике и информационно-коммуникационным технологиям в компьютерной форме (далее – черновик КЕГЭ), листы бумаги для черновиков со штампом образовательной организации, на базе которой организован ППЭ, экзаменационные материалы на электронном носителе, инструкцию для участников КЕГЭ по использованию ПО для сдачи экзамена по информатике и ИКТ в компьютерной форме;**

**фотографировать экзаменационные материалы;**

**пользоваться справочными материалами, кроме тех, которые указаны в тексте КИМ и черновике КЕГЭ;**

**переписывать задания из КИМ в листы бумаги для черновиков со штампом образовательной организации, на базе которой организован ППЭ и в черновик КЕГЭ;**

**перемещаться по ППЭ во время экзамена без сопровождения организатора.**

**Во время проведения экзамена запрещается разговаривать, пересаживаться, обмениваться любыми материалами и предметами.**

**В случае нарушения порядка проведения ЕГЭ вы будете удалены с экзамена.**

**В случае нарушения порядка проведения экзамена работниками ППЭ или другими участниками экзамена вы имеете право подать апелляцию о нарушении порядка проведения ЕГЭ. Апелляция о нарушении порядка проведения ЕГЭ подается в день проведения экзамена члену ГЭК до выхода из ППЭ.**

**Ознакомиться с результатами ЕГЭ вы сможете в школе или в местах, в которых вы были зарегистрированы на сдачу ЕГЭ.**

**Плановая дата ознакомления с результатами:** *(назвать дату).*

**Обращаем ваше внимание на то, что апелляция о несогласии с выставленными баллами ЕГЭ по учебному предмету «Информатика и информационнокоммуникационные технологии (ИКТ)» не подается в связи с тем, что на задания экзаменационной работы участником предоставляются краткие ответы, которые не рассматриваются конфликтной комиссией в соответствии с установленным Порядком.** 

**Апелляция по вопросам содержания и структуры заданий по учебным предметам, а также по вопросам, связанным с нарушением участником экзамена требований Порядка и неправильным заполнением бланков ЕГЭ, не рассматривается.**

**Обращаем ваше внимание, что во время экзамена на вашем рабочем столе, помимо бланков регистрации, могут находиться только:**

**гелевая, капиллярная ручка с чернилами черного цвета;**

**документ, удостоверяющий личность;**

**лекарства и питание (при необходимости);**

**черновик КЕГЭ;**

**инструкция для участника КЕГЭ по использованию ПО для сдачи экзамена по информатике и ИКТ в компьютерной форме;**

**перечень стандартного ПО, предоставленного участнику экзамена во время экзамена,**

**специальные технические средства (для участников с ограниченными возможностями здоровья, детей-инвалидов, инвалидов).**

**Листы бумаги для черновиков со штампом образовательной организации, на базе которой организован ППЭ, которые используются на других экзаменах, будут выданы при необходимости по вашему запросу.**

**Места расположения ярлыков для запуска установленного ПО и каталог для сохранения и (или) создания электронных файлов в ходе выполнения экзаменационной работы находятся в перечне стандартного ПО, предоставляемого участникам экзамена во время экзамена.**

**По всем вопросам, связанным с проведением экзамена (за исключением вопросов по содержанию КИМ), вы можете обращаться к нам.** 

**В случае необходимости выхода из аудитории оставьте ваши экзаменационные материалы, а также документ, удостоверяющий личность, черновик ЕГЭ, черновик со штампом образовательной организации, на базе которой организован ППЭ (при наличии), инструкцию для участника КЕГЭ по использованию ПО для сдачи экзамена по информатике и ИКТ в компьютерной форме, перечень стандартного ПО, предоставленного участнику экзамена во время экзамена и письменные принадлежности на своем рабочем столе. На территории ППЭ вас будет сопровождать организатор.** 

**В случае плохого самочувствия незамедлительно обращайтесь к нам. В ППЭ присутствует медицинский работник. Напоминаем, что при ухудшении состояния здоровья и другим объективным причинам вы можете досрочно завершить выполнение экзаменационной работы и прийти на пересдачу.** 

**Выполнение экзаменационной работы будет проходить на компьютере. Настоятельно рекомендуем соблюдать гигиенические требования при работе с компьютером и периодически делать перерывы в работе с монитором. Во время таких перерывов вы можете продолжать работать над решением экзаменационных заданий, используя черновик КЕГЭ или листы бумаги для черновиков со штампом образовательной организации, на базе которой расположен ППЭ. Также вы можете выполнять известные вам упражнения для глаз и на расслабление мышц плечевого пояса. Рекомендуется первый такой перерыв сделать не позднее, чем через полчаса после начала работы за компьютером, далее через каждые 20 минут.**

*Обратите внимание участников экзамена на следующий момент:*

**У вас на столах находится инструкция для участника КЕГЭ по использованию ПО для сдачи экзамена по информатике и ИКТ в компьютерной форме. Эта инструкция будет вам доступна на протяжении всего экзамена. Ознакомьтесь с ней.**

*Сделайте паузу для ознакомления участников экзамена с указанной инструкцией.* 

*Не ранее 10:00 организатор в аудитории обращает внимание участников экзамена на сейф-пакет(ы) с электронным носителем с бланками регистрации.*

**Экзаменационные материалы с бланками регистрации в аудиторию поступили на электронном носителе. Упаковка электронного носителя не нарушена.** 

*Продемонстрируйте целостность упаковки электронного носителя с ЭМ.*

**Бланки регистрации будут распечатаны и выданы вам.**

**Экзаменационные материалы с КИМ поступили на станции для сдачи экзамена по информатике и информационно-коммуникационным технологиям в** 

### **компьютерной форме в зашифрованном виде. Они будут расшифрованы после выдачи бланков регистрации.**

*Организатор вскрывает сейф-пакет с электронным носителем.* 

*Организатор в аудитории, ответственный за печать бланков регистрации, извлекает электронный носитель, устанавливает его в CD (DVD)-привод на станцию печати ЭМ, вводит количество бланков регистрации для печати в соответствии с количеством присутствующих участников, включая удаленных и не завершивших экзамен по уважительной причине, и запускает процедуру расшифровки бланков регистрации (процедура расшифровки может быть инициирована, если техническим специалистом и членом ГЭК ранее был загружен и активирован ключ доступа к ЭМ).*

*Выполняется печать бланков регистрации и проверка качества печати бланка регистрации: отсутствие белых и темных полос, текст хорошо читаем и четко пропечатан; результат проверки сообщается организатору, ответственному за печать, для подтверждения качества печати на станции печати ЭМ. Качественный бланк регистрации размещается на столе для выдачи участникам, некачественный – откладывается.*

*Далее начинается вторая часть инструктажа.*

**Вам выдаются напечатанные в аудитории ППЭ бланки регистрации, а также черновики КЕГЭ.**

*Организатор в аудитории, ответственный за проведение инструктажа, раздает участникам распечатанные бланки регистрации в произвольном порядке, а также черновики КЕГЭ. Организатор в аудитории, ответственный за расшифровку КИМ на станциях КЕГЭ, запускает процедуру расшифровки КИМ на станциях КЕГЭ.*

*После выдачи бланков регистрации и одновременно с расшифровкой КИМ:*

**Возьмите выданный бланк регистрации и проверьте качество его печати. В случае если вы обнаружили некачественную печать, обратитесь к нам.**

*Сделайте паузу для проверки участниками экзамена качества печати бланка регистрации.*

*При обнаружении типографских дефектов замените бланк регистрации, выполнив дополнительную печать бланка регистрации.*

**Приступаем к заполнению бланка регистрации.**

**Записывайте буквы и цифры в соответствии с образцом на бланке. Каждая цифра, символ записывается в отдельную клетку.**

**Поля «Код региона», «Код ППЭ», «Код предмета», «Название предмета», «Дата проведения ЕГЭ» заполнены автоматически.**

**Заполните поля «Код образовательной организации» и «Номер аудитории» в соответствии с информацией на доске (информационном стенде).**

*Обратите внимание участников экзамена на доску (информационный стенд).*

**Заполните Поле «Класс».** 

**Поля «служебная отметка» и «резерв-1» не заполняются.**

**Заполняем сведения об участнике экзамена, поля: «Фамилия», «Имя», «Отчество (при наличии)», «Данные документа, удостоверяющего личность».**

*Сделайте паузу для заполнения участниками экзамена бланков регистрации.*

**Поставьте вашу подпись в поле «Подпись участника ЕГЭ», расположенном в нижней части бланка регистрации.**

*В случае если участник экзамена отказывается ставить личную подпись в бланке регистрации, организатор в аудитории ставит в бланке регистрации свою подпись.*

**Приступаем к работе на станции КЕГЭ. Внесите номер бланка регистрации в ПО для сдачи экзамена, нажмите кнопку «Далее», ознакомьтесь с инструкцией по выполнению работы, появившейся на экране, и остановитесь на странице регистрации участника для проверки организатором.**

*Сделать паузу для выполнения участниками экзамена указанных действий.*

**Сейчас мы пройдём и проверим правильность заполнения бланка регистрации и результата ввода номера бланка регистрации в ПО для сдачи экзамена.**

*Организаторы в аудитории проверяют правильность заполнения:*

*регистрационных полей на бланках регистрации экзамена у каждого участника экзамена и соответствие данных участника экзамена (ФИО, серии и номера документа, удостоверяющего личность) в бланке регистрации и документе, удостоверяющем личность. В случае обнаружения ошибочного заполнения регистрационных полей бланка организаторы в аудитории дают указание участнику экзамена внести соответствующие исправления;*

*номера бланка регистрации, введенного участником экзамена в ПО для сдачи экзамена с бумажного бланка регистрации. В случае ошибочного заполнения организаторы в аудитории дают указание участнику экзамена внести соответствующие исправления в ПО для сдачи экзамена. В случае верного значения организаторы в аудитории подтверждают корректность в ПО для сдачи экзамена.*

*После проверки бланков регистрации у всех участников экзамена:*

**Вы внесли номер бланка регистрации и ознакомились с инструкцией по выполнению работы. Данная инструкция будет доступна и во время выполнения экзаменационной работы. Сейчас вам будет назван код активации экзамена, после ввода которого начнется выполнение экзаменационной работы в ПО для сдачи экзамена. Код активации вводите только после соответствующей нашей команды. Отображаемое в ПО оставшееся до окончания экзамена время является ориентировочным, экзамен будет завершён в соответствии со временем, указанным на доске (информационном стенде).**

**Для подготовки ответов на задания вы можете использовать установленное стандартное программное обеспечение, перечень которого находится у вас на рабочих столах. Ознакомьтесь с ним.**

*Дать время для ознакомления с перечнем стандартного ПО, предоставленного участнику экзамена во время экзамена,*

**Ответы на задания необходимо внести в ПО для сдачи экзамена и зафиксировать их нажатием кнопки «Сохранить».**

**Настоятельно рекомендуем записывать свои ответы в специально отведенные для этого поля черновика КЕГЭ, так как в случае сбоя в работе компьютера и замены его на резервный вам придётся заново внести полученные вами ранее ответы. Обращаем внимание, что при наличии технических сбоев при выполнении экзаменационной работы вы сможете продолжить выполнение экзаменационных заданий за этим же (если его работоспособность будет восстановлена) или другим компьютером (ноутбуком) с использованием того же КИМ. В случае смены компьютера (ноутбука) необходимо будет внести ранее полученные ответы заново. При этом время, отведенное на экзамен, не продлевается.** 

**Либо, по вашему желанию, экзамен может быть досрочно завершен. В таком случае вы будете повторно допущены к экзамену по информатике и ИКТ в резервные сроки, однако вам будет предоставлен другой вариант КИМ.**

**В случае самостоятельного завершения экзамена Вы можете нажать кнопку «Завершить экзамен», после чего на вашем экране появится «Протокол ответов участника КЕГЭ» – таблица с внесенными вами ответами. Убедитесь в полноте и достоверности отображаемой в этом окне информации, подтвердите соответствие данной таблицы внесенным ответам. В случае необходимости вы можете вернуться к выполнению заданий и исправить данные вами ответы.** 

**Если вы завершаете выполнение заданий по истечении времени, отведенного на экзамен, у вас не будет возможности исправить свои ответы после просмотра протокола.**

**По истечении времени, отведенного для сдачи экзамена, изменение внесённых в ПО ответов становится невозможным. Вы переходите к просмотру сформированного автоматически «Протокола ответов участника КЕГЭ».**

**Вам будет необходимо подтвердить соответствие данной таблицы внесенным ответам. Окно с формой протокола не может быть закрыто без подтверждения участником КЕГЭ просмотра и согласия с внесенными ответами. После нажатия кнопок «Принять» и «Закрыть» необходимо перейти к странице «Экзамен закончен», на которой отображается краткая информация о количестве сохраненных ответов и контрольной сумме.**

**Далее необходимо перенести в специально предназначенное для этих целей поле в бланке регистрации контрольную сумму, автоматически сформированную в ПО для сдачи экзамена на основе введенных ответов. Внося контрольную сумму, вы также подтверждаете, что ваши ответы внесены и сохранены в ПО для сдачи экзаменов верно.**

**Код активации экзамена:** *(сообщите код активации экзамена, полученный от руководителя ППЭ).*

**Начало выполнения экзаменационной работы:** *(объявите время начала экзамена).*

**Окончание выполнения экзаменационной работы:** *(укажите время).*

*Запишите на доске (информационном стенде) код активации экзамена, время начала и окончания выполнения экзаменационной работы.*

*Важно! Время, отведенное на инструктаж и заполнение регистрационных полей бланка регистрации, в общее время выполнения экзаменационной работы не включается.*

**Теперь вы можете внести код активации экзамена в ПО для сдачи экзамена и начать выполнение экзаменационной работы.**

# **Инструктаж окончен.**

**Желаем удачи!**

*Важно! При необходимости (в случае возникновения технических сбоев) станция КЕГЭ заменяется на резервную. Выполнение экзаменационной работы участником экзамена осуществляется с тем же бланком регистрации, время окончания экзамена для участника экзамена не меняется и определяется временем, объявленным организатором в момент начала экзамена. Член ГЭК и организатор в аудитории информируют участника экзамена о необходимости повторного ввода ответов на задания, которые были выполнены на вышедшей из строя станции, а также о том, что время экзамена не продлевается.*

*В случае если участник не согласен на выполнение экзаменационной работы на резервной станции КЕГЭ, принимается решение, что он не завершил экзамен по объективным причинам с оформлением соответствующего акта (форма ППЭ-22 «Акт* 

*о досрочном завершении экзамена по объективным причинам») и направляется на пересдачу экзамена в резервный день по решению председателя ГЭК.*

*За 30 минут до окончания выполнения экзаменационной работы необходимо объявить:*

**До окончания выполнения экзаменационной работы осталось 30 минут. Не забудьте проверить корректность внесения и сохранения Ваших ответов на задания в ПО для сдачи экзамена. После завершения экзамена в ПО для сдачи экзамена не забудьте перенести в бланк регистрации контрольную сумму.**

*За 5 минут до окончания выполнения экзаменационной работы необходимо объявить:*

**До окончания выполнения экзаменационной работы осталось 5 минут. Не забудьте проверить корректность внесения и сохранения Ваших ответов на задания в ПО для сдачи экзамена. После завершения экзамена в ПО для сдачи экзамена не забудьте перенести в бланк регистрации контрольную сумму. При завершении экзамена по окончании отведенного времени у вас не будет возможности изменения ответов после того, как будет сформирован «Протокол ответов участника КЕГЭ».**

*По окончании выполнения экзаменационной работы (экзамена) объявить:*

**Выполнение экзаменационной работы окончено. Завершите экзамен в ПО для сдачи экзамена и перенесите в бланк регистрации контрольную сумму**, **автоматически сформированную в ПО на основе введенных вами ответов в систему. Положите экзаменационные материалы на край стола. Мы пройдем и соберем ваши экзаменационные материалы.**

*Организаторы в аудитории осуществляют сбор экзаменационных материалов с рабочих мест участников экзамена в организованном порядке, сверяя контрольную сумму в бланке регистрации с контрольной суммой в станции КЕГЭ.*

# **1.8. Инструктаж для организаторов, проводимый в ППЭ перед началом КЕГЭ**

*Инструктаж должен начинаться не ранее 8:15 и проводиться на территории ППЭ (после прохода организаторов через рамку металлоискателя). Ниже приведён текст инструктажа. Текст, выделенный курсивом, не читается, он содержит справочную и/или уточняющую информацию для руководителя ППЭ.*

Здравствуйте, уважаемые коллеги!

Сегодня, « $\gg$  2021 года в ППЭ № проводится экзамен по информатике и ИКТ в компьютерной форме.

Экзамен проходит в форме ЕГЭ, в аудиториях № \_\_\_\_\_ произведена спецрассадка (аудиторий со спецрассадкой нет), в аудиториях № - экзамен проходит в форме ГВЭ (экзамен в форме ГВЭ на территории ППЭ не проводится). Плановая дата ознакомления участников экзамена с результатами – \_\_\_\_\_\_\_\_\_\_\_\_\_\_\_\_\_\_\_\_*(назвать дату)*.

Все категории сотрудников действуют в соответствии со своими инструкциями. Сейчас мы проговорим основные моменты подготовки и проведения экзамена.

1. *Подготовка аудиторий ППЭ.* 

До начала экзамена в аудитории необходимо проверить следующее:

номера аудиторий заметно обозначены и находятся в зоне видимости камер видеонаблюдения;

номер каждого рабочего места участника экзамена заметно обозначен;

в аудитории есть табличка, оповещающая о ведении видеонаблюдения в ППЭ;

в аудитории есть часы, находящихся в поле зрения участников экзамена, которые показывают правильное время;

наличие ножниц для вскрытия сейф-пакетов с электронными носителями;

компьютер (ноутбук) и принтер для печати бланков регистрации находится в зоне видимости камер видеонаблюдения; подготовлено достаточно бумаги для печати бланков регистрации;

специально выделенное место в аудитории (стол) для раскладки и упаковки ЭМ участников экзамена находится в зоне видимости камер видеонаблюдения;

все рабочие места участников экзамена расположены в зоне видимости камер видеонаблюдения.

Организатору вне аудитории необходимо проверить наличие на месте дежурства таблички, оповещающей о ведении видеонаблюдения в ППЭ.

*2. Требования к соблюдению порядка проведения экзамена в ППЭ.* 

Напоминаю, что во время экзамена запрещается:

участникам экзамена – иметь при себе средства связи, электронно-вычислительную технику, фото-, аудио- и видеоаппаратуру, справочные материалы, письменные заметки и иные средства хранения и передачи информации, а также выносить из аудиторий и ППЭ ЭМ на бумажном или электронном носителях, фотографировать ЭМ;

организаторам, медицинским работникам, ассистентам, оказывающим необходимую помощь участникам экзамена с ОВЗ, участникам экзамена – детям инвалидам и инвалидам, техническим специалистам – иметь при себе средства связи и выносить из аудиторий и ППЭ ЭМ на бумажном или электронном носителях, фотографировать ЭМ;

всем находящимся лицам в ППЭ – оказывать содействие участникам экзамена, в том числе передавать им средства связи, электронно-вычислительную технику, фото-, аудиои видеоаппаратуру, справочные материалы, письменные заметки и иные средства хранения и передачи информации.

Лица, допустившие нарушение указанных требований или иное нарушение порядка проведения экзамена, удаляются из ППЭ.

*3. Допуск участников экзамена в ППЭ.* 

С 09:00 начинается допуск участников экзамена в ППЭ. Участники экзамена допускаются в ППЭ при наличии у них документов, удостоверяющих их личность, и при наличии их в списках распределения в ППЭ.

Нужно напомнить участникам экзамена о требованиях порядка проведения экзамена, в том числе:

о запрете иметь при себе средства связи, электронно-вычислительную технику, фото, аудио и видеоаппаратуру;

о необходимости оставить личные вещи в специально выделенном месте для хранения личных вещей до входа в ППЭ;

о последствиях выявления у участников экзамена запрещенных средств.

Если участник экзамена отказывается сдать запрещенные средства следует сообщить об этом руководителю ППЭ.

Если у участника ГИА нет документа, удостоверяющего личность, он допускается в ППЭ после письменного подтверждения его личности сопровождающим (для этого оформляется форма ППЭ-20 «Акт об идентификации личности участника экзамена», которую можно взять у руководителя ППЭ).

Если у участника ЕГЭ нет документа, удостоверяющего личность, он не допускается в ППЭ. В этом случае руководитель ППЭ в присутствии члена ГЭК составляет акт о недопуске такого участника в ППЭ.

При входе участников экзамена непосредственно в аудиторию ответственный организатор должен сверить данные документа, удостоверяющего личность участника экзамена, с данными в форме ППЭ-05-02 «Протокол проведения экзамена в аудитории». В случае расхождения персональных данных участника экзамена в документе, удостоверяющем личность, с данными в форме ППЭ-05-02 «Протокол проведения экзамена в аудитории» ответственный организатор заполняет форму ППЭ-12-02 «Ведомость коррекции персональных данных участников экзамена в аудитории»; если расхождение персональных данных не является опечаткой (т.е. произошла смена фамилии, имени, документа, удостоверяющего личность), к форме ППЭ-12-02 необходимо приложить копии подтверждающих документов. При смене паспорта необходимо приложить копию страницы с данными ранее выданных паспортов. Для копирования подтверждающих документов можно направить участника экзамена в Штаб ППЭ (в сопровождении организатора вне аудитории) либо передать документы организатору вне аудитории для получения их копии в Штабе ППЭ.

Если участник экзамена опоздал на экзамен, он допускается к сдаче экзамена, при этом время окончания экзамена не продлевается, и об этом сообщается участнику экзамена. Повторный общий инструктаж для опоздавших участников экзамена не проводится.

*4. Проведение экзамена.* 

Непосредственно перед началом экзамена – не позднее, чем в 9:45 по местному времени ответственный организатор должен получить в Штабе ППЭ у руководителя ППЭ (под подпись) экзаменационные материалы, черновик КЕГЭ (на каждом листе которого проставлен штамп образовательной организации, на базе которой расположен ППЭ), листы бумаги для черновиков со штампом образовательной организации, на базе которой расположен ППЭ, два ВДП: для упаковки бланков регистрации, и для упаковки испорченных или бракованных бланков регистрации.

Второй организатор при этом остается в аудитории.

Черновик КЕГЭ НЕ нужно раскладывать заранее на рабочие места участников экзамена, вы выдадите его вместе с бланками регистрации. «Обычные» листы бумаги для черновиков со штампом образовательной организации, на базе которой расположен ППЭ, выдаются в аудитории в небольшом количестве, они также не раскладываются заранее на рабочие места участников экзамена, а выдаются только во время экзамена по запросу участников экзамена в случае, если им не хватает места для записей в черновике КЕГЭ (включая оборотные стороны его листов).

До начала экзамена на столы раскладываются инструкции по использованию ПО для сдачи КЕГЭ и перечни стандартного ПО, предоставленного участнику экзамена во время экзамена,

В 9:50 по местному времени начать проведение первой части инструктажа для участников экзамена.

Текст инструктажа, зачитываемый участникам экзамена, будет выдан по окончании настоящего инструктажа. Его необходимо зачитать участникам экзамена слово в слово.

Ответственный организатор распределяет роли организаторов в аудитории: на процедуру печати бланков регистрации – организатор, ответственный за печать бланков регистрации и организатор, ответственный за проверку качества бланков регистрации; на

процедуру расшифровки КИМ на станциях КЕГЭ – организатор, ответственный за расшифровку ЭМ на станции КЕГЭ, и организатор, ответственный за проведение инструктажа.

Не ранее 10:00 нужно продемонстрировать участникам экзамена целостность упаковки сейф-пакета с электронными носителями с бланками регистрации, вскрыть сейфпакет и начать печать бланков регистрации в соответствии с инструкцией организатора в аудитории.

После окончания печати нужно раздать участникам экзамена бланки регистрации в произвольном порядке, черновики КЕГЭ и провести вторую часть инструктажа для участников экзамена. Одновременно с раздачей бланков регистрации и проведением второй части инструктажа запустить расшифровку КИМ на станциях КЕГЭ.

При проведении инструктажа необходимо контролировать действия участников экзамена, в том числе пресекать невыполнение требований организаторов в процессе проверки комплектности выданных материалов и заполнения бланков, не допускать начала выполнения экзаменационной работы до объявления времени начала экзамена.

Проверить правильность заполнения бланков регистрации и полей в окне ввода номера бланка регистрации на станции КЕГЭ.

Обратить внимание участников экзамена на необходимость записи ответов на задания в черновик КЕГЭ – в случае замены станции КЕГЭ нужно будет повторно ввести ответы в новую станцию КЕГЭ.

Указать, что места расположения ярлыков для запуска установленного ПО и каталог для сохранения и (или) создания электронных файлов в ходе выполнения экзаменационной работы находятся в перечне стандартного ПО, предоставляемого участникам экзамена во время экзамена.

Ярлыки для запуска установленного ПО находятся \_\_\_\_\_\_\_\_\_\_\_\_\_\_ *(указать место расположения).*

Файлы, сохраняемые и (или) создаваемые во время выполнения экзаменационной работы, необходимо помещать в папку \_\_\_\_\_\_\_\_\_\_\_\_. (*указать расположение папки*).

Объявить код активации экзамена, время начала и окончания экзамена, зафиксировать их на доске (информационном стенде).

Время до окончания экзамена, отображаемое на станции КЕГЭ, является ориентировочным, временем начала и окончания экзамена является время, объявленное организатором и записанное на доске (информационном стенде).

По просьбе участника экзамена необходимо выдавать листы бумаги для черновиков со штампом образовательной организации, на базе которой расположен ППЭ – в случае если участнику экзамена не хватает места для записей в черновике КЕГЭ, включая оборотные стороны его листов.

Если участник экзамена по состоянию здоровья или другим объективным причинам не может завершить выполнение экзаменационной работы, то он может досрочно завершить экзамен. Организатор в аудитории (с помощью организатора вне аудитории) должен сообщить о плохом самочувствии участника экзамена медицинскому работнику, члену ГЭК и руководителю ППЭ.

Если участник экзамена хочет подать апелляцию о нарушении порядка проведения экзамена, организатор в аудитории должен пригласить члена ГЭК.

Во время экзамена участники экзамена имеют право выходить из аудитории и перемещаться по ППЭ только в сопровождении организатора вне аудитории. Каждый выход участника экзамена из аудитории фиксируется организаторами в ведомости учёта

времени отсутствия участников экзамена в аудитории (форма ППЭ-12-04-МАШ) в соответствии с инструкцией организатора в аудитории. При нехватке места на одном листе записи продолжаются на следующем листе *(следующие листы выдаются в Штабе ППЭ по схеме, установленной руководителем ППЭ – объяснить схему*).

Участники экзамена, досрочно завершившие выполнение экзаменационной работы, могут сдать ее организаторам в аудитории и покинуть ППЭ, не дожидаясь окончания экзамена. Организатору необходимо принять у них все ЭМ.

*5. Завершение экзамена.* 

за 30 минут и за 5 минут до окончания экзамена необходимо сообщить участникам экзамена о скором завершении экзамена и необходимости проверки корректности внесения и сохранения ответов на задания в ПО для сдачи экзамена, а также о необходимости переноса в бланк регистрации контрольной суммы;

по истечении установленного времени объявить участникам экзамена в центре видимости камер(-ы) видеонаблюдения об окончании времени выполнения заданий и попросить завершить экзамен на станции КЕГЭ, проверить полноту и корректность внесённых ответов в станцию КЕГЭ и подтвердить это в соответствующем окне. Перенести контрольную сумму, автоматически сформированную в ПО, в соответствующее поле в бланке регистрации.

Собрать все бланки регистрации, проверив правильность переноса контрольной суммы, оформить протокол проведения экзамена в аудитории (форма ППЭ-05-02-К). При получении подписи участника экзамена предложить ему убедиться в правильности переноса контрольной суммы из бланка регистрации в форму ППЭ-05-02-К.

После завершения выполнения экзаменационной работы участниками экзамена технический специалист проходит по аудиториям, выполняет экспорт ответов участников экзамена на флеш-накопитель для сохранения ответов участников экзамена, совместно с организаторами в аудитории печатает и подписывает протокол печати полных комплектов ЭМ в аудитории ППЭ (форма ППЭ-23), одновременно с протоколом печатается калибровочный лист аудитории и передается вместе со всеми ЭМ в Штаб ППЭ.

Упаковать бланки регистрации и другие материалы в соответствии с инструкцией организатора в аудитории в зоне видимости камер видеонаблюдения.

По завершении этих процедур организаторы в аудитории проходят в Штаб ППЭ с ЭМ и передают ЭМ руководителю ППЭ в соответствии с инструкцией организатора в аудитории.

*6. Направление работников ППЭ на рабочие места и выдача документов.* 

*По окончании инструктажа руководитель должен объявить ответственных организаторов в аудитории (для сокращения времени проведения инструктажа руководить должен провести назначение ответственных организаторов заранее), и направить организаторов на рабочие места в соответствии с распределением (форма ППЭ-07 «Список работников ППЭ и общественных наблюдателей»), выдав им материалы:*

*Выдать ответственным организаторам в аудитории:*

*форму ППЭ-05-01 «Список участников экзамена в аудитории ППЭ» (2 экземпляра); форму ППЭ-05-02-К «Протокол проведения экзамена в аудитории»;*

*форму ППЭ-12-02 «Ведомость коррекции персональных данных участников экзамена в аудитории»;*

*форму ППЭ-12-04-МАШ «Ведомость учета времени отсутствия участников экзамена в аудитории»;*

*форму ППЭ-16 «Расшифровка кодов образовательных организаций»;*

*инструкцию для участников экзамена, зачитываемую организатором в аудитории перед началом экзамена (одна инструкция на аудиторию);* 

*ножницы для вскрытия сейф-пакета с электронными носителями;*

*таблички с номерами аудиторий;* 

*инструкции по использованию ПО для сдачи КЕГЭ (на каждого участника*  экзамена*);*

*перечни стандартного ПО, предоставленного участнику экзамена во время экзамена;*

*конверт для упаковки использованных черновиков (один конверт на аудиторию); 2 ВДП.*

# **1.9. Требования к техническому оснащению ППЭ**

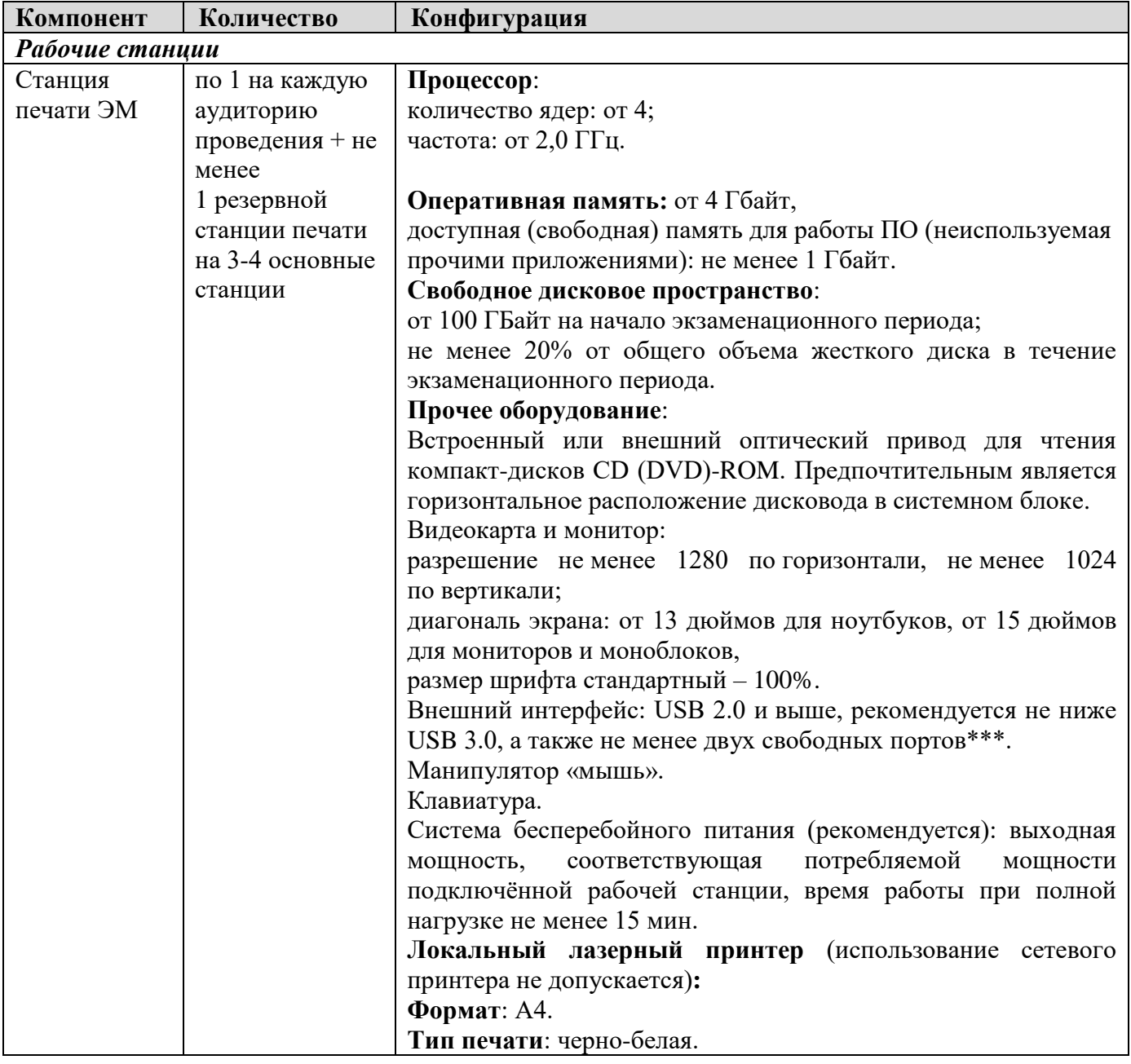

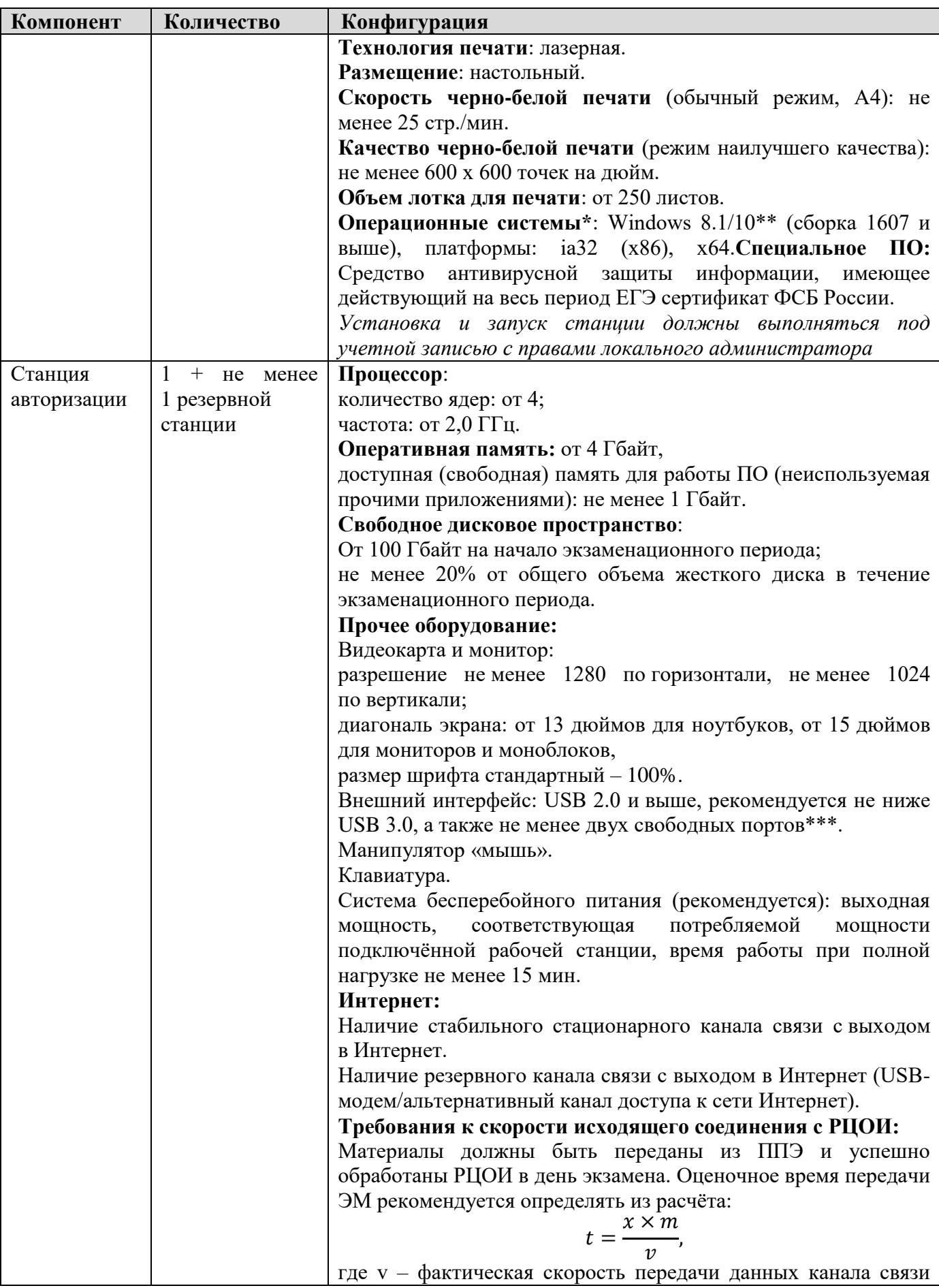

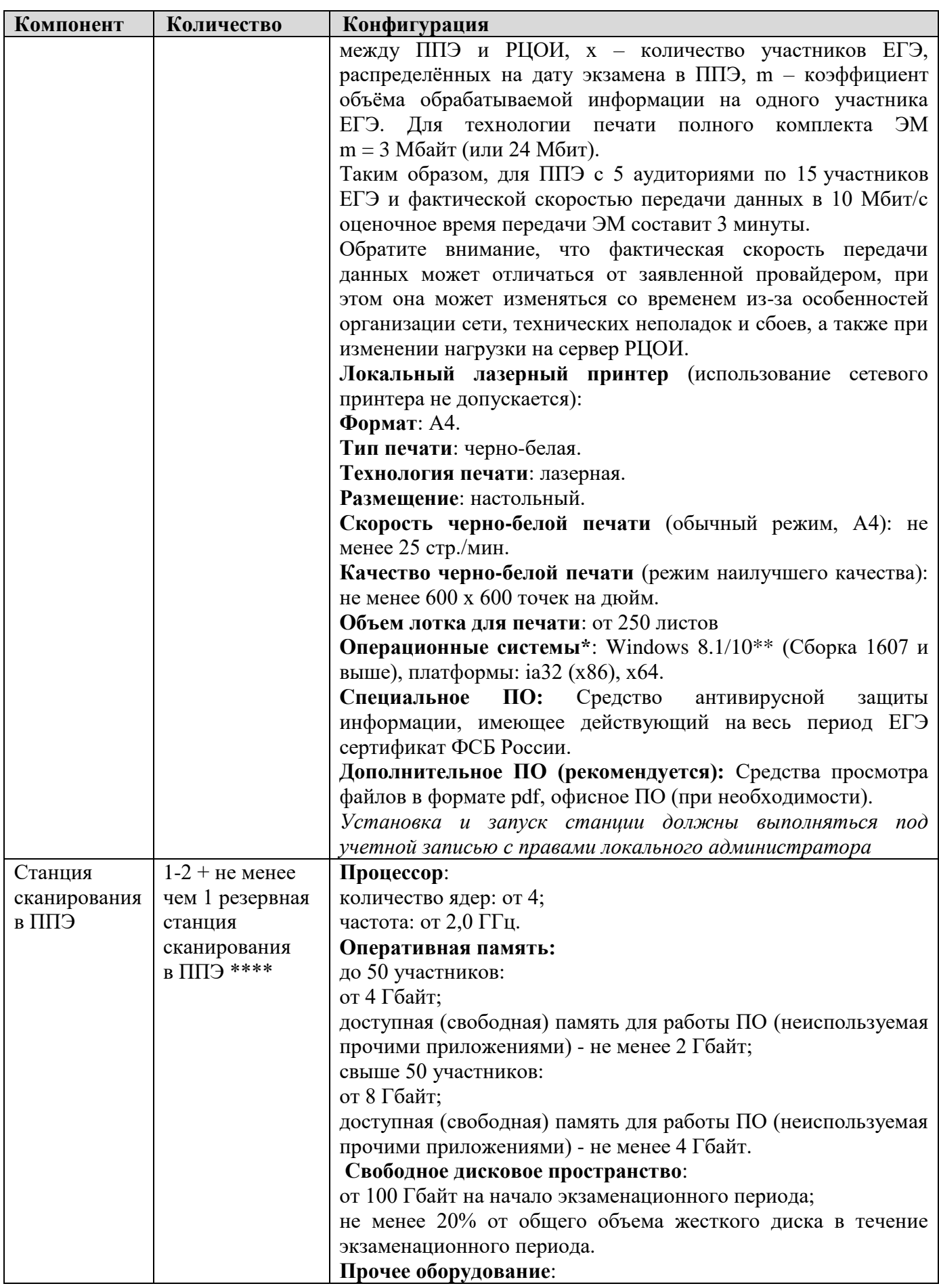
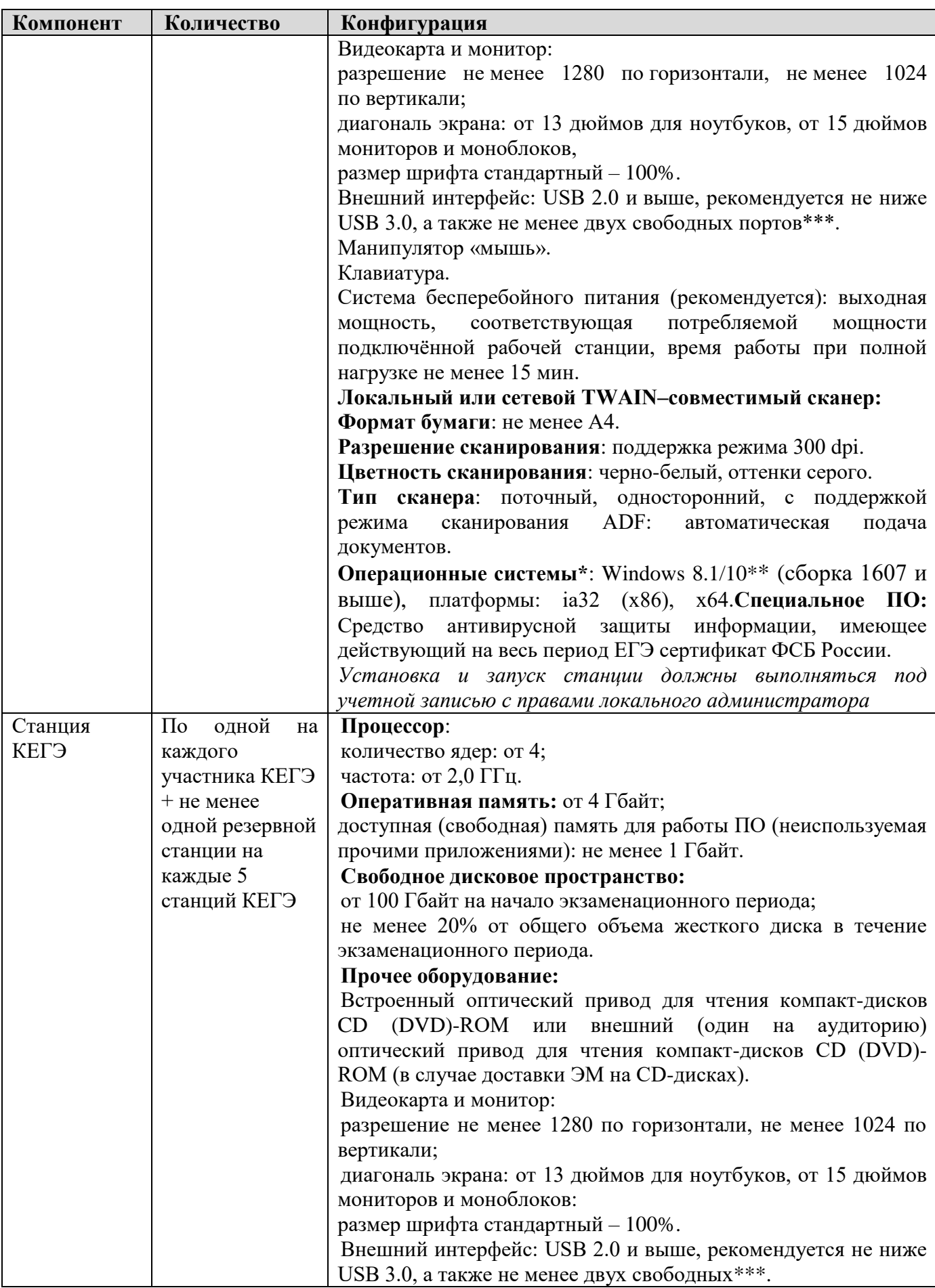

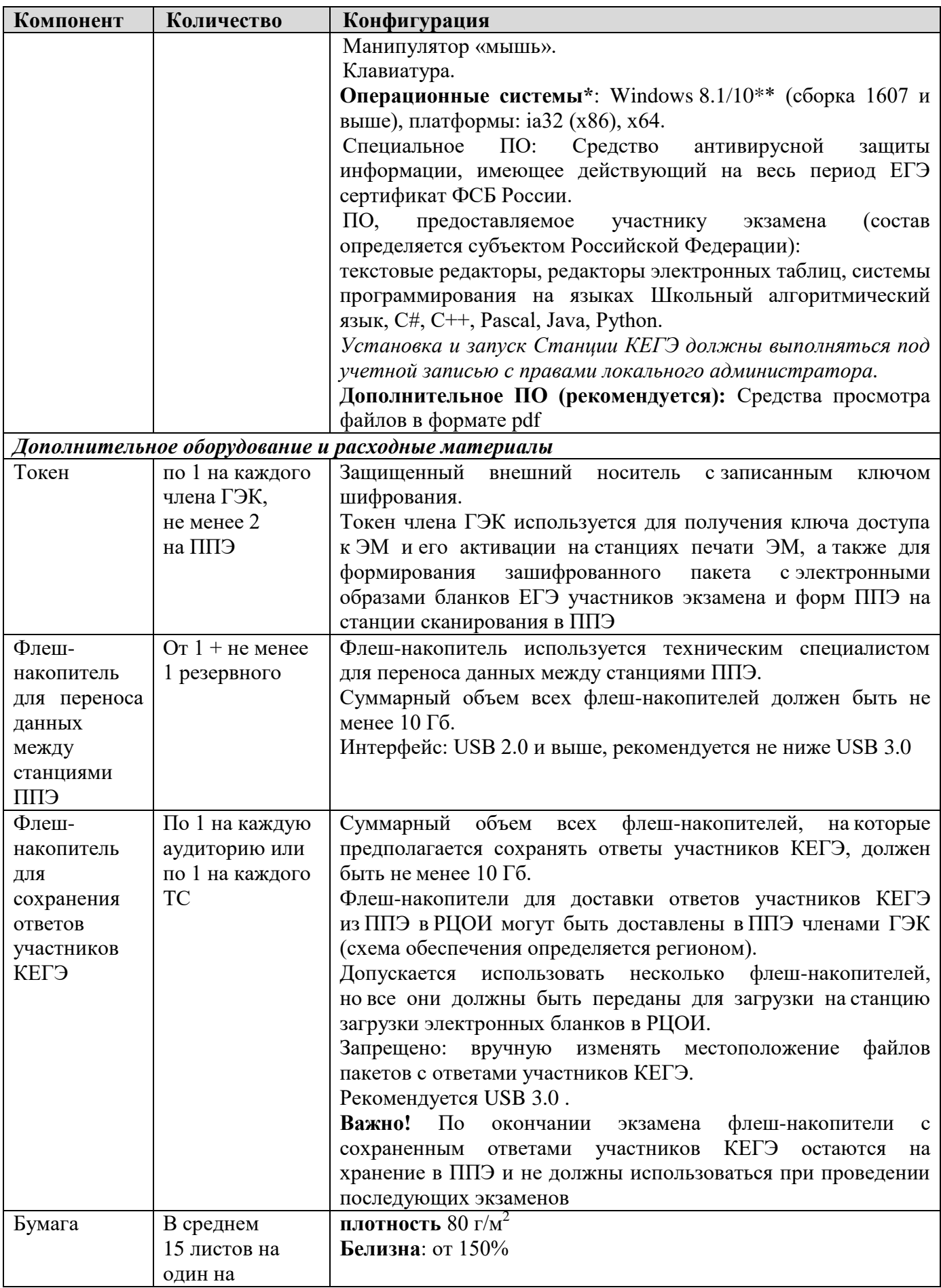

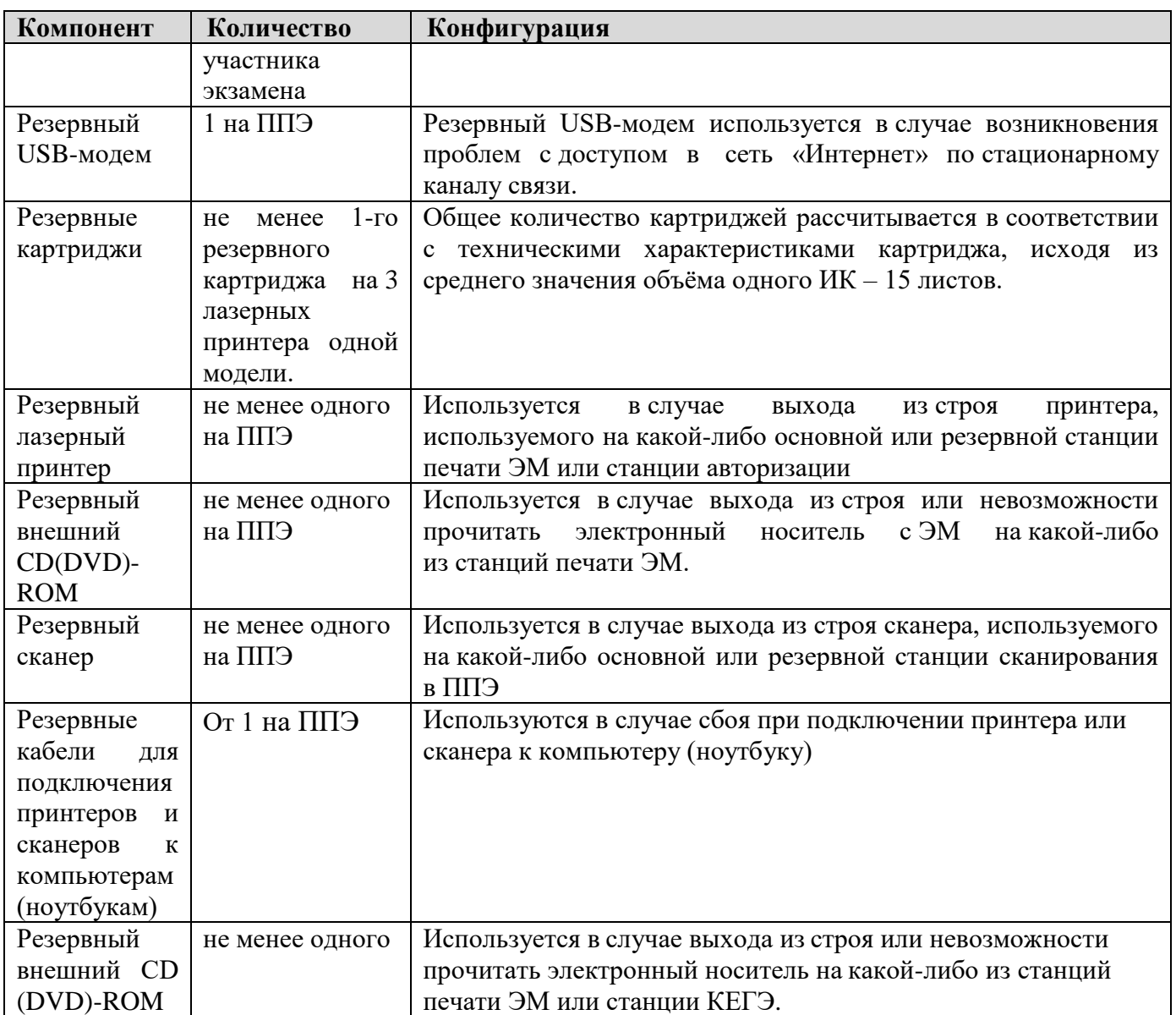

\* На рабочих станциях перед началом каждого периода должна быть установлена «чистая» операционная система (новая установка) и программное обеспечение, необходимое для работы соответствующей станции. Установка другого ПО до окончания использования рабочих станций при проведении ЕГЭ запрещается.

\*\* *В некоторых сборках Windows 10 могут возникнуть затруднения с работой токена члена ГЭК и соответствующих криптосредств. Необходимо контролировать такие случаи и принимать меры по их исключению.*

\*\*\* В случае использования USB-концентратора следует использовать следующий порядок подключения:

токен члена ГЭК – непосредственно в USB-порт компьютера;

принтер/сканер/аудиогарнитура (при подключении через USB) – непосредственно в USB-порт компьютера;

внешний CD (DVD) привод, флеш-накопитель, манипулятор «мышь» - через USBконцентратор.

\*\*\*\* Для ускорения процесса обработки бланков в ППЭ может быть использовано более одной Станции сканирования в ППЭ. Их количество РЦОИ определяет самостоятельно, исходя из числа участников экзамена, распределённых в ППЭ на дату экзамена, скорости работы используемых сканеров, а также навыков задействованных работников ППЭ. На обработку бланков, включая их комплектацию, приёмку у организаторов и заполнение соответствующих форм ППЭ отводится не более 2-х часов.

**Важно!** В случае несоответствия используемых компьютеров (ноутбуков) указанным требованиям допускается их использование по усмотрению ОИВ при условии успешного проведения на данном оборудовании регионального и всероссийского тренировочного мероприятия.

**Важно!** Всем компьютерам (ноутбукам) должен быть присвоен уникальный в ППЭ номер компьютера, в случае установки на компьютер (ноутбук) нескольких видов ПО, номер компьютера в каждом ПО должен совпадать.

При использовании отдельно взятого компьютера (ноутбука), которому в ППЭ присвоен свой уникальный номер, при проведении экзаменов:

ДОПУСКАЕТСЯ:

устанавливать, в дополнение к основной станции печати ЭМ, основную станцию записи ответов или станцию КЕГЭ (при проведении экзамена в ППЭ на дому);

использовать станцию печати ЭМ, установленную на этом компьютере (ноутбуке), для печати ЭМ по разным предметам, если экзамен по ним проводится в одной аудитории в день проведения экзамена;

устанавливать любые резервные станции и использовать, в случае возникновения нештатной ситуации, взамен вышедшей из строя станции соответствующего типа.

НЕ ДОПУСКАЕТСЯ (в том числе запрещается при передаче электронных актов в систему мониторинга готовности ППЭ):

устанавливать и совместно использовать в день проведения экзамена основную станцию авторизации и основную станцию сканирования в ППЭ;

использовать как основную или резервную станцию одного типа одновременно в двух и более различных аудиториях.

**2. Рекомендации по проведению ЕГЭ по информатике и информационнокоммуникационным технологиям в компьютерной форме (КЕГЭ) в ППЭ для участников КЕГЭ с ОВЗ, участников экзаменов – детей-инвалидов и инвалидов**

**2.1. Общая информация о проведении ЕГЭ для лиц с ОВЗ, участников экзаменов – детей-инвалидов и инвалидов**

В соответствии с пунктом 53 Порядка для участников экзамена с ОВЗ, участников экзамена – детей-инвалидов и инвалидов, а также лиц, обучающихся по состоянию здоровья на дому, в медицинских организациях, в образовательных организациях, в том числе санаторно-курортных, в которых проводятся необходимые лечебные, реабилитационные и оздоровительные мероприятия для нуждающихся в длительном лечении, ОИВ организуют проведение экзаменов в условиях, учитывающих состояние их здоровья, особенности психофизического развития.

Для участников экзаменов с ОВЗ (**при предъявлении копии рекомендации ПМПК**), для участников экзаменов - детей-инвалидов и инвалидов (**при предъявлении оригинала или заверенной копии справки, подтверждающей инвалидность**) ОИВ обеспечивают создание следующих условий проведения экзамена**:**

1. увеличение продолжительности экзамена по предмету «Информатика и информационно-коммуникационные технологии (ИКТ)» на 1,5 часа;

2. организация питания и перерывов для проведения необходимых лечебных и профилактических мероприятий во время проведения экзамена<sup>6</sup>;

3. обеспечение беспрепятственного доступа в аудитории, туалетные и иные помещения, а также пребывания участников экзамена в указанных помещениях (наличие пандусов, поручней, расширенных дверных проемов, лифтов, при отсутствии лифтов аудитория располагается на первом этаже; наличие специальных кресел и других приспособлений).

Для участников экзаменов с ОВЗ (**при предъявлении копии рекомендации ПМПК**), для участников экзаменов - детей-инвалидов и инвалидов (**при предъявлении оригинала или заверенной копии справки, подтверждающей инвалидность, а также копии рекомендаций ПМПК**) ОИВ обеспечивают создание следующих специальных условий проведения экзамена:

1. присутствие ассистентов, оказывающих указанным лицам необходимую техническую помощь с учетом состояния их здоровья, особенностей психофизического развития и индивидуальных возможностей, помогающих им занять рабочее место, передвигаться, прочитать задание;

2. использование на экзамене необходимых для выполнения заданий технических средств;

3. оборудование аудитории для проведения экзамена звукоусиливающей аппаратурой как коллективного, так и индивидуального пользования (для слабослышащих участников экзамена);

4. привлечение при необходимости ассистента-сурдопереводчика (для глухих и слабослышащих участников экзамена);

 $6$  Порядок организации питания (место и форма) и перерывов для проведения необходимых лечебных и профилактических мероприятий для обучающихся с ОВЗ, детей-инвалидов, инвалидов определяется ОИВ.

5. оформление текстов заданий КИМ рельефно-точечным шрифтом Брайля; обеспечение участников компьютером, оснащенным специализированным программным обеспечением и оборудованным портативным тактильным дисплеем Брайля (для слепых участников экзамена);

6. копирование бланков регистрации в день проведения экзамена в аудитории в присутствии членов ГЭК в увеличенном размере; обеспечение аудиторий для проведения экзаменов увеличительными устройствами; индивидуальное равномерное освещение не менее 300 люкс (для слабовидящих участников экзамена).

# **2.2. Особенности организации ППЭ**

Материально-технические условия ППЭ должны обеспечивать всем участникам экзамена с ОВЗ, участникам экзамена - детям-инвалидам и инвалидам их беспрепятственный доступ в аудитории, туалетные и иные помещения, а также их пребывание в указанных помещениях (наличие пандусов, поручней, расширенных дверных проемов, лифтов, при отсутствии лифтов аудитория располагается на первом этаже; наличие специальных кресел и других приспособлений).

ЕГЭ по информатике и ИКТ проводится в компьютерной форме для всех категорий участников КЕГЭ, предоставление КИМ КЕГЭ на бумажных носителях (за исключением текстов заданий к КИМ КЕГЭ, выполненных рельефно-точечным шрифтом Брайля) не предусмотрено.

**Для слепых и слабовидящих участников экзамена, использующих рельефноточечный шрифт Брайля**, аудитории ППЭ обеспечиваются компьютерами, оснащенными портативным тактильным дисплеем Брайля, наушниками (или аудиогарнитурой), специализированным программным обеспечением (программой экранного доступа или программой экранного доступа и увеличения).

**Для слабовидящих участников экзамена** освещенность каждого рабочего места в аудитории должна быть индивидуальной равномерной и не менее 300 люкс. Возможно использование индивидуальных светодиодных средств освещения (настольные лампы) с регулировкой освещения в динамическом диапазоне до 600 люкс, но не менее 300 люкс при отсутствии динамической регулировки. Предоставляемые участникам компьютеры дополнительно оснащаются монитором с диагональю экрана не менее 19 дюймов, наушниками (или аудиогарнитурой), специализированным программным обеспечением (программой экранного увеличения или программой экранного доступа и увеличения).

**Для участников с нарушением опорно-двигательного аппарата** аудитории ППЭ обеспечиваются компьютерами, оснащенными монитором с диагональю экрана не менее 19 дюймов, вспомогательным оборудованием, учитывающим индивидуальные особенности манипулятивных функций, зрительного восприятия и зрительно-моторной координации участника экзамена.

**Для слабослышащих участников экзамена** аудитории ППЭ оборудуются звукоусиливающей аппаратурой как коллективного, так и индивидуального пользования.

Во время экзамена в ППЭ могут присутствовать ассистенты<sup>7</sup>, которые оказывают участникам экзамена с ОВЗ, детям-инвалидам и инвалидам необходимую техническую помощь с учетом состояния их здоровья, особенностей психофизического развития и индивидуальных особенностей:

 $\overline{a}$ 

 $7$  Списки ассистентов утверждаются ОИВ по согласованию с ГЭК.

обеспечивают сопровождение участника экзамена с ОВЗ, ребенка-инвалида и инвалида в образовательную организацию, на базе которой организован ППЭ;

оказывают техническую помощь в части передвижения по ППЭ, ориентации (в том числе помогают им занять рабочее место в аудитории) и получении информации (не относящейся к содержанию и выполнению заданий экзаменационной работы);

оказывают техническую помощь в обеспечении коммуникации (с сотрудниками ППЭ), в том числе с использованием коммуникативных устройств, средств альтернативной коммуникации (за исключением средств связи, фото-, аудио- и видеоаппаратуры);

оказывают помощь в использовании технических средств, необходимых для выполнения заданий, технических средств (изделий) реабилитации и обучения;

оказывают помощь в ведении записей, чтении заданий (оказывают помощь в фиксации положения тела, ручки в кисти руки;

помогают при оформлении полей бланков регистрации), приведении в порядок рабочего места и подготовке необходимых принадлежностей;

оказывают техническую помощь при выполнении экзаменационной работы на компьютере (настройки на экране; изменение (увеличение) шрифта; расположение экзаменационного материала на экране компьютера с учетом особенностей зрения и др.);

вызывают медперсонал (при необходимости).

В качестве ассистентов привлекаются лица, прошедшие соответствующую подготовку.

Ассистентом может быть определен работник образовательной организации, социальный работник, а также в исключительных случаях – родитель (законный представитель) участника экзамена. Данные об ассистентах вносятся в РИС. Указанные лица распределяются в ППЭ, в который пребывают не ранее 09:00 по местному времени.

Не допускается привлекать в качестве ассистентов:

специалистов по учебному предмету «Информатика и информационнокоммуникационные технологии (ИКТ)»;

педагогических работников, являющихся учителями обучающихся, сдающих экзамен в данном ППЭ (за исключением ППЭ, организованных в труднодоступных и отдаленных местностях, в образовательных организациях за пределами территории Российской Федерации, загранучреждениях, в учреждениях уголовно-исполнительной системы).

В аудитории должны быть предусмотрены места для ассистентов.

Непосредственно в аудитории проведения экзамена должно быть организовано видеонаблюдение без трансляции видеозаписи в сети «Интернет» (в режиме «офлайн»).

В одной аудитории могут находиться участники экзамена различных нозологических групп. При этом рекомендуется формировать отдельные аудитории для следующих участников экзамена с ОВЗ, детей-инвалидов и инвалидов:

1. слепых, поздноослепших, слабовидящих;

2. глухих, позднооглохших;

3. слабослышащих;

4. с тяжелыми нарушениями речи;

5. с нарушениями опорно-двигательного аппарата;

6. с задержкой психического развития;

7. с расстройствами аутистического спектра;

8. иных категорий участников экзамена, которым требуется создание специальных условий.

В одной аудитории могут находиться слабослышащие участники экзамена и участники экзамена с тяжелыми нарушениями речи.

Количество рабочих мест в каждой аудитории для участников КЕГЭ с ОВЗ, детейинвалидов и инвалидов определяется в зависимости от нозологической группы, используемых ими технических средств (рекомендации по количеству участников экзамена с ОВЗ, детей-инвалидов и инвалидов в одной аудитории представлено в Приложении 3 настоящих Методических рекомендаций).

Информация о количестве указанных участников экзамена в ППЭ и о необходимости организации проведения экзаменов в условиях, учитывающих состояние их здоровья, особенности психофизического развития, направляется ОИВ в ППЭ не позднее двух рабочих дней до дня проведения экзамена по информатике и ИКТ в компьютерной форме.

В случае проведения экзамена **для слепых и слабовидящих участников экзамена, использующих шрифт Брайля**, для каждого участника в ППЭ доставляются следующие ЭМ:

бланк регистрации на бумажном носителе;

тексты заданий к КИМ, оформленные рельефно-точечным шрифтом Брайля;

электронный носитель (CD (DVD)-диск) c КИМ.

Печать бланков регистрации в ППЭ для участника экзамена в этом случае не выполняется, аудитория должна быть отмечена признаком «Без печати». ППЭ должно быть оснащено следующим оборудованием:

компьютером (ноутбуком), имеющим выход в сеть «Интернет», с установленным программным обеспечением «Станция авторизации»;

компьютерами (ноутбуками) с установленным программным обеспечением «Станция КЕГЭ», версия для участников с ОВЗ и набором стандартного ПО, предоставляемого участнику экзамена во время экзамена.

Схема передачи бланков регистрации в РЦОИ определяется ОИВ: сканирование бланков регистрации в ППЭ на станции сканирования в ППЭ и передача их по сети «Интернет» или доставка бланков регистрации членом ГЭК в РЦОИ в день экзамена. Экзамены для обучающихся с ОВЗ, детей-инвалидов и инвалидов могут быть организованы в образовательных организациях, в которых может быть назначена отдельная аудитория (аудитории), а также в медицинской организации, в которой обучающийся находится на длительном лечении, и на дому.

*Основанием для организации экзамена на дому, в медицинской организации являются заключение медицинской организации и рекомендации ПМПК*. В этом случае организуется ППЭ по месту жительства участника экзамена, по месту нахождения медицинской организации.

Во время проведения экзамена на дому, в медицинской организации присутствуют руководитель ППЭ, организаторы, член ГЭК. Для участника ГИА необходимо организовать рабочее место (с учетом состояния его здоровья), а также рабочие места для всех работников указанного ППЭ.

При организации ППЭ на дому, в медицинской организации в целях оптимизации условий проведения ГИА допускается совмещение отдельных полномочий и обязанностей лицами, привлекаемыми к проведению ГИА на дому, в медицинской организации по согласованию с ГЭК. При совмещении отдельных полномочий и обязанностей лицами, привлекаемыми к проведению ГИА на дому, в медицинской организации в ППЭ на дому, в медицинской организации могут присутствовать: член ГЭК, который может выполнять

функционал руководителя ППЭ и ответственного организатора, организатор, который может одновременно выполнять функции технического специалиста, а также ассистент (при необходимости). Лица, привлекаемые к проведению ГИА в ППЭ на дому, в медицинской организации, прибывают в указанный ППЭ не ранее 09:00 по местному времени.

Так как КЕГЭ является высокотехнологичным экзаменом и предполагает обязательное использование компьютерной техники со специализированным программным обеспечением для демонстрации КИМ, выполнения экзаменационной работы и ввода ответов участника экзамена, в ППЭ на дому, в медицинской организации необходимо обеспечить оснащение указанным минимальным набором оборудования:

компьютером (ноутбуком), имеющим выход в сеть «Интернет», с установленным программным обеспечением «Станция авторизации»;

компьютером (ноутбуком) с установленным программным обеспечением «Станция КЕГЭ» и «Станция печати ЭМ» с подключенным к нему лазерным принтером.

Схема передачи ЭМ в РЦОИ в этом случае определяется ОИВ: допустимо как оснащение ППЭ оборудованием для сканирования бланков регистрации и форм ППЭ, передача их по сети «Интернет» (в этом случае допустимо станцию сканирования в ППЭ установить на компьютер вместе со станциями печати ЭМ и КЕГЭ, но не использовать одновременно станцию печати ЭМ и станцию сканирования), так и доставка ЭМ членом ГЭК в РЦОИ в день экзамена. Для ППЭ на дому, в медицинской организации необходимо провести процедуры технической подготовки и контроля технической готовности в сроки, установленные Методическими рекомендациями по организации и проведению государственной итоговой аттестации по образовательным программам основного общего и среднего общего образования в форме основного государственного экзамена и единого государственного экзамена для лиц с ограниченными возможностями здоровья, детейинвалидов и инвалидов в 2021 году. Указанные процедуры допустимо провести по месту расположения той организации, которой принадлежит используемая техника.

В качестве канала доступа к сети «Интернет» рекомендуется использовать USBмодем.

Количественный состав работников ППЭ для проведения КЕГЭ в данном ППЭ и потребность в резервном оборудовании ОИВ также определяет самостоятельно.

# **2.3. Особенности проведения ГИА в ППЭ**

# **2.3.1. Допуск в ППЭ и рассадка в аудитории**

Руководитель ППЭ не ранее 08:15 по местному времени проводит инструктаж по процедуре проведения экзамена с работниками ППЭ, на котором выдает организаторам:

стандартные формы);

листы бумаги для черновиков для рельефно-точечного шрифта Брайля на каждого участника экзамена из расчета по десять листов на каждого участника экзамена (*для слепых и слабовидящих участников экзамена, использующих шрифт Брайля*);

черновик участника КЕГЭ по одному комплекту на каждого участника экзамена (*за исключением слепых и слабовидящих участников экзамена, использующих рельефноточечный шрифт Брайля*);

листы бумаги для черновиков со штампом образовательной организации, на базе которой организован ППЭ (выдаются по запросу участника, если недостаточно черновика участника КЕГЭ) (*за исключением слепых и слабовидящих участников экзамена, использующих рельефно-точечный шрифт Брайля*).

**Дополнительно слабовидящим участникам экзамена, а также (при необходимости) участникам экзамена с нарушениями опорно-двигательного аппарата предоставляются<sup>8</sup> :** 

масштабированный черновик КЕГЭ*;*

инструкции по использованию ПО для сдачи КЕГЭ (на каждого участника экзамена);

перечни стандартного ПО, предоставленного участнику экзамена во время экзамена.

При организации ППЭ на дому, в медицинской организации не позднее чем за 15 минут до экзамена руководитель ППЭ выдает организаторам стандартные формы.

При входе ассистентов в ППЭ сотрудники, осуществляющие охрану правопорядка, и (или) сотрудники органов внутренних дел (полиции) совместно с организаторами осуществляют проверку документов, удостоверяющих личность, устанавливают соответствие личности представленным документам, осуществляют проверку наличия ассистентов в списках распределения в данный ППЭ.

Организатор при входе ассистентов в аудиторию должен проверить документы, удостоверяющие их личность, а также указать ассистенту место в аудитории.

Участники экзамена могут взять с собой на отведенное место в аудитории медицинские приборы и препараты, показанные для оказания экстренной медицинской помощи, а также необходимое техническое оборудование для выполнения заданий (лупа или иное увеличительное устройство, специальные чертежные инструменты и др.).

**Для слепых и слабовидящих участников экзамена, использующих рельефноточечный шрифт Брайля:**

Ассистент (при наличии) и (или) технический специалист (в случае необходимости) настраивают параметры операционной системы и используемого оборудования (наушники или аудиогарнитура, громкость воспроизведения, параметры портативного тактильного дисплея Брайля, параметры программы экранного доступа или программы экранного доступа и увеличения, прочие необходимые параметры) с учетом индивидуальных возможностей и потребностей участника.

# **Для слабовидящих участников экзамена:**

 $\overline{a}$ 

 $8$  Масштабирование материалов осуществляется в порядке, определенном ОИВ.

Ассистент (при наличии) и (или) технический специалист (в случае необходимости) настраивают параметры операционной системы и используемого оборудования (наушники или аудиогарнитура, громкость воспроизведения, контрастная цветовая схема, увеличение масштаба экрана, увеличение и повышение контрастности указателя мыши, параметры программы экранного увеличения или программы экранного доступа и увеличения, прочие необходимые параметры) с учетом индивидуальных возможностей и потребностей участника.

#### **Для участников экзамена с нарушениями опорно-двигательного аппарата:**

Ассистент (при наличии) и (или) технический специалист (в случае необходимости) настраивают параметры операционной системы и используемого оборудования (компьютерная мышь (ножная мышь, роллер, джойстик, головная мышь и др.), увеличение курсора, замедление скорости перемещения курсора, включение опции увеличения области просмотра, прочие необходимые параметры) с учетом индивидуальных возможностей и потребностей участника.

#### **2.3.2. Начало проведения экзамена в аудитории**

Не позднее 09:45 по местному времени ответственный организатор в аудитории получает у руководителя ППЭ ЭМ.

**Для слепых и слабовидящих участников экзамена, использующих шрифт Брайля** печать ЭМ не выполняется, участникам выдаются ИК, подготовленные с применением технологии Брайль, включающие бумажный бланк регистрации и тексты к заданиям КИМ, напечатанные рельефно-точечным шрифтом Брайля.

Бланк регистрации заполняет ассистент или, при его отсутствии, организатор в аудитории.

**Для слабовидящих участников экзамена** печать бланков регистрации стандартных размеров и масштабирование бланков регистрации осуществляется в аудитории проведения экзамена не ранее 10:00 по местному времени. В случае нахождения в аудитории вместе со слабовидящими участниками экзамена других участников экзамена с ОВЗ, детей-инвалидов и инвалидов экзамен начинается для всех присутствующих в аудитории единовременно после увеличения бланков регистрации для слабовидящих.

**Глухим, позднооглохшим и слабослышащим участникам экзамена** выдаются правила по заполнению бланков регистрации.

#### **2.3.3. Проведение экзамена в аудитории**

Продолжительность экзамена для участников экзамена с ОВЗ, детей-инвалидов и инвалидов увеличивается на 1,5 часа. Если участник экзамена выполнил работу ранее установленного времени, то организаторы принимают ЭМ до окончания экзамена. При этом участники экзамена могут покинуть аудиторию и ППЭ.

Во время проведения экзамена для участников экзамена с ОВЗ, детей-инвалидов и инвалидов организуется питание и перерывы для проведения необходимых лечебных и профилактических мероприятий.

Для выполнения экзаменационной работы КЕГЭ участники используют компьютеры, оснащенные специализированным программным обеспечением в соответствии с подпунктом 1.9 настоящих Методических рекомендаций.

Выполнение экзаменационной работы КЕГЭ предусматривает ввод ответов участника в специализированное ПО «Станция КЕГЭ», перенос ответов участника экзамена ассистентом не требуется.

# **2.3.4. Завершение экзамена в аудитории**

**Для слепых и слабовидящих участников экзамена, использующих рельефноточечный шрифт Брайля:**

По истечении времени, отведенного на проведение экзамена, ответственный организатор должен объявить, что экзамен окончен. Ассистент помогает участнику завершить экзамен на станции КЕГЭ, в том числе досрочно, если время выполнения на станции КЕГЭ не истекло. Затем ассистент сообщает участнику и переносит в бланк регистрации контрольную сумму, отображенную на станции КЕГЭ. Заполненный бланк регистрации, текст заданий к КИМ и листы бумаги для черновиков (по технологии Брайля) кладет на край рабочего стола.

Организаторы в аудитории самостоятельно собирают у участников экзамена ЭМ (бланки регистрации, листы бумаги для черновиков (по технологии Брайля), текст заданий к КИМ), фиксируют на конверте количество сданных участником экзамена листов бумаги для черновиков, бланков, ставят свою подпись.

По итогам сбора ЭМ у участников экзамена организатор формирует и запечатывает в пакеты материалы по следующим категориям:

бланки регистрации; листы бумаги для черновиков; текст заданий к КИМ.

**Для слабовидящих участников экзамена:**

По истечении времени, отведенного на проведение экзамена, ответственный организатор должен объявить, что экзамен окончен, необходимо завершить экзамен на станции КЕГЭ и перенести контрольную сумму в бланк регистрации.

В случае использования масштабированных до формата А3 бланков регистрации:

Организаторы в аудитории самостоятельно собирают у участников экзамена черновик участника КЕГЭ, листы бумаги для черновиков (при наличии) и запечатывают их в конверты. Бланки регистрации остаются на рабочих местах участников экзамена.

В присутствии общественных наблюдателей (при наличии) и члена ГЭК ассистенты переносят информацию, включая контрольную сумму, с масштабированных до формата А3 бланков регистрации на стандартные бланки регистрации. При переносе информации на бланк регистрации стандартного размера в поле «Подпись участника» ассистент пишет «Копия верна» и ставит свою подпись.

По окончании переноса информации слабовидящих участников экзамена на бланки регистрации стандартного размера организатор запечатывает бланки регистрации в стандартные ВДП. Масштабированные бланки регистрации запечатываются в пакеты формата А3.

# **2.3.5. Особенности завершающего этапа проведения экзамена в ППЭ для отдельных категорий участников**

Руководитель ППЭ в присутствии члена ГЭК обязан по окончании экзамена получить от всех ответственных организаторов по аудиториям и пересчитать:

# **Из аудитории для слепых и слабовидящих участников экзамена, использующих шрифт Брайля:**

бланки регистрации;

тексты заданий к КИМ;

листы бумаги для черновиков (по технологии Брайля).

#### **Из аудитории для слабовидящих участников экзамена:**

запечатанные ВДП с бланками регистрации (масштабированными – в конверте

формата А3; стандартными – в стандартном ВДП);

запечатанные в конверты черновики участника КЕГЭ и черновик со штампом образовательной организации, на базе которой расположен ППЭ (при наличии).

В случае проведения экзамена для участников экзамена с ОВЗ, участников экзамена – детей-инвалидов и инвалидов в отдельной аудитории ППЭ по окончании экзамена руководитель ППЭ передает члену ГЭК ЭМ из аудитории для участников экзамена с ОВЗ, участников экзамена – детей-инвалидов и инвалидов (отдельно от материалов, сданных из ППЭ по окончании экзамена для основной части участников экзамена). Доставка ЭМ из ППЭ в РЦОИ производится членом ГЭК незамедлительно по окончании процедуры сбора и оформления документов о проведении экзамена для участников экзамена с ОВЗ, детей-инвалидов и инвалидов, если в ППЭ не проводится сканирование ЭМ. При проведении в ППЭ сканирования бланков регистрации и форм ППЭ данные материалы из специальной аудитории сканируются отдельно и передаются в РЦОИ отдельным пакетом. Хранение и передача ЭМ осуществляется в общем порядке.

# **2.4. Памятки для лиц, привлекаемых к проведению ЕГЭ в ППЭ**

# **2.4.1. Памятка для технического специалиста при проведении КЕГЭ для лиц с ОВЗ, детей-инвалидов и инвалидов**

Технический специалист проводит техническую подготовку, контроль технической готовности ППЭ, а также проведение и завершение экзамена в соответствии с инструкцией для технического специалиста ППЭ с учетом особенностей, описанных в настоящей памятке.

**Не позднее чем за 5 календарных дней** до проведения экзамена технический специалист должен получить:

информацию из РЦОИ о номерах задействованных аудиторий и количестве станций КЕГЭ.

**Не позднее чем за 2 рабочих дня** до проведения экзамена технический специалист должен получить:

от руководителя ППЭ информацию о количестве участников экзамена с ОВЗ, детейинвалидов и инвалидов в ППЭ и о необходимости организации проведения экзаменов в условиях, учитывающих состояние их здоровья, особенности психофизического развития. На основании полученных сведений технический специалист обеспечивает установку и настройку дополнительного специализированного программного обеспечения и оборудования с учетом индивидуальных возможностей и потребностей участников экзамена.

**Для слепых и слабовидящих участников экзамена, использующих рельефноточечный шрифт Брайля:**

Для каждого участника указанной категории в ППЭ доставляются следующие ЭМ: бумажный бланк регистрации;

тексты заданий к КИМ, оформленные рельефно-точечным шрифтом Брайля; электронный носитель (CD (DVD)-диск) c КИМ.

**В случае использования технологии доставки ЭМ на электронных носителях:**

На этапе **технической подготовки ППЭ** (не позднее чем за 5 календарных дней до проведения экзамена) технический специалист должен провести техническую подготовку станций КЕГЭ для **слепых и слабовидящих участников экзамена, использующих шрифт Брайля:**

проверить соответствие технических характеристик компьютеров (ноутбуков), предназначенных для установки станций КЕГЭ, предъявляемым минимальным требованиям для указанной категории участников;

подготовить и настроить специализированное оборудование в соответствии с рекомендациями для указанной категории участников:

наушники (аудиогарнитуру);

портативный тактильный дисплей Брайля типа Focus 40 Blue или его аналог;

установить и настроить программу экранного доступа или программу экранного доступа и увеличения;

при установке полученного дистрибутива ПО «Станция КЕГЭ» на все компьютеры (ноутбуки), предназначенные для использования при проведении экзаменов для данной категории участников, включая резервные, выбрать вариант для участников с ОВЗ;

при проведении проверки тестового КИМ дополнительно проверить взаимодействие установленной программы экранного доступа (программы экранного доступа и увеличения) со станцией КЕГЭ в части озвучивания элементов интерфейса участника экзамена.

Станция печати ЭМ в аудиторию ППЭ, в которой проводится экзамен только для слепых и слабовидящих участников экзамена, использующих рельефно-точечный шрифт Брайля, не устанавливается, печать бланков регистрации не выполняется. На этапе **контроля технической готовности (не ранее чем за 2 рабочих дня, но не позднее 17:00 по местному времени календарного дня, предшествующего экзамену**) технический специалист должен продемонстрировать члену ГЭК и руководителю ППЭ:

наличие специализированного оборудования и программного обеспечения, необходимого для указанной категории участников;

станцию (станции) КЕГЭ, установленную в режиме для участников с ОВЗ;

возможность работы с тестовым КИМ, в том числе с использованием специализированного программного обеспечения, установленного для указанной категории участников.

**В день проведения экзамена до начала экзамена** технический специалист должен оказать содействие (при необходимости) ассистентам участника в части настройки используемого оборудования (громкость воспроизведения наушников (аудиогарнитуры), параметры портативного тактильного дисплея Брайля, параметры программы экранного доступа или программы экранного доступа и увеличения, прочие необходимые параметры) с учетом индивидуальных возможностей и потребностей участника.

#### **Для слабовидящих участников экзамена:**

Для проведения экзамена используются стандартные ЭМ, предоставляемые в ППЭ в соответствии с принятой технологией доставки в субъекте Российской Федерации.

На этапе **технической подготовки ППЭ** (не позднее чем за 5 календарных дней до проведения экзамена) технический специалист должен провести техническую подготовку станций КЕГЭ для слабовидящих участников экзамена:

проверить соответствие технических характеристик компьютеров (ноутбуков), предназначенных для установки станций КЕГЭ, предъявляемым минимальным требованиям;

подготовить и настроить специализированное оборудование в соответствии с рекомендациями для указанной категории участников:

наушники (аудиогарнитуру);

электронное увеличивающее устройство (при наличии);

установить и настроить программу экранного увеличения или программу экранного доступа и увеличения;

при установке полученного дистрибутива ПО «Станция КЕГЭ» на все компьютеры (ноутбуки), предназначенные для использования при проведении экзаменов для данной категории участников, включая резервные, выбрать вариант для участников с ОВЗ;

при проведении проверки тестового КИМ дополнительно проверить взаимодействие установленной программы экранного увеличения (программы экранного доступа и увеличения) со станцией КЕГЭ в части озвучивания и увеличения элементов интерфейса участника экзамена.

На этапе **контроля технической готовности (не ранее чем за 2 рабочих дня, но не позднее 17:00 по местному времени календарного дня, предшествующего экзамену**) технический специалист должен продемонстрировать члену ГЭК и руководителю ППЭ:

наличие специализированного оборудования и программного обеспечения, необходимого для указанной категории участников;

станцию (станции) КЕГЭ, установленную в режиме для участников с ОВЗ;

возможность работы с тестовым КИМ, в том числе с использованием специализированного программного обеспечения, установленного для указанной категории участников.

**В день проведения экзамена до начала экзамена** технический специалист должен оказать содействие (при необходимости) ассистентам участников в части настройки параметров операционной системы и используемого оборудования (наушники или аудиогарнитура, громкость воспроизведения, контрастная цветовая схема, увеличение масштаба экрана, увеличение и повышение контрастности указателя мыши, параметры программы экранного увеличения или программы экранного доступа и увеличения, прочие необходимые параметры) с учетом индивидуальных возможностей и потребностей участника.

## **Для участников экзамена с нарушениями опорно-двигательного аппарата:**

Для проведения экзамена используются стандартные ЭМ, предоставляемые в ППЭ в соответствии с принятой технологией доставки в субъекте Российской Федерации.

На этапе **технической подготовки ППЭ** (не позднее чем за 5 календарных дней до проведения экзамена) технический специалист должен провести техническую подготовку станций КЕГЭ для участников экзамена с нарушениями опорно-двигательного аппарата:

проверить соответствие технических характеристик компьютеров (ноутбуков), предназначенных для установки станций КЕГЭ, предъявляемым минимальным требованиям для указанной категории участников;

подготовить и настроить специализированное оборудование с учетом индивидуальных потребностей участников в соответствии с рекомендациями для указанной категории участников:

при установке полученного дистрибутива ПО «Станция КЕГЭ» на все компьютеры (ноутбуки), предназначенные для использования при проведении экзаменов для данной категории участников, включая резервные, выбрать вариант для участников с ОВЗ;

при проведении проверки тестового КИМ дополнительно проверить взаимодействие специализированного оборудования со станцией КЕГЭ.

На этапе **контроля технической готовности** (**не ранее чем за 2 рабочих дня, но не позднее 17:00 по местному времени календарного дня, предшествующего экзамену**) технический специалист должен продемонстрировать члену ГЭК и руководителю ППЭ:

наличие специализированного оборудования, необходимого для указанной категории участников, с учетом индивидуальных потребностей участников: компьютерная мышь (ножная мышь, роллер, джойстик, головная мышь и др.), клавиатура с увеличенным размером клавиш или виртуальная клавиатура, с возможностью подключения специальных настроек: увеличение курсора, замедление скорости перемещения курсора, включение опции увеличения области просмотра и др.);

станцию (станции) КЕГЭ, установленную в режиме для участников с ОВЗ;

возможность работы с тестовым КИМ, в том числе с использованием специализированного оборудования, установленного для указанной категории участников.

**В день проведения экзамена до начала экзамена** технический специалист должен оказать содействие (при необходимости) ассистентам участников в части настройки параметров операционной системы и используемого оборудования (компьютерная мышь (ножная мышь, роллер, джойстик, головная мышь и др.), увеличение курсора, замедление скорости перемещения курсора, включение опции увеличения области просмотра, прочие

необходимые параметры) с учетом индивидуальных возможностей и потребностей участника.

# **Для прочих категорий участников экзамена:**

Для проведения экзамена используются стандартные ЭМ, предоставляемые в ППЭ в соответствии с принятой технологией доставки в субъекте Российской Федерации.

На этапе **технической подготовки ППЭ** (не позднее чем за 5 календарных дней до проведения экзамена) технический специалист должен провести техническую подготовку станций КЕГЭ:

проверить соответствие технических характеристик компьютеров (ноутбуков), предназначенных для установки станций КЕГЭ, предъявляемым минимальным требованиям для соответствующей категории участников;

при установке полученного дистрибутива ПО «Станция КЕГЭ» на все компьютеры (ноутбуки), предназначенные для использования при проведении экзаменов для данной категории участников, включая резервные, выбрать вариант для участников с ОВЗ.

На этапе **контроля технической готовности (не ранее чем за 2 рабочих дня, но не позднее 17:00 по местному времени календарного дня, предшествующего экзамену**) технический специалист должен продемонстрировать члену ГЭК и руководителю ППЭ станцию (станции) КЕГЭ, установленную в режиме для участников с ОВЗ.

# **2.4.2. Памятка для руководителя ППЭ при проведении КЕГЭ для лиц с ОВЗ, детей-инвалидов и инвалидов**

Руководитель обеспечивает проведение технической подготовки, контроля технической готовности ППЭ, а также проведение и завершение экзамена в соответствии с инструкцией для руководителя ППЭ, с учетом особенностей, описанных в настоящей памятке.

# **Подготовка к проведению ЕГЭ**

**Не позднее чем за 2 рабочих дня** до проведения экзамена руководитель ППЭ должен получить от ОИВ и передать техническому специалисту:

информацию о количестве участников экзамена с ОВЗ, детей-инвалидов и инвалидов в ППЭ и о необходимости организации проведения экзаменов в условиях, учитывающих состояние их здоровья, особенности психофизического развития. На основании полученных сведений технический специалист обеспечивает установку и настройку дополнительного специализированного программного обеспечения и оборудования с учетом индивидуальных возможностей и потребностей участников экзамена.

Руководитель ППЭ совместно с руководителем образовательной организации, на базе которой организован ППЭ, обязан:

обеспечить готовность ППЭ к проведению ЕГЭ в соответствии с требованиями к ППЭ, изложенными в Методических рекомендациях по подготовке и проведению единого государственного экзамена в пунктах проведения экзаменов в 2021 году, в настоящих Методических рекомендациях, в том числе в части технического оснащения.

**не позднее чем за один календарный день до проведения экзамена** проверить наличие:

аудиторий, необходимых для проведения ЕГЭ для участников экзамена с ОВЗ, детей-инвалидов и инвалидов;

отдельного места для хранения личных вещей организаторов ППЭ, медицинского работника, технических специалистов, ассистентов для участников экзамена с ОВЗ, детейинвалидов и инвалидов, которое расположено до входа в ППЭ.

Руководитель ППЭ **не позднее чем за один календарный день до проведения экзамена** должен подготовить:

черновик участника КЕГЭ по одному комплекту на каждого участника экзамена (за исключением слепых и слабовидящих участников экзамена, использующих шрифт Брайля);

листы бумаги для черновиков со штампом образовательной организации, на базе которой расположен ППЭ, не менее двух на каждого участника экзамена (за исключением слепых и слабовидящих участников экзамена, использующих шрифт Брайля);

масштабированный черновик КЕГЭ (для слабовидящих участников КЕГЭ и участников КЕГЭ с нарушениями опорно-двигательного аппарата).

**Для слепых и слабовидящих участников экзамена, использующих рельефноточечный шрифт Брайля:**

Руководитель ППЭ **не позднее чем за один календарный день до проведения экзамена** должен подготовить:

листы бумаги для черновиков из расчета по 10 листов для письма по системе Брайля на каждого участника экзамена (для слепых и слабовидящих участников экзамена, использующих рельефно-точечный шрифт Брайля).

В связи с выполнением экзаменационной работы и вводом ответов на компьютере памятка для слепых и слабовидящих участников экзамена по заполнению рельефноточечным шрифтом Брайля тетрадей для ответов на задания ГИА не предусмотрена. Подготовка помещения для работы комиссии тифлопереводчиков при проведении КЕГЭ не требуется.

Станция печати ЭМ в аудиторию ППЭ, в которой проводится экзамен только для слепых и слабовидящих участников экзамена, использующих рельефно-точечный шрифт Брайля, не устанавливается, печать бланков регистрации не выполняется.

На этапе **контроля технической готовности** (не ранее чем за 2 рабочих дня, но не позднее 17:00 по местному времени календарного дня, предшествующего экзамену) совместно с членом ГЭК и техническим специалистом проконтролировать:

наличие специализированного оборудования и программного обеспечения, необходимого для указанной категории участников:

наушники (аудиогарнитуру);

портативный тактильный дисплей Брайля типа Focus 40 Blue или его аналог;

программа экранного доступа или программа экранного доступа и увеличения.

соответствие технических характеристик станции (станций) КЕГЭ требованиям настоящих Методических рекомендаций;

наличие станции (станций) КЕГЭ, установленной в режиме для участников с ОВЗ;

возможность работы с тестовым КИМ, в том числе взаимодействие установленной программы экранного диктора (программы экранного доступа и увеличения) со станцией КЕГЭ в части озвучивания и увеличения элементов интерфейса участника экзамена.

**Для слабовидящих участников экзамена:**

В случае масштабирования бланков регистрации руководитель ППЭ **не позднее чем за один календарный день до проведения экзамен**а должен подготовить:

в необходимом количестве пакеты размером формата А3 и форму ППЭ-11 для наклеивания на пакеты;

подготовить в необходимом количестве в аудитории увеличительные средства для масштабирования бланков регистрации до формата А3.

В случае отсутствия увеличительных средств – выдать увеличительное устройство –

лупу.

Допускается не масштабировать бланки регистрации при заполнении указанных бланков ассистентами. Масштабирование КИМ при проведении КЕГЭ не предусмотрено.

При наличии соответствующих рекомендаций ПМПК допускается использование специальных технических средств, в том числе электронного увеличительного устройства.

На этапе **контроля технической готовности** (не ранее чем за 2 рабочих дня, но не позднее 17:00 по местному времени календарного дня, предшествующего экзамену) совместно с членом ГЭК и техническим специалистом проконтролировать:

наличие специализированного оборудования и программного обеспечения, необходимого для указанной категории участников:

наушники (аудиогарнитуру);

электронное увеличивающее устройство (при наличии);

программа экранного увеличения или программа экранного доступа и увеличения.

соответствие технических характеристик станции (станций) КЕГЭ требованиям настоящих Методических рекомендаций;

наличие станции (станций) КЕГЭ, установленной в режиме для участников с ОВЗ;

возможность работы с тестовым КИМ, в том числе взаимодействие установленной программы экранного увеличения (программы экранного доступа и увеличения) со станцией КЕГЭ в части озвучивания и увеличения элементов интерфейса участника экзамена.

**Для глухих и слабослышащих участников экзамена:**

Руководитель ППЭ **не позднее чем за один календарный день до проведения экзамена** должен:

подготовить в необходимом количестве правила по заполнению бланков регистрации КЕГЭ в соответствии с Правилами заполнения бланков ЕГЭ;

оборудовать аудитории звукоусиливающей аппаратурой как коллективного, так и индивидуального использования.

На этапе **контроля технической готовности** (не ранее чем за 2 рабочих дня, но не позднее 17:00 по местному времени календарного дня, предшествующего экзамену) совместно с членом ГЭК и техническим специалистом проконтролировать:

соответствие технических характеристик станции (станций) КЕГЭ требованиям настоящих Методических рекомендаций;

наличие станции (станций) КЕГЭ, установленной в режиме для участников с ОВЗ.

# **Для участников экзамена с нарушениями опорно-двигательного аппарата:**

Руководитель ППЭ должен обеспечить беспрепятственный доступ в аудитории, в том числе учитывать необходимость увеличения расстояния между рабочими местами для передвижения инвалидных колясок.

На этапе **контроля технической готовности** (не ранее чем за 2 рабочих дня, но не позднее 17:00 по местному времени календарного дня, предшествующего экзамену) совместно с членом ГЭК и техническим специалистом проконтролировать:

наличие специализированного оборудования и программного обеспечения, необходимого для указанной категории участников, с учетом индивидуальных потребностей участников: компьютерная мышь (ножная мышь, роллер, джойстик, головная мышь и др.), клавиатура с увеличенным размером клавиш или виртуальная клавиатура, с возможностью подключения специальных настроек: увеличение курсора, замедление скорости перемещения курсора, включение опции увеличения области просмотра и др.);

соответствие технических характеристик станции (станций) КЕГЭ требованиям настоящих Методических рекомендаций;

наличие станции (станций) КЕГЭ, установленной в режиме для участников с ОВЗ;

возможность работы с тестовым КИМ, в том числе с использованием специализированного оборудования, установленного для указанной категории участников.

## **Для прочих категорий участников экзамена:**

Руководитель ППЭ **не позднее чем за один календарный день до проведения экзамен**а должен подготовить в необходимом количестве правила по заполнению бланков регистрации КЕГЭ в соответствии с Правилами заполнения бланков ЕГЭ (для участников с тяжелыми нарушениями речи)*.*

На этапе **контроля технической готовности** (не ранее чем за 2 рабочих дня, но не позднее 17:00 по местному времени календарного дня, предшествующего экзамену) совместно с членом ГЭК и техническим специалистом проконтролировать:

соответствие технических характеристик станции (станций) КЕГЭ требованиям настоящих Методических рекомендаций;

наличие станции (станций) КЕГЭ, установленной в режиме для участников с ОВЗ.

#### **Проведение ЕГЭ в ППЭ**

Руководитель ППЭ на входе в ППЭ осуществляет контроль за проверкой документов, удостоверяющих личность ассистентов.

**Не позднее чем за 45 минут до начала экзамена** руководитель ППЭ выдает организаторам в аудитории:

стандартные формы;

листы бумаги для черновиков из расчета по 10 листов для письма по системе Брайля на каждого участника экзамена (для слепых и слабовидящих участников экзамена, использующих рельефно-точечный шрифт Брайля);

черновик КЕГЭ по одному комплекту на каждого участника экзамена (за исключением слепых и слабовидящих участников экзамена, использующих рельефноточечный шрифт Брайля);

масштабированный черновик КЕГЭ (для слабовидящих участников КЕГЭ и участников КЕГЭ с нарушениями опорно-двигательного аппарата);

листы бумаги для черновиков со штампом образовательной организации, на базе которой организован ППЭ (выдаются по запросу участника, если недостаточно черновика КЕГЭ).

**Не позднее чем за 15 минут** до начала экзамена руководитель ППЭ выдает организаторам в аудитории доставочные спецпакеты с ИК, содержащие в себе задания к КИМ, напечатанные шрифтом Брайля (рельефно-точечный шрифт), и бланк регистрации (для слепых и слабовидящих участников экзамена, использующих шрифт Брайля*)*.

## **Этап завершения ЕГЭ в ППЭ**

Руководитель ППЭ в присутствии члена ГЭК после окончания экзамена обязан получить:

# **Из аудитории для слепых и слабовидящих участников экзамена, использующих шрифт Брайля:**

запечатанные ВДП с бланками регистрации;

запечатанные в конверты тексты заданий к КИМ;

запечатанные в конверты использованные листы бумаги для черновиков;

неиспользованные листы бумаги для черновиков для письма по системе Брайля.

**Из аудитории для слабовидящих участников экзамена:**

запечатанные ВДП с бланками регистрации (масштабированными – в конверте формата А3; стандартными – в стандартном ВДП);

запечатанные в конверты использованные черновики КЕГЭ и листы бумаги для черновиков (при наличии).

На сопроводительных бланках доставочных пакетов с указанными материалами должна быть заполнена информация о регионе, ППЭ, аудитории, предмете, количестве бланков регистрации в пакете, ответственном организаторе по аудитории.

В случае проведения экзамена в специальной аудитории ППЭ по окончании экзамена руководитель ППЭ передает члену ГЭК материалы из специальной аудитории отдельно от материалов, сданных из остальных аудиторий ППЭ по окончании экзамена для основной части участников экзамена. Доставка ЭМ из ППЭ в РЦОИ производится незамедлительно по окончании процедуры сбора и оформления документов, если в ППЭ не проводится сканирование бланков регистрации. При проведении в ППЭ сканирования бланков регистрации и форм ППЭ данные материалы из специальной аудитории сканируются отдельно и передаются в РЦОИ отдельным пакетом. Хранение и передача ЭМ осуществляется в общем порядке.

**2.4.3. Памятка для члена ГЭК при проведении КЕГЭ для лиц с ОВЗ, детейинвалидов и инвалидов**

Член ГЭК обеспечивает доставку экзаменационных материалов, контроль технической готовности ППЭ, а также проведение и завершение экзамена в соответствии с инструкцией для члена ГЭК, с учетом особенностей, описанных в настоящей памятке.

**Для слепых и слабовидящих участников экзамена, использующих рельефноточечный шрифт Брайля:**

Для каждого участника указанной категории в ППЭ доставляются следующие ЭМ: бумажный бланк регистрации;

тексты заданий к КИМ, оформленные рельефно-точечным шрифтом Брайля;

электронный носитель (CD (DVD)-диск) c КИМ.

На этапе **контроля технической готовности (не ранее чем за 2 рабочих дня, но не позднее 17:00 по местному времени календарного дня, предшествующего экзамену**) член ГЭК совместно с руководителем ППЭ и техническим специалистом ППЭ должен проконтролировать:

наличие специализированного оборудования и программного обеспечения, необходимого для указанной категории участников:

наушники (аудиогарнитуру);

портативный тактильный дисплей Брайля типа Focus 40 Blue или его аналог;

программа экранного доступа или программа экранного доступа и увеличения.

соответствие технических характеристик станции (станций) КЕГЭ требованиям настоящих Методических рекомендаций;

наличие станции (станций) КЕГЭ, установленной в режиме для участников с ОВЗ;

возможность работы с тестовым КИМ, в том числе взаимодействие установленной программы экранного диктора (программы экранного доступа и увеличения) со станцией КЕГЭ в части озвучивания и увеличения элементов интерфейса участника экзамена.

**Для слабовидящих участников экзамена:**

На этапе **контроля технической готовности (не ранее чем за 2 рабочих дня, но не позднее 17:00 по местному времени календарного дня, предшествующего экзамену**) член ГЭК совместно с руководителем ППЭ и техническим специалистом ППЭ должен проконтролировать:

наличие специализированного оборудования и программного обеспечения, необходимого для указанной категории участников:

наушники (аудиогарнитура);

электронное увеличивающее устройство (при наличии);

программа экранного увеличения или программа экранного доступа и увеличения.

соответствие технических характеристик станции (станций) КЕГЭ требованиям настоящих Методических рекомендаций;

наличие станции (станций) КЕГЭ, установленной в режиме для участников с ОВЗ;

возможность работы с тестовым КИМ, в том числе взаимодействие установленной программы экранного увеличения (программы экранного доступа и увеличения) со станцией КЕГЭ в части озвучивания и увеличения элементов интерфейса участника экзамена.

Дополнительно для слабовидящих участников экзамена, а также (при необходимости) участников экзамена с нарушениями опорно-двигательного аппарата подготавливаются:

масштабированный черновик КЕГЭ;

инструкции по использованию ПО для сдачи КЕГЭ (на каждого участника экзамена); перечни стандартного ПО, предоставленного участнику экзамена во время экзамена.

**На этапе проведения экзамена** член ГЭК обязан присутствовать при масштабировании напечатанных бланков регистрации для слабовидящих участников экзамена в формат А3.

**Для глухих и слабослышащих участников экзамена:**

На этапе **контроля технической готовности (не ранее чем за 2 рабочих дня, но не позднее 17:00 по местному времени календарного дня, предшествующего экзамену**) член ГЭК совместно с руководителем ППЭ и техническим специалистом ППЭ должен проконтролировать наличие станции (станций) КЕГЭ, установленной в режиме для участников с ОВЗ.

**На этапе проведения экзамена** член ГЭК обязан присутствовать при настройке и подготовке звукоусиливающей аппаратуры к работе.

**Для участников экзамена с нарушениями опорно-двигательного аппарата:**

На этапе **контроля технической готовности (не ранее чем за 2 рабочих дня, но не позднее 17:00 по местному времени календарного дня, предшествующего экзамену**) член ГЭК совместно с руководителем ППЭ и техническим специалистом ППЭ должен проконтролировать:

наличие специализированного оборудования, необходимого для указанной категории участников, с учетом индивидуальных потребностей участников: компьютерная мышь (ножная мышь, роллер, джойстик, головная мышь и др.), клавиатура с увеличенным размером клавиш или виртуальная клавиатура, с возможностью подключения специальных настроек: увеличение курсора, замедление скорости перемещения курсора, включение опции увеличения области просмотра и др.);

наличие станции (станций) КЕГЭ, установленной в режиме для участников с ОВЗ;

возможность работы с тестовым КИМ, в том числе с использованием специализированного оборудования, установленного для указанной категории участников.

**Для прочих категорий участников экзамена:**

На этапе **контроля технической готовности (не ранее чем за 2 рабочих дня, но не позднее 17:00 по местному времени календарного дня, предшествующего экзамену**) член ГЭК совместно с руководителем ППЭ и техническим специалистом ППЭ должен

проконтролировать наличие станции (станций) КЕГЭ, установленной в режиме для участников с ОВЗ.

#### **Этап завершения ЕГЭ в ППЭ**

В случае использования увеличенных до формата А3 бланков регистрации контролировать в аудитории, где проходил экзамен для слабовидящих, перенос ассистентами информации с увеличенных бланков регистрации на бланки стандартного размера.

В случае проведения экзамена в специальной аудитории ППЭ член ГЭК обязан получить по окончании экзамена от руководителя ППЭ материалы из специальной аудитории и сдать материалы в РЦОИ отдельно от материалов, сданных из ППЭ по окончании экзамена для основной части участников экзамена. Доставка ЭМ из ППЭ в РЦОИ производится незамедлительно по окончании процедуры сбора и оформления документов, если в ППЭ не проводится сканирование ЭМ. При проведении в ППЭ сканирования бланков регистрации и форм ППЭ присутствовать при сканировании, бланки регистрации из специальной аудитории сканируются отдельно и передаются в РЦОИ отдельным пакетом.

# **2.4.4. Памятка для организатора в аудитории при проведении КЕГЭ для слепых и слабовидящих участников экзамена, использующих рельефно-точечный шрифт Брайля**

Организатор в аудитории обеспечивает проведение и завершение экзамена в соответствии с инструкцией для организатора в аудитории, с учетом особенностей, описанных в настоящей памятке.

#### **Подготовительный этап проведения ЕГЭ в ППЭ**

**Не позднее чем за 45 минут до начала экзамена** организаторы в аудитории должны получить у руководителя ППЭ:

стандартные формы;

листы бумаги для черновиков из расчета по 10 листов для письма по системе Брайля на каждого участника экзамена.

Организатор в аудитории при входе ассистентов в аудиторию должен сверить данные документа, удостоверяющего личность ассистента, с выданным списком.

Участники экзамена могут взять с собой на отведенное место в аудитории письменный прибор Брайля, специальные чертежные инструменты (при необходимости) и др.

**В день проведения экзамена до начала экзамена** ассистенты участника в присутствии технического специалиста выполняют настройку используемого оборудования (громкость воспроизведения наушников (аудиогарнитуры), параметры портативного тактильного дисплея Брайля, параметры программы экранного доступа или программы экранного доступа и увеличения, прочие необходимые параметры) с учетом индивидуальных возможностей и потребностей участника.

#### **Проведение ЕГЭ в аудитории**

**Не позднее чем за 15 минут** до начала экзамена организатор в аудитории должен получить у руководителя ППЭ доставочные спецпакеты с ИК, содержащие в себе задания к КИМ, напечатанные рельефно-точечным шрифтом Брайля, и бланк регистрации.

После выдачи участникам экзамена бланков регистрации ассистенты должны вписать в специально отведенное место регистрационных полей бланка регистрации ФИО и данные участника экзамена из документа, удостоверяющего его личность, и данные о ППЭ, записанные организаторами на доске (информационном стенде), во время

проведения инструктажа участников экзамена.

За 30 минут и за 5 минут до окончания выполнения экзаменационной работы организаторы должны сообщить участникам экзамена о скором завершении выполнения экзаменационной работы и напомнить о необходимости проверки корректности внесения и наличия сохранных ответов на задания в ПО для сдачи экзамена.

По истечении времени, отведенного на проведение экзамена, ответственный организатор должен объявить, что экзамен окончен. Ассистент помогает участнику завершить экзамен на станции КЕГЭ, в том числе досрочно, если время выполнения на станции КЕГЭ не истекло. Затем ассистент сообщает участнику и переносит в бланк регистрации контрольную сумму, отображенную на станции КЕГЭ. Заполненный бланк регистрации, текст заданий к КИМ и листы бумаги для черновиков (по технологии Брайля) кладет на край рабочего стола (при этом все оставшиеся в аудитории участники экзамена должны оставаться на своих местах).

Организаторы в аудитории самостоятельно собирают у участников экзамена ЭМ (бланки регистрации, листы бумаги для черновиков, текст заданий к КИМ), фиксируют на конверте количество сданных участником экзамена листов бумаги для черновиков, бланков, ставят свою подпись.

По итогам сбора ЭМ у участников экзамена организатор формирует материалы по следующим категориям:

бланки регистрации;

листы бумаги для черновиков;

задания к КИМ.

В присутствии участников экзамена и ассистентов организатор должен пересчитать бланки регистрации и запечатать их в пакет.

Организатор заполняет сопроводительный бланк на ВДП, в котором отмечает информацию о регионе, ППЭ, аудитории, учебном предмете, количестве бланков регистрации в пакете, ответственном организаторе в аудитории.

# **2.4.5. Памятка для организатора в аудитории при проведении КЕГЭ для слабовидящих участников экзамена**

Организатор в аудитории обеспечивает проведение и завершение экзамена в соответствии с инструкцией для организатора в аудитории, с учетом особенностей, описанных в настоящей памятке.

#### **Подготовительный этап проведения КЕГЭ в ППЭ:**

**Не позднее чем за 45 минут до начала экзамена** организаторы в аудитории должны получить у руководителя ППЭ:

стандартные формы;

масштабированный черновик участника КЕГЭ по одному комплекту на каждого участника экзамена;

листы бумаги для черновиков со штампом образовательной организации, на базе которой организован ППЭ (выдаются по запросу участника, если недостаточно черновика участника КЕГЭ).

Организатор при входе ассистентов в аудиторию должен сверить данные документа, удостоверяющего личность ассистента, с выданным списком.

Участники экзамена могут взять с собой на отведенное место в аудитории лупу или иное увеличительное устройство.

**В день проведения экзамена до начала экзамена** ассистенты участников в присутствии технического специалиста выполняют настройку параметров операционной

системы и используемого оборудования (наушники или аудиогарнитура, громкость воспроизведения, контрастная цветовая схема, увеличение масштаба экрана, увеличение и повышение контрастности указателя мыши, параметры программы экранного увеличения или программы экранного доступа и увеличения, прочие необходимые параметры) с учетом индивидуальных возможностей и потребностей участника.

# **Проведение ЕГЭ в аудитории:**

Масштабирование бланков регистрации (при необходимости) рекомендуется осуществлять непосредственно в аудитории проведения экзамена не ранее 10:00 по местному времени по мере печати бланков регистрации стандартных размеров.

Слабовидящие участники экзамена могут работать с бланком регистрации стандартного или увеличенного размера (по своему выбору).

В случае использования бланков стандартного размера ассистенты (при необходимости) должны вписать в специально отведенное место регистрационных полей бланка регистрации ФИО и данные участника экзамена из документа, удостоверяющего личность, и данные о ППЭ, записанные организаторами на доске (информационном стенде), во время проведения инструктажа участников экзамена.

За 30 минут и за 5 минут до окончания выполнения экзаменационной работы организаторы должны сообщить участникам экзамена о скором завершении выполнения экзаменационной работы и напомнить о необходимости проверки корректности внесения и наличия сохранных ответов на задания в ПО для сдачи экзамена.

По истечении времени, отведенного на проведение экзамена, ответственный организатор должен объявить, что экзамен окончен, необходимо завершить экзамен на станции КЕГЭ и перенести контрольную сумму в бланк регистрации.

В случае использования масштабированных до формата А3 бланков регистрации:

Организаторы в аудитории самостоятельно собирают у участников экзамена черновик участника КЕГЭ, листы бумаги для черновиков со штампом образовательной организации, на базе которой расположен ППЭ (при наличии), и запечатывают их в конверты. Бланки регистрации остаются на рабочих местах участников экзамена.

В присутствии общественных наблюдателей (при наличии) и члена ГЭК ассистенты переносят информацию, включая контрольную сумму, с масштабированных до формата А3 бланков регистрации на стандартные бланки регистрации. При переносе информации на бланк регистрации стандартного размера в поле «Подпись участника» ассистент пишет «Копия верна» и ставит свою подпись.

По окончании переноса информации слабовидящих участников экзамена на бланки регистрации стандартного размера организатор в аудитории запечатывает бланки регистрации в стандартные ВДП (предварительно отсканировав в случае использования технологии сканирования в аудитории ППЭ). Масштабированные бланки регистрации запечатываются в пакеты формата А3.

По окончании переноса ответов слабовидящих участников экзамена на бланки стандартного размера организатор в аудитории формирует материалы по следующим категориям:

бланки регистрации (стандартные);

бланки регистрации (масштабированные).

В присутствии участников экзамена и ассистентов организатор должен пересчитать бланки регистрации и запечатать их в пакет.

Бланки стандартного размера запечатываются в стандартные ВДП, масштабированные бланки регистрации запечатываются в пакеты формата А3.

Организатор заполняет сопроводительный бланк на ВДП, в котором отмечает информацию о регионе, ППЭ, аудитории, учебном предмете, количестве бланков регистрации в пакете, ответственном организаторе в аудитории.

**2.4.6. Памятка для организатора в аудитории при проведении КЕГЭ для глухих и слабослышащих участников экзамена**

Организатор в аудитории обеспечивает проведение и завершение экзамена в соответствии с инструкцией для организатора в аудитории, с учетом особенностей, описанных в настоящей памятке.

#### **Подготовительный этап проведения КЕГЭ в ППЭ:**

**Не позднее чем за 45 минут до начала экзамена** организаторы в аудитории должны получить у руководителя ППЭ:

стандартные формы;

черновик КЕГЭ по одному комплекту на каждого участника экзамена;

листы бумаги для черновиков со штампом образовательной организации, на базе которой организован ППЭ (выдаются по запросу участника, если недостаточно черновика КЕГЭ).

Организатор при входе ассистентов в аудиторию должен сверить данные документа, удостоверяющего личность ассистента, с выданным списком.

Участники экзамена могут взять с собой на отведенное место в аудитории слуховой аппарат.

В день проведения экзамена до начала экзамена проверяется качество звукоусиливающей аппаратуры как коллективного, так и индивидуального использования.

**2.4.7. Памятка для организатора в аудитории при проведении КЕГЭ для участников экзамена с нарушениями опорно-двигательного аппарата**

Организатор в аудитории обеспечивает проведение и завершение экзамена в соответствии с инструкцией для организатора в аудитории, с учетом особенностей, описанных в настоящей памятке.

#### **Подготовительный этап проведения КЕГЭ в ППЭ:**

**Не позднее чем за 45 минут до начала экзамена** организаторы в аудитории должны получить у руководителя ППЭ:

стандартные формы

черновик участника КЕГЭ по одному комплекту на каждого участника экзамена (при необходимости черновик КЕГЭ может быть увеличен);

листы бумаги для черновиков со штампом образовательной организации, на базе которой организован ППЭ (выдаются по запросу участника, если недостаточно черновика участника КЕГЭ).

Организатор при входе ассистентов в аудиторию должен сверить данные документа, удостоверяющего личность ассистента, с выданным списком.

**В день проведения экзамена до начала экзамена** ассистенты участников в присутствии технического специалиста выполняют настройку параметров операционной системы и используемого оборудования (компьютерная мышь (ножная мышь, роллер, джойстик, головная мышь и др.), увеличение курсора, замедление скорости перемещения курсора, включение опции увеличения области просмотра, прочие необходимые параметры) с учетом индивидуальных возможностей и потребностей участника.

## **2.4.8. Памятка для организатора в аудитории при проведении КЕГЭ для участников экзамена прочих категорий**

Организатор в аудитории обеспечивает проведение и завершение экзамена в соответствии с инструкцией для организатора в аудитории, с учетом особенностей, описанных в настоящей памятке.

## **Подготовительный этап проведения КЕГЭ в ППЭ:**

**Не позднее чем за 45 минут до начала экзамена** организаторы в аудитории должны получить у руководителя ППЭ:

стандартные формы;

черновик участника КЕГЭ по одному комплекту на каждого участника экзамена;

листы бумаги для черновиков со штампом образовательной организации, на базе которой организован ППЭ (выдаются по запросу участника, если недостаточно черновика участника КЕГЭ);

правила по заполнению бланков регистрации КЕГЭ в соответствии с Правилами заполнения бланков ЕГЭ (для участников с тяжелыми нарушениями речи).

Организатор при входе ассистентов в аудиторию должен сверить данные документа, удостоверяющего личность ассистента, с выданным списком.

# **2.5. Технические требования и рекомендуемые параметры настройки рабочего места участника КЕГЭ для лиц с ОВЗ, детей-инвалидов и инвалидов**

Рабочее место участника КЕГЭ для лиц с ОВЗ, детей-инвалидов и инвалидов должно быть оборудовано компьютером (ноутбуком), удовлетворяющим следующим техническим требованиям:

**Для слепых и слабовидящих участников экзамена, использующих рельефноточечный шрифт Брайля для чтения текстов заданий к КИМ:**

#### **Технические требования:**

Процессор: количество ядер: от 4; частота: от 2,0 ГГц.

Оперативная память: от 8 Гбайт; доступная (свободная) память для работы ПО (неиспользуемая прочими приложениями): не менее 1 Гбайт.

Свободное дисковое пространство: от 100 Гбайт; не менее 20% от общего объема жесткого диска.

Прочее оборудование:

Встроенный оптический привод для чтения компакт-дисков CD (DVD)-ROM или внешний (один на аудиторию) оптический привод для чтения компакт-дисков CD (DVD)-ROM (в том числе в случае использования в субъекте Российской Федерации технологии доставки ЭМ по сети «Интернет»).

Звуковая карта.

Наушники или аудиогарнитура.

Видеокарта и монитор: разрешение не менее 1280 по горизонтали, не менее 1024 по вертикали; диагональ экрана: от 13 дюймов для ноутбуков, от 15 дюймов мониторов и моноблоков.

Внешний интерфейс: USB 2.0 и выше, рекомендуется не ниже USB 3.0, а также не менее двух свободных.

Манипулятор «мышь».

Клавиатура с рельефной маркировкой клавиш основного ряда (клавиши «А» и «О»). Портативный тактильный дисплей Брайля типа Focus 40 Blue или его аналог.

**Программное обеспечение:**

Операционные системы: Windows 8.1/10 (сборка 1607 и выше) платформы: x64.

ПО, предоставляемое участнику экзамена (версии устанавливаемого ПО определяются субъектом Российской Федерации): редакторы электронных таблиц, текстовые редакторы, среды программирования на языках - Школьный алгоритмический язык, C#, C++, Pascal, Java, Python.

Специализированное ПО: Программа экранного доступа или Программа экранного доступа и увеличения.

**Для слабовидящих участников экзамена:**

## **Технические требования:**

Процессор: количество ядер: от 4; частота: от 2,0 ГГц.

Оперативная память: от 8 Гбайт; доступная (свободная) память для работы ПО (неиспользуемая прочими приложениями): не менее 1 Гбайт.

Свободное дисковое пространство: от 100 Гбайт; не менее 20% от общего объема жесткого диска.

Прочее оборудование:

Встроенный оптический привод для чтения компакт-дисков CD (DVD)-ROM или внешний (один на аудиторию) оптический привод для чтения компакт-дисков CD (DVD)-ROM (только в случае использования в субъекте Российской Федерации технологии доставки ЭМ на электронных носителях).

Звуковая карта.

Наушники или аудиогарнитура.

Видеокарта и монитор: диагональ экрана не менее 19 дюймов, разрешение не менее 1920х1080.

Внешний интерфейс: USB 2.0 и выше, рекомендуется не ниже USB 3.0, а также не менее двух свободных.

Манипулятор «мышь».

Клавиатура с рельефной маркировкой клавиш основного ряда (клавиши «А» и «О»). Увеличивающее устройство (рекомендуется).

# **Программное обеспечение:**

Операционные системы: Windows 8.1/10 (сборка 1607 и выше) платформы: x64, настроенные с учетом индивидуальных зрительных возможностей экзаменуемых: контрастная цветовая схема (прямой или обратный контраст), увеличение масштаба экрана, увеличение и повышение контрастности указателя мыши, отображения основных элементов интерфейса в виде списка (меню, папки и т.д.), отображение расширений файлов в текстовом виде.

ПО, предоставляемое участнику экзамена (версии устанавливаемого ПО определяются субъектом Российской Федерации): редакторы электронных таблиц, текстовые редакторы, среды программирования на языках - Школьный алгоритмический язык, C#, C++, Pascal, Java, Python.

Специализированное ПО: Программа экранного увеличения или Программа экранного доступа и увеличения.

# **Для участников с нарушением опорно-двигательного аппарата: Технические требования:**

Процессор: количество ядер: от 4; частота: от 2,0 ГГц.

Оперативная память: от 4 Гбайт; доступная (свободная) память для работы ПО (неиспользуемая прочими приложениями): не менее 1 Гбайт.

Свободное дисковое пространство: от 100 Гбайт; не менее 20% от общего объема жесткого диска.

Прочее оборудование:

Встроенный оптический привод для чтения компакт-дисков CD (DVD)-ROM или внешний (один на аудиторию) оптический привод для чтения компакт-дисков CD (DVD)-ROM *(в случае доставки ЭМ на CD-дисках).*

Звуковая карта.

Видеокарта и монитор: диагональ экрана не менее 19 дюймов, разрешение не менее 1920х1080.

Внешний интерфейс: USB 2.0 и выше, рекомендуется не ниже USB 3.0, а также не менее двух свободных.

Манипулятор «мышь» с учетом индивидуальных особенностей и потребностей экзаменуемого (ножная мышь, роллер, джойстик, головная мышь и др.).

Клавиатура с увеличенным размером клавиш, накладка для клавиатуры.

#### **Программное обеспечение:**

Операционные системы: Windows 7SP1/8.1/10 (сборка 1607 и выше) платформы: ia32 (x86), x64, настроенные с учетом индивидуальных возможностей экзаменуемых: увеличение курсора, замедление скорости перемещения курсора, включение опции увеличения области просмотра и др.

ПО, предоставляемое участнику экзамена (версии устанавливаемого ПО определяются субъектом Российской Федерации): редакторы электронных таблиц, текстовые редакторы, среды программирования на языках - Школьный алгоритмический язык, C#, C++, Pascal, Java, Python.

## **Для прочих категорий участников экзамена:**

# **Технические требования:**

Процессор: количество ядер: от 4; частота: от 2,0 ГГц.

Оперативная память: от 4 Гбайт; доступная (свободная) память для работы ПО (неиспользуемая прочими приложениями): не менее 1 Гбайт.

Свободное дисковое пространство: от 100 Гбайт; не менее 20% от общего объема жесткого диска.

Прочее оборудование:

Встроенный оптический привод для чтения компакт-дисков CD (DVD)-ROM или внешний (один на аудиторию) оптический привод для чтения компакт-дисков CD (DVD)-ROM *(в случае доставки ЭМ на CD-дисках).*

Видеокарта и монитор: разрешение не менее 1280 по горизонтали, не менее 1024 по вертикали; диагональ экрана: от 13 дюймов для ноутбуков, от 15 дюймов мониторов и моноблоков.

Внешний интерфейс: USB 2.0 и выше, рекомендуется не ниже USB 3.0, а также не менее двух свободных.

Манипулятор «мышь».

Клавиатура.

# **Программное обеспечение:**

Операционные системы: Windows 8.1/10 (сборка 1607 и выше) платформы: ia32 (x86), x64, в настройках экрана в операционной системе значение параметра, отвечающего за изменение размера текста, приложений и других элементов, должно быть установлено – 100%.

ПО, предоставляемое участнику экзамена (версии устанавливаемого ПО определяются субъектом Российской Федерации): редакторы электронных таблиц, текстовые редакторы, среды программирования на языках - Школьный алгоритмический язык, C#, C++, Pascal, Java, Python.

**Для всех категорий участников при установке ПО «Станция КЕГЭ» необходимо выбрать режим установки «Для участников с ОВЗ», установка и запуск станции должны выполняться под учетной записью с правами локального администратора.**

**2.6. Особенности организации пункта проведения экзамена для участников экзамена с ОВЗ, детей-инвалидов и инвалидов при проведении КЕГЭ**

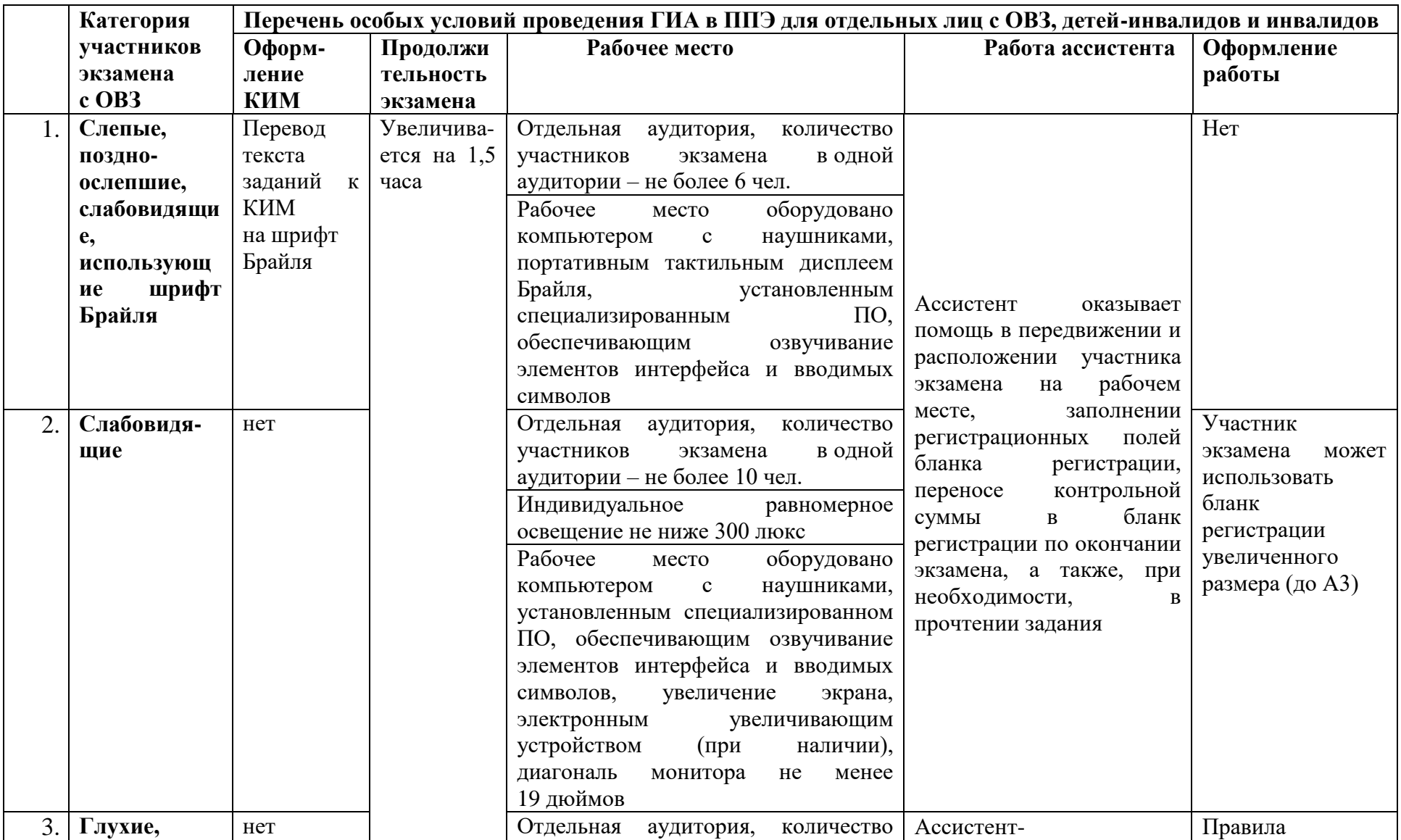

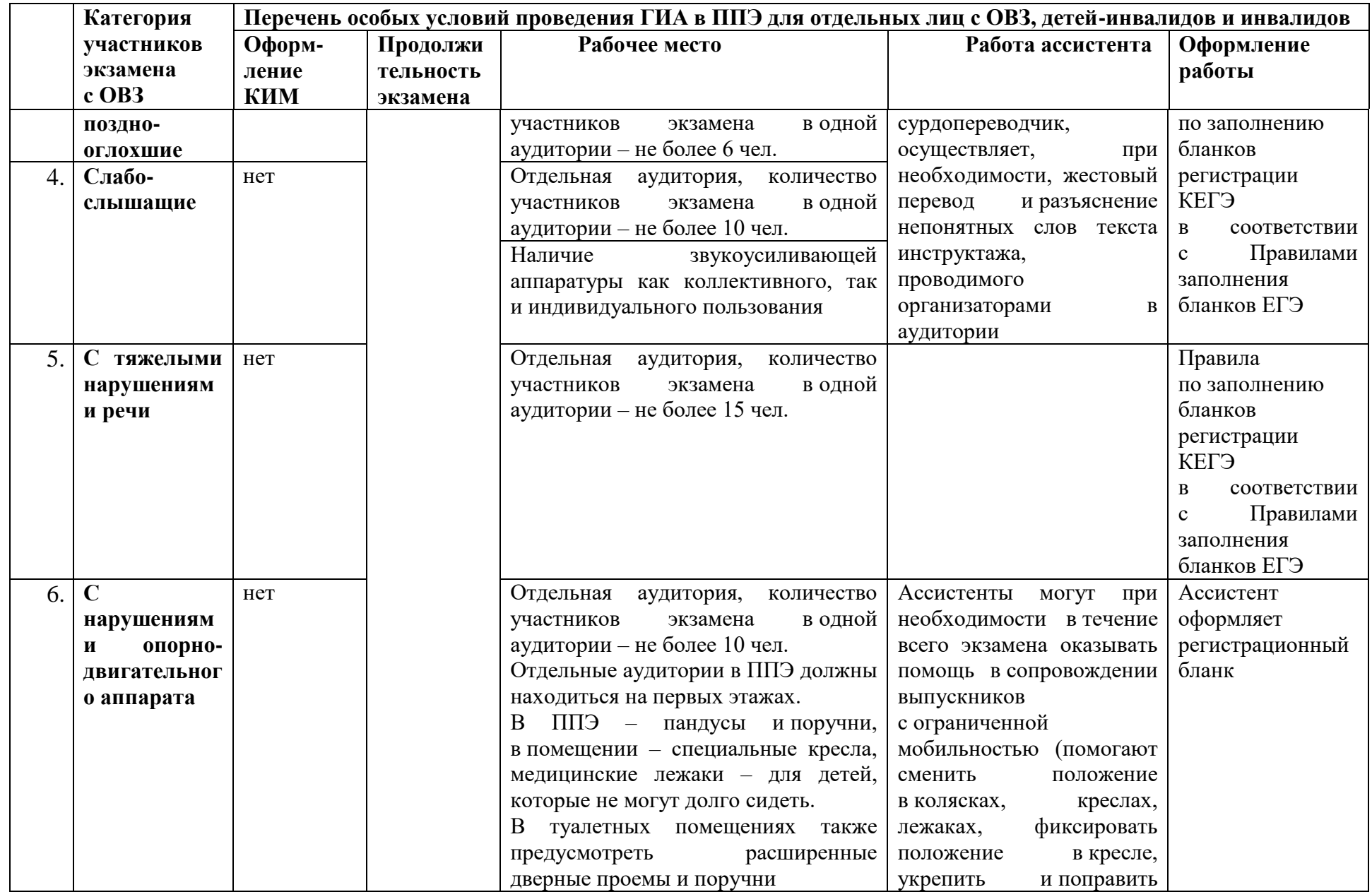

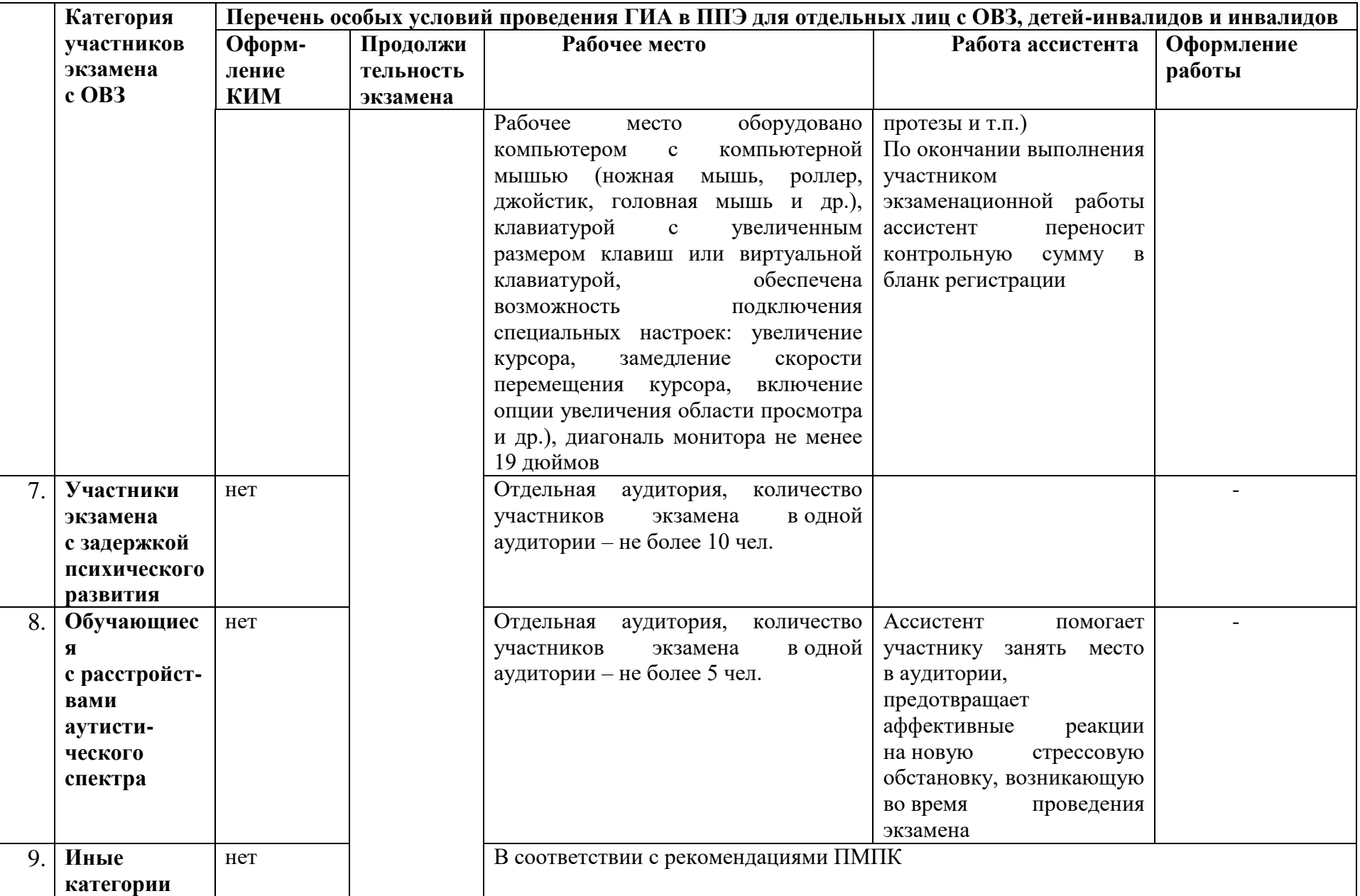

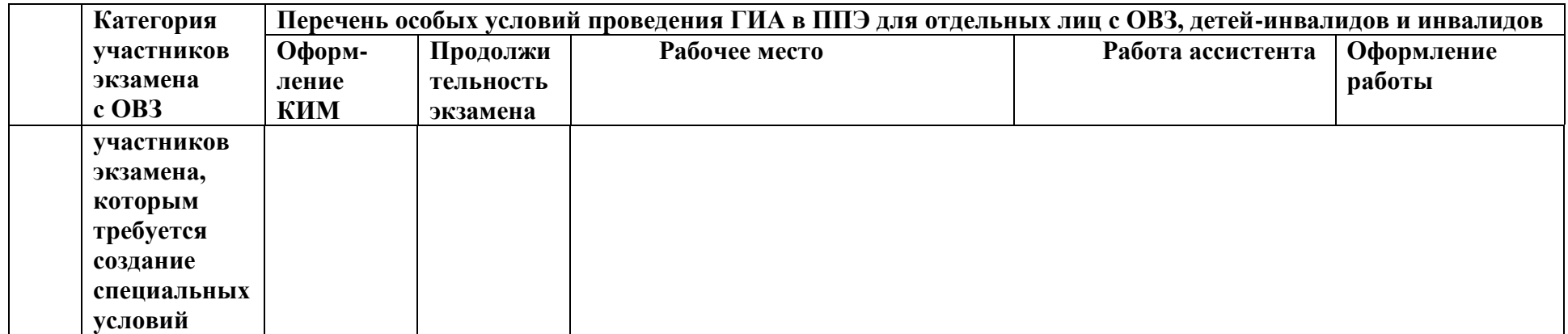

# **3. Черновик участника ЕГЭ по информатике и информационно-коммуникационным технологиям в компьютерной форме**

Черновик КЕГЭ

# ЧЕРНОВИК

#### УЧАСТНИКА ЕДИНОГО ГОСУДАРСТВЕННОГО ЭКЗАМЕНА (ПО ИНФОРМАТИКЕ И ИНФОРМАЦИОННО-КОММУНИКАЦИОННЫМ ТЕХНОЛОГИЯМ в компьютерной форме)

#### Инструкция по выполнению работы

Экзаменационная работа состоит из 27 заданий с кратким ответом, выполняемых с помощью компьютера.

На выполнение экзаменационной работы по информатике и ИКТ отводится 3 часа 55 минут (235 минут).

Экзаменационная работа выполняется с помощью специализированного программного обеспечения, предназначенного для проведения экзамена в компьютерной форме. При выполнении заданий Вам будут доступны на протяжении всего экзамена текстовый редактор, редактор электронных таблиц, системы программирования. Расположение указанного программного обеспечения на компьютере и каталог для создания электронных файлов при выполнении заданий Вам укажет организатор в аудитории.

На протяжении сдачи экзамена доступ к сети Интернет запрещён.

При выполнении заданий можно пользоваться как данным черновиком, так и нелинованными листами бумаги для черновиков. Записи в черновике не учитываются при оценивании работы.

Баллы, полученные Вами за выполненные задания, суммируются. Постарайтесь выполнить как можно больше заданий и набрать наибольшее количество баллов.

Желаем успеха!

#### ИНФОРМАТИКА и ИКТ, 11 класс.  $1/8$

В экзаменационных заданиях используются следующие соглашения:

- 1. Обозначения для логических связок (операций):
- а) отрицание (инверсия, логическое НЕ) обозначается  $\neg$  (например,  $\neg A$ );
- b) конъюнкция (логическое умножение, логическое И) обозначается  $\wedge$ (например,  $A \land B$ ) либо & (например, A & B);
- с) дизъюнкция (логическое сложение, логическое ИЛИ) обозначается V (например,  $A \lor B$ ) либо | (например,  $A \mid B$ );
- d) следование (импликация) обозначается  $\rightarrow$  (например,  $A \rightarrow B$ );
- е) тождество обозначается  $\equiv$  (например,  $A \equiv B$ ). Выражение  $A \equiv B$ истинно тогда и только тогда, когда значения А и В совпадают (либо они оба истинны, либо они оба ложны);
- f) символ 1 используется для обозначения истины (истинного высказывания); символ 0 - для обозначения лжи (ложного высказывания).

2. Два логических выражения, содержащих переменные, называются равносильными (эквивалентными), если значения этих выражений совпадают при любых значениях переменных. Так, выражения  $A \rightarrow B$ и  $(\neg A) \lor B$  равносильны, а  $A \lor B$  и  $A \land B$  неравносильны (значения выражений разные, например, при  $A = 1$ ,  $B = 0$ ).

3. Приоритеты логических операций: инверсия (отрицание), конъюнкция (логическое умножение), дизъюнкция (логическое сложение), импликация (следование), тождество. Таким образом,  $\neg A \land B \lor C \land D$  означает то же, что и  $((\neg A) \land B) \lor (C \land D)$ .

Возможна запись  $A \wedge B \wedge C$  вместо  $(A \wedge B) \wedge C$ . То же относится и к дизьюнкции: возможна запись  $A \lor B \lor C$  вместо  $(A \lor B) \lor C$ .

4. Обозначения Мбайт и Кбайт используются в традиционном для информатики смысле - как обозначения единиц измерения, чьё соотношение с единицей «байт» выражается степенью двойки.

#### ВНИМАНИЕ! ВНЕСЁННЫЕ В ЧЕРНОВИК ЗАПИСИ НЕ БУЛУТ РАССМАТРИВАТЬСЯ И УЧИТЫВАТЬСЯ ПРИ ОПЕНИВАНИИ ВЫПОЛНЕНИЯ ЗАДАНИЙ.

Не забудьте перенести свои ответы из черновика в компьютер.

#### Черновик КЕГЭ

Используйте данную страницу для записей при выполнении заданий 1-3.

При недостатке места используйте оборотную сторону этого черновика либо попросите лист бумаги для черновика у организаторов.

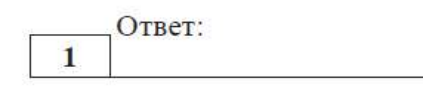

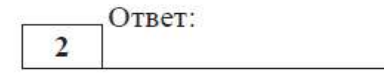

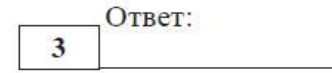

 $\left( \, \right)$ 

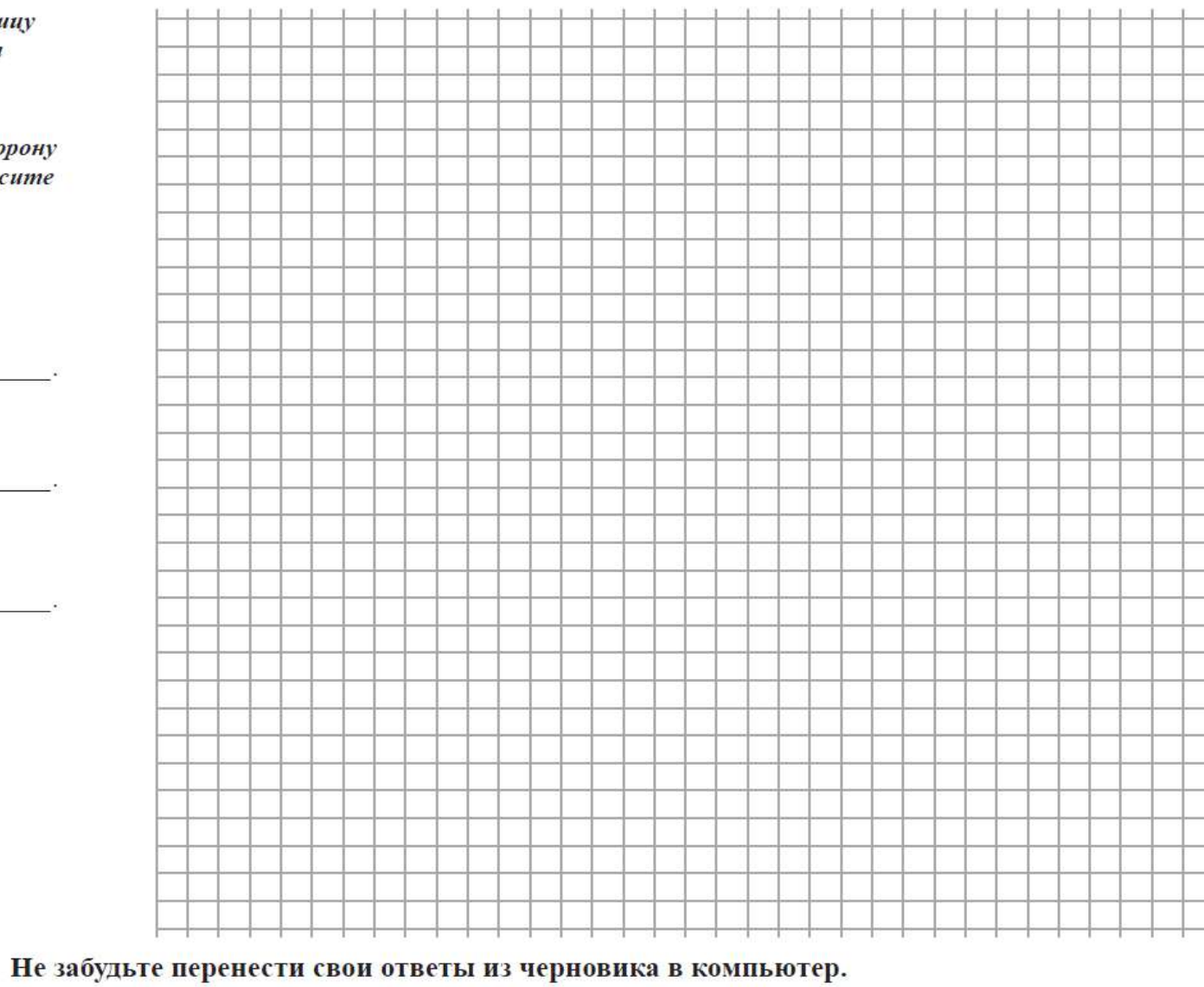

#### ИНФОРМАТИКА и ИКТ, 11 класс.  $2/8$
# OTBeT: OTBeT: OTBeT:  $\bigcup$ Не забудьте перенести свои ответы из черновика в компьютер.

# Черновик КЕГЭ

Используйте данную страницу для записей при выполнении заданий 4-6.

При недостатке места используйте оборотную сторону этого черновика либо попросите лист бумаги для черновика у организаторов.

 $\overline{4}$ 

5

6

 $3/8$ ИНФОРМАТИКА и ИКТ, 11 класс.

Используйте данную страницу для записей при выполнении заданий 8-10.

При недостатке места используйте оборотную сторону этого черновика либо попросите лист бумаги для черновика у организаторов.

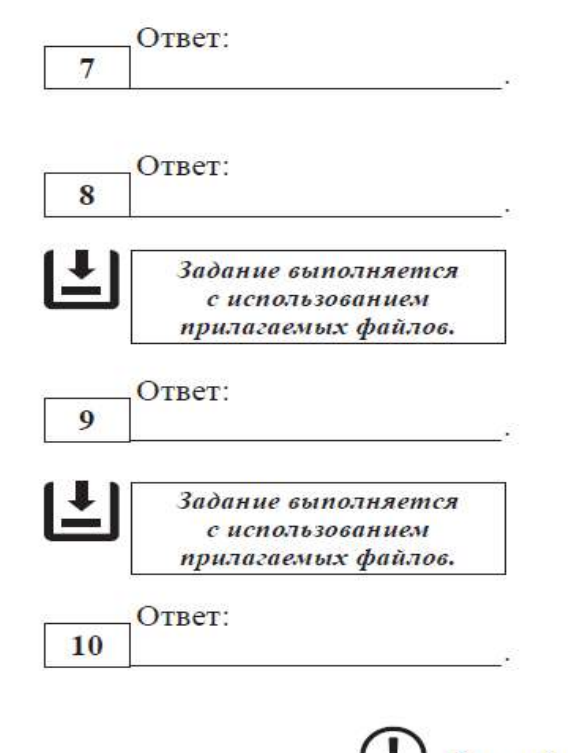

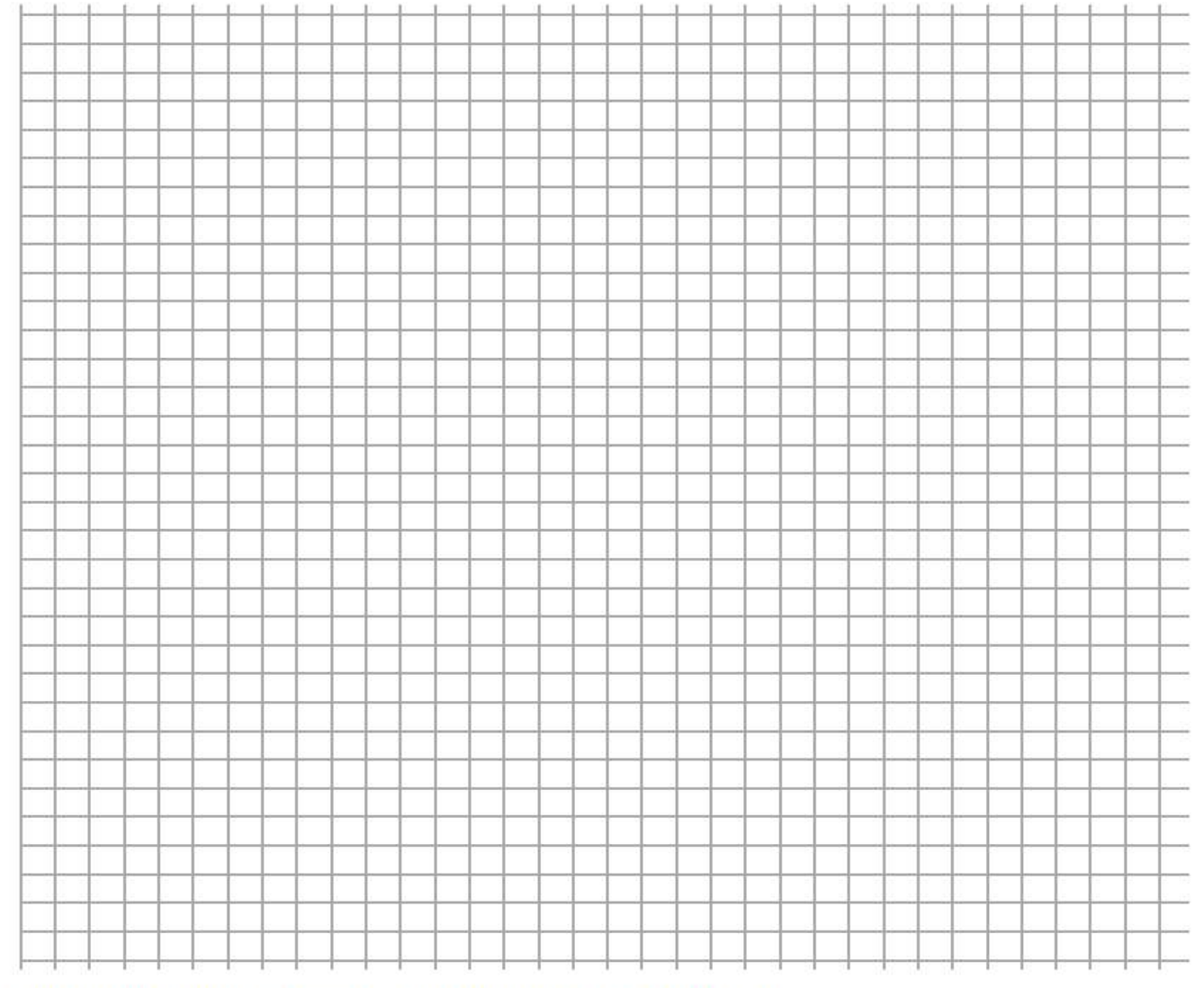

Не забудьте перенести свои ответы из черновика в компьютер.

### ИНФОРМАТИКА и ИКТ, 11 класс.  $4/8$

Используйте данную страницу для записей при выполнении заданий 11-14.

При недостатке места используйте оборотную сторон этого черновика либо попросит лист бумаги для черновика у организаторов.

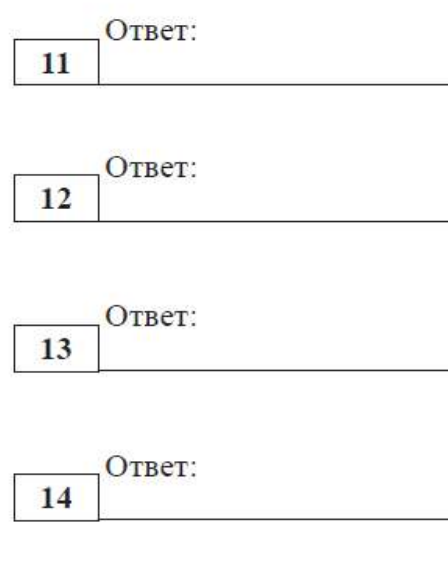

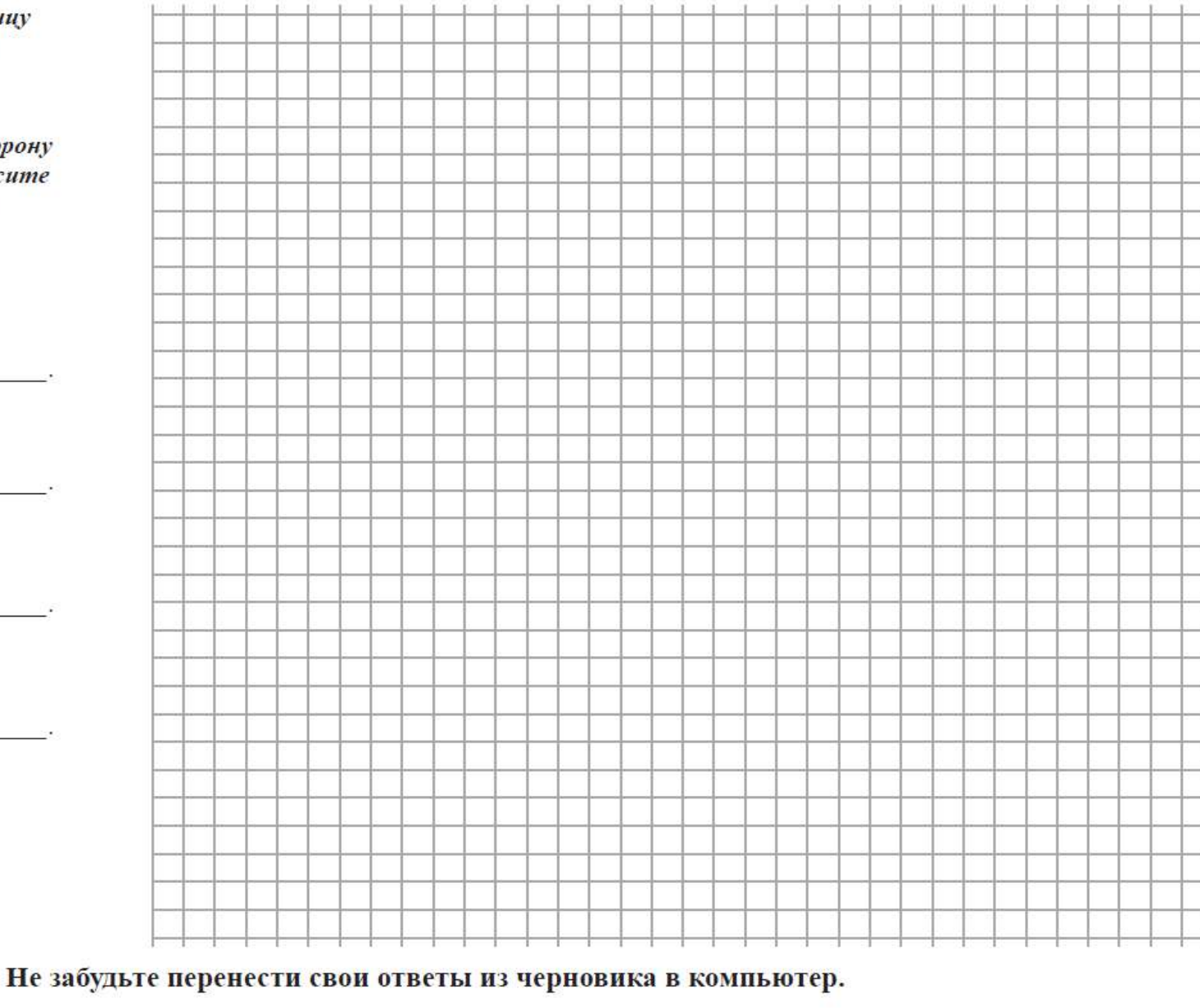

### ИНФОРМАТИКА и ИКТ, 11 класс.  $5/8$

Используйте данную страницу для записей при выполнении заданий 15-17.

При недостатке места используйте оборотную сторону этого черновика либо попросите лист бумаги для черновика у организаторов.

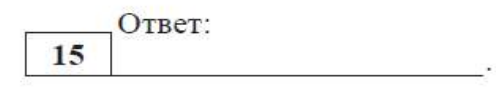

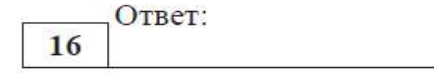

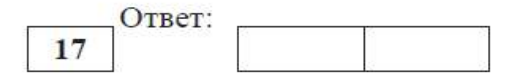

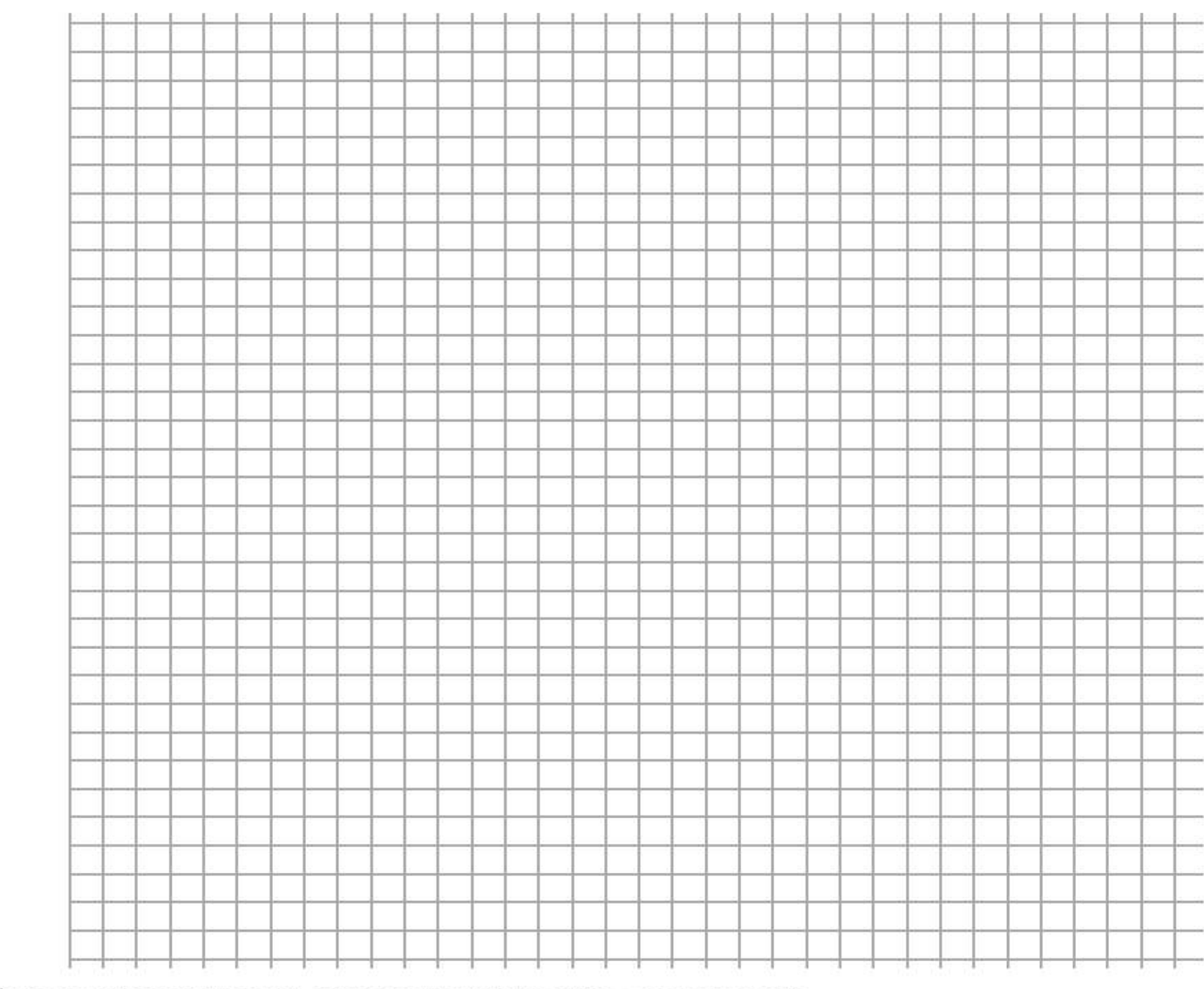

 $\sim$ a.  $\mathbb{R}^2$ 

Не забудьте перенести свои ответы из черновика в компьютер.

### ИНФОРМАТИКА и ИКТ, 11 класс.  $6/8$

and the con-

Используйте данную страницу для записей при выполнении заданий 18-21.

При недостатке места используйте оборотную сторону этого черновика либо попросите лист бумаги для черновика у организаторов.

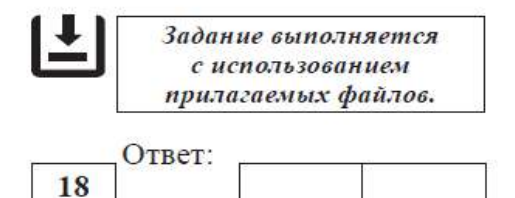

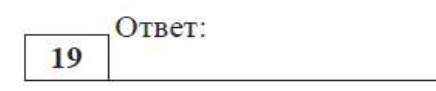

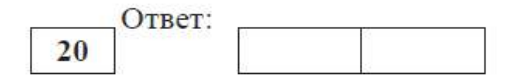

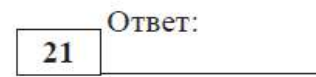

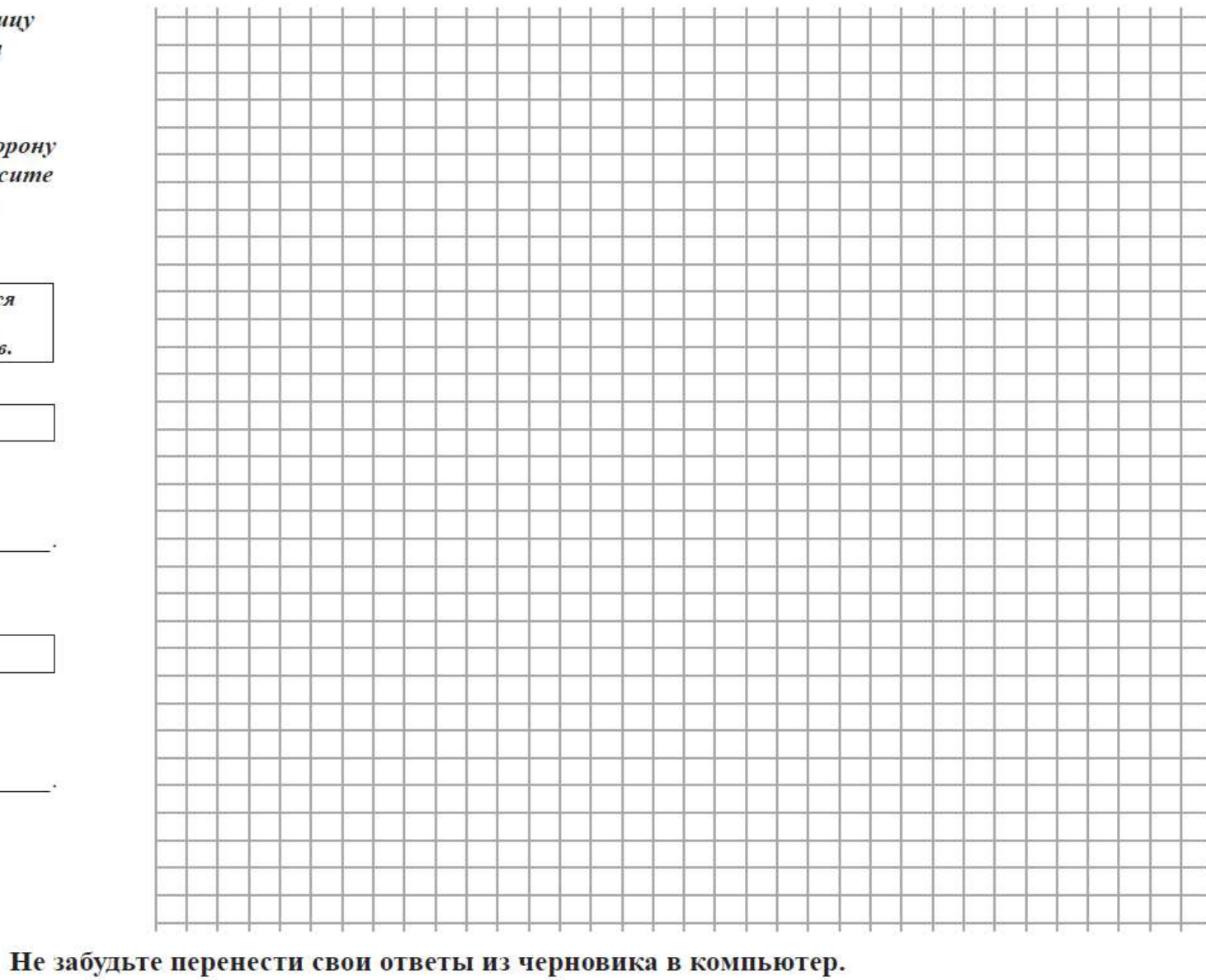

### ИНФОРМАТИКА и ИКТ, 11 класс.  $7/8$

Используйте данную страницу для записей при выполнении заданий 22-27.

При недостатке места используйте оборотную сторону этого черновика либо попросите лист бумаги для черновика у организаторов.

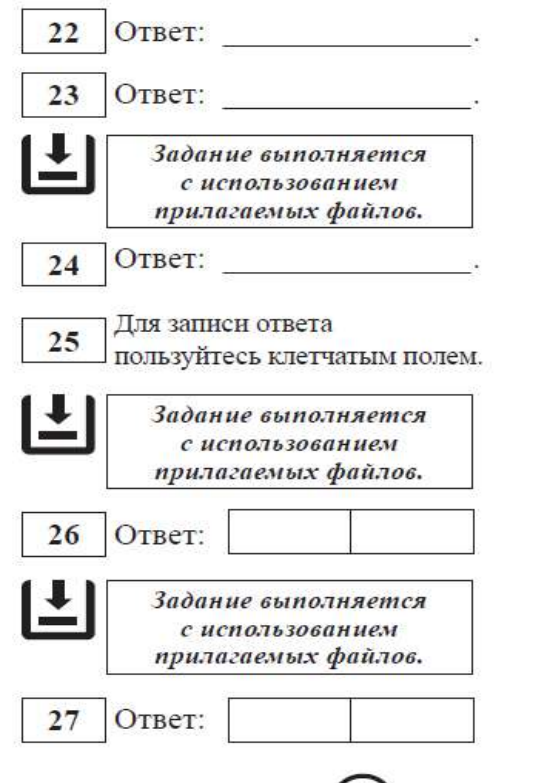

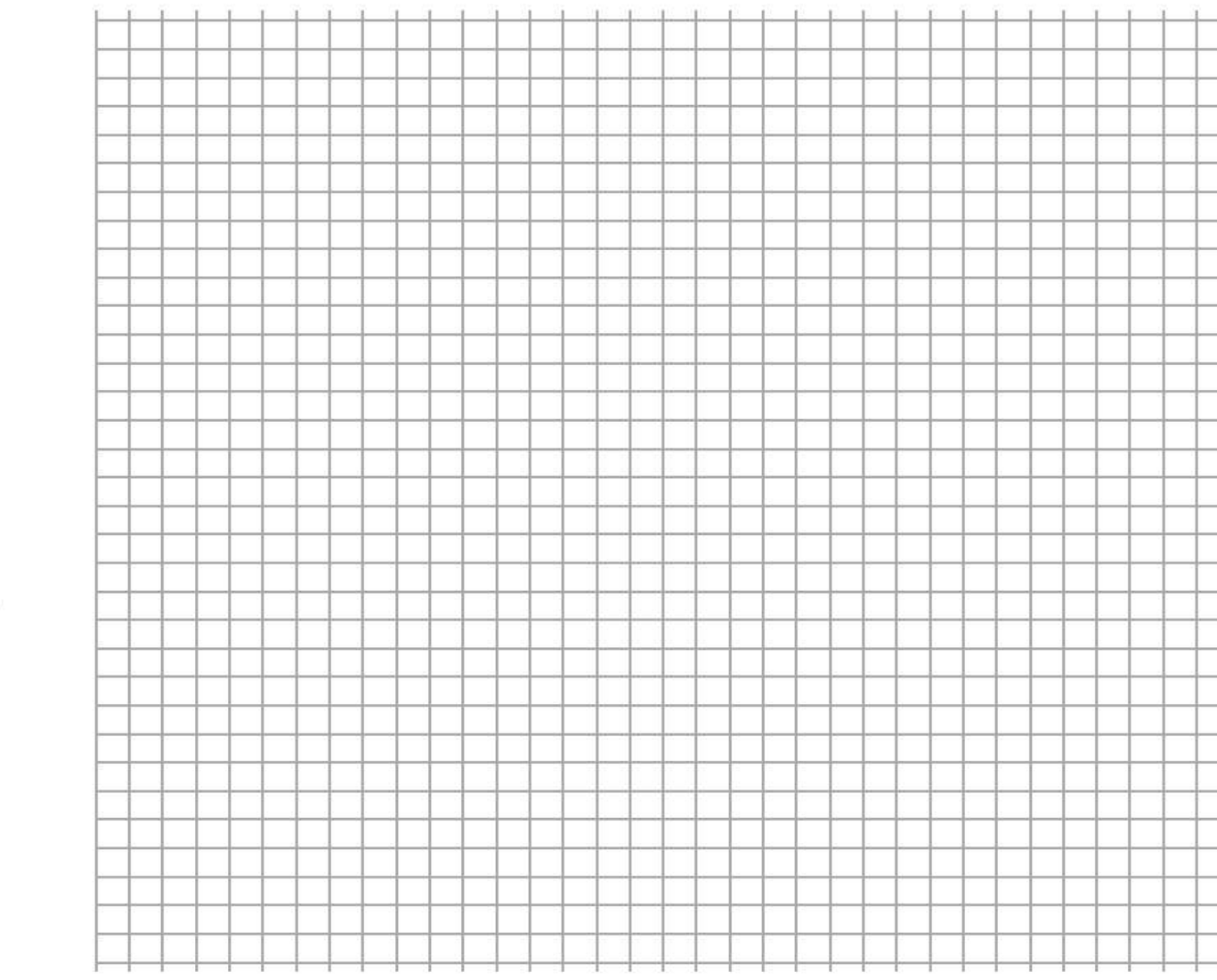

## $\bigcirc$ Не забудьте перенести свои ответы из черновика в компьютер.

### ИНФОРМАТИКА и ИКТ, 11 класс.  $8/8$